### -weishaupt-

# **manual**

Montage- und Betriebsanleitung

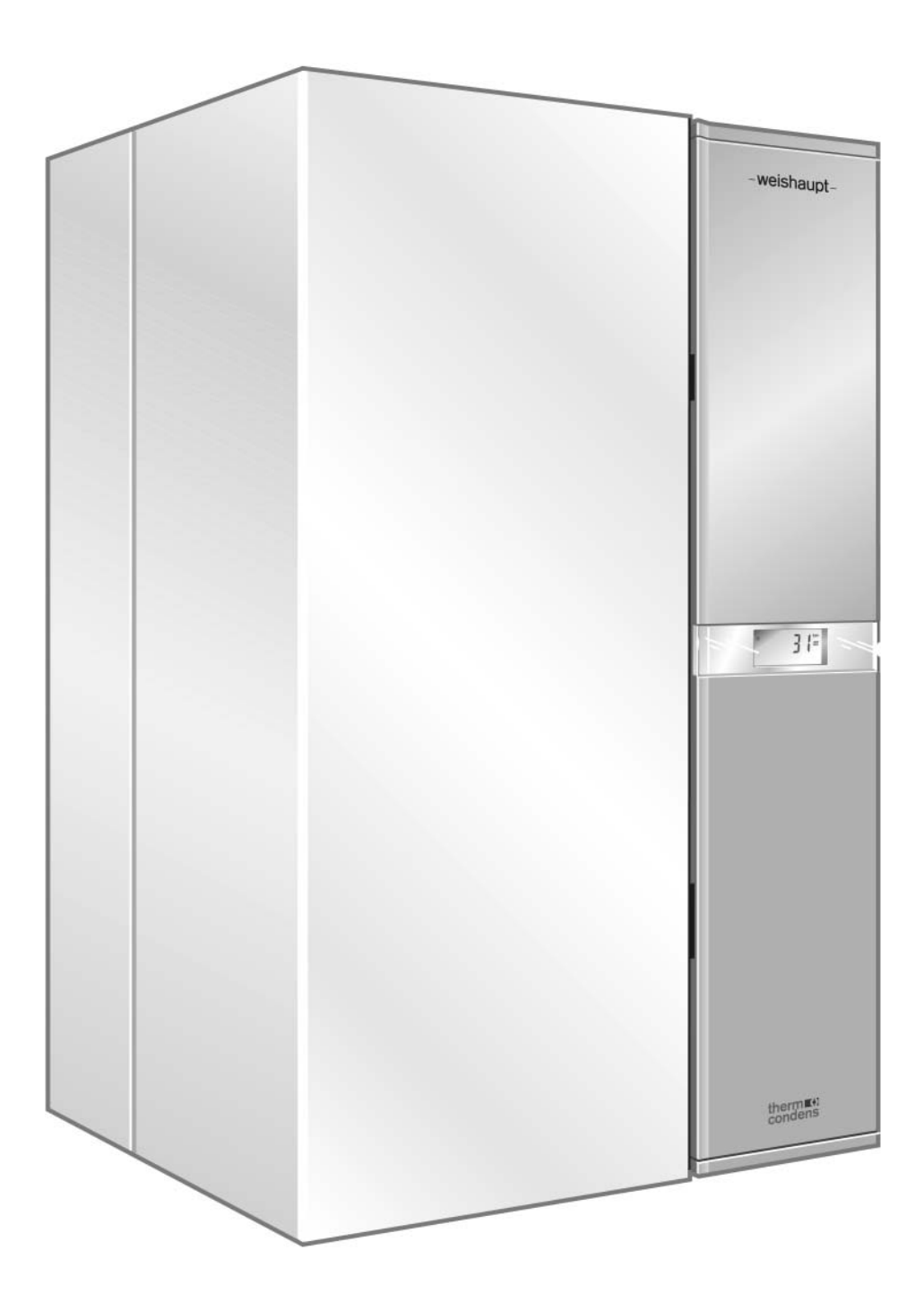

#### **Konformitätserklärung nach ISO/IEC Guide 22**

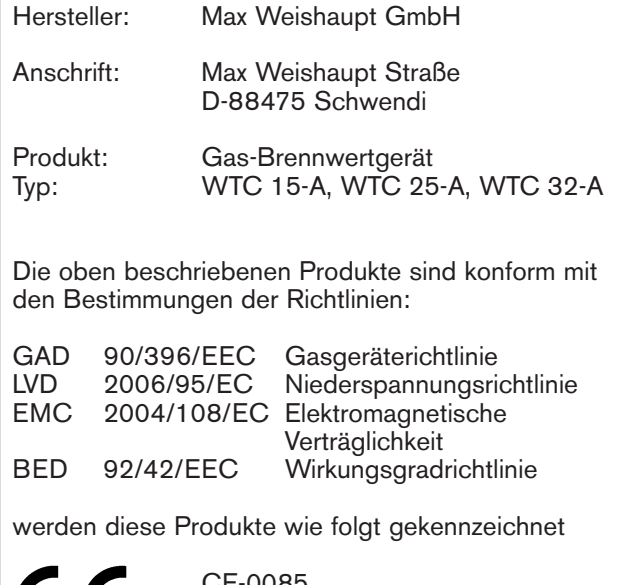

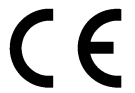

CE-0085 0063 BM 3092

Schwendi 21.04.2009

enlinger

ppa. ppa.

Denkinger

#### **Herstellerbescheinigung zur 1. BImSchV**

Hiermit wird erklärt, dass der Brennwert-Gaswandheizkessel WTC 15/25/32 den Anforderungen der 1. BImSchV entspricht.

Eine umfassende Qualitätssicherung ist gewährleistet durch ein zertifiziertes Qualitätsmanagementsystem nach ISO 9001.

#### **EnEV-Anlagenberechnung**

Als Berechnungsgrundlage können die EnEV-Produktkennwerte im Kap. 11 herangezogen werden

#### **2 Sicherheitshinweise 6 2**

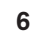

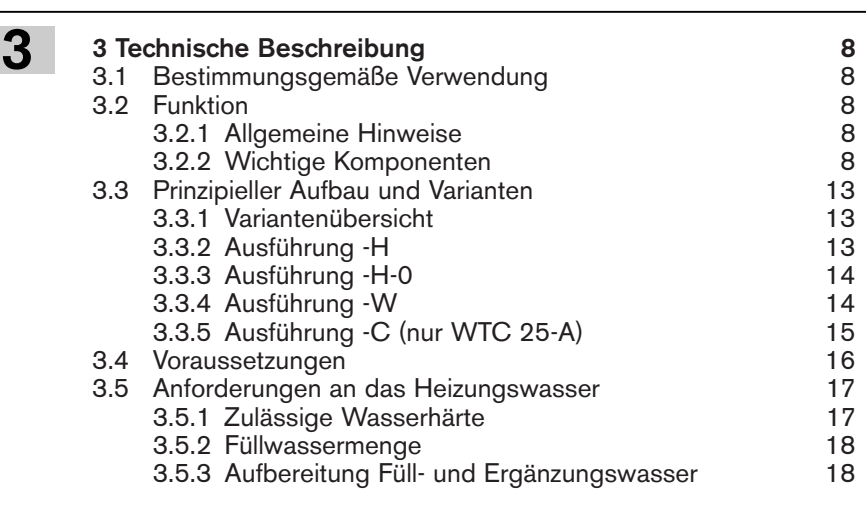

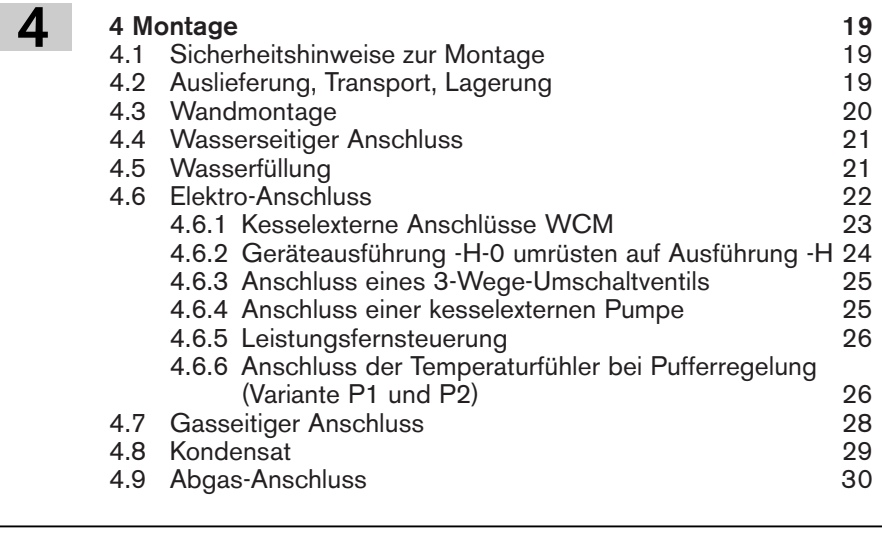

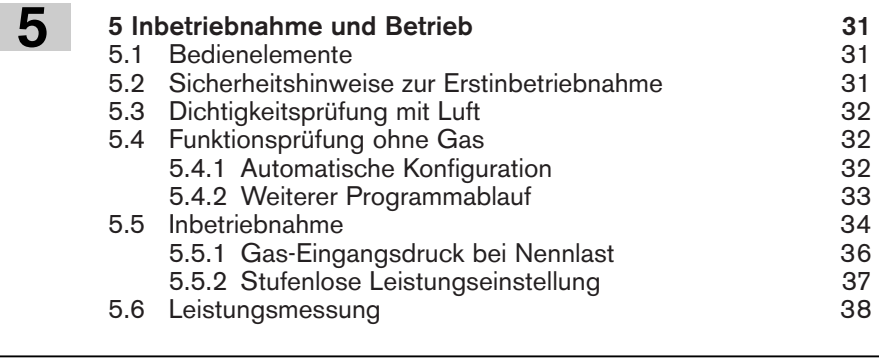

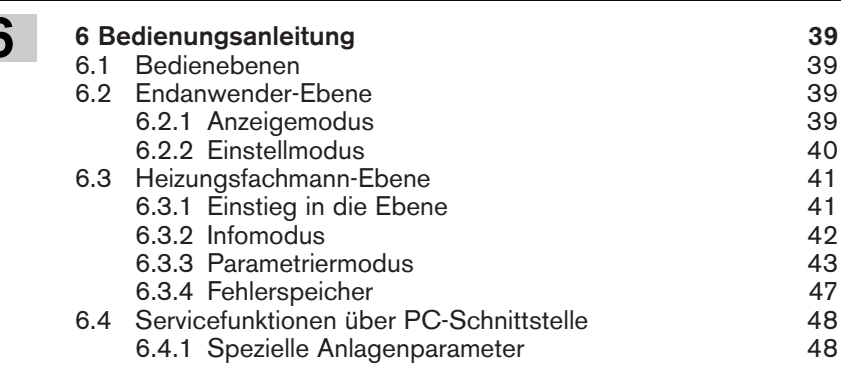

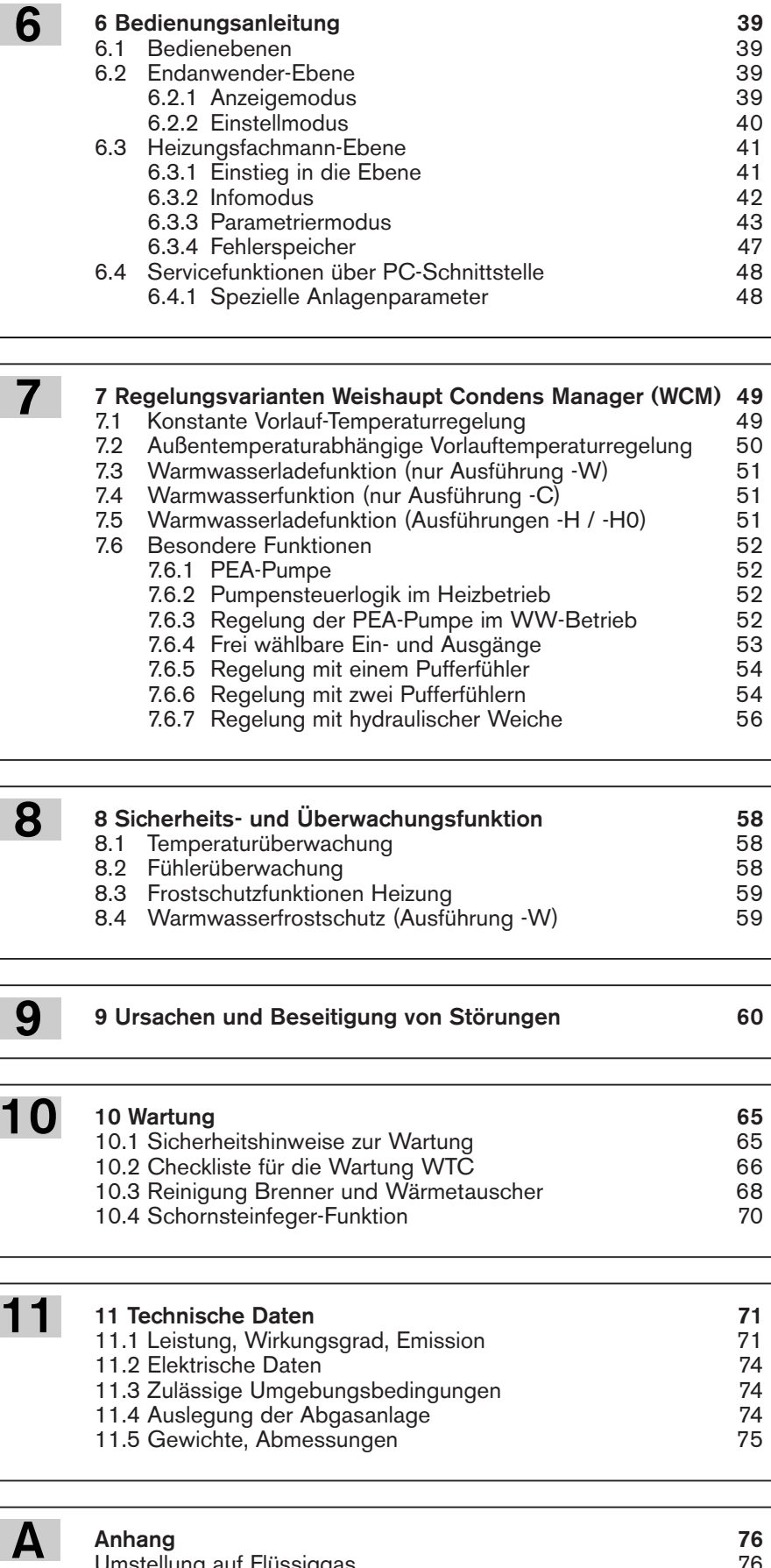

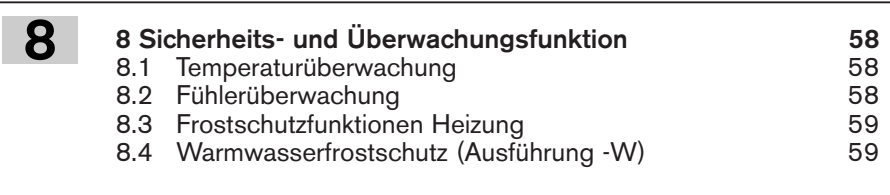

**9 Ursachen und Beseitigung von Störungen 60**

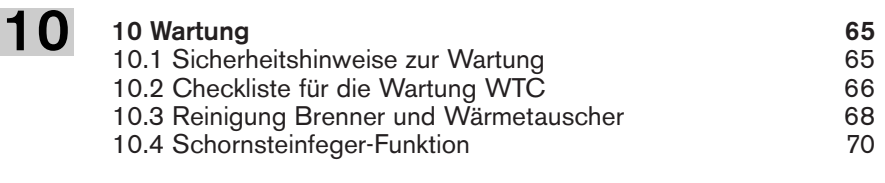

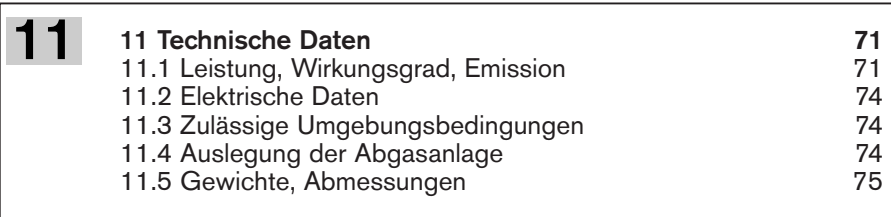

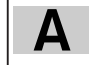

9

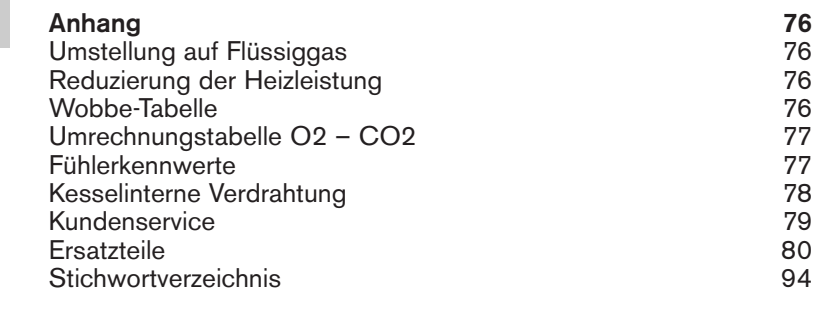

#### **Ihr Informationspaket**

Das sind die Anwender-Informationen, die dem Gerät beiliegen. Sie finden Antworten auf Ihre Fragen in folgenden Broschüren:

#### **Info für den Anwender:**

❑ Bedienungshinweise für Betreiber WTC 15-A/25-A und WTC 32-A (Diese Hinweise können Sie in der Einstecktasche in der unteren Geräteklappe unterbringen.)

#### **Info für den Installateur:**

❑ Montage- und Betriebsanleitung WTC 15-A/25-A und WTC 32-A

#### **Diese Montage- und Betriebsanleitung WTC 15-A/25-A und WTC 32-A**

- ist fester Bestandteil des Geräts und muss ständig am Einsatzort aufbewahrt werden.
- wendet sich ausschließlich an qualifiziertes Fachpersonal.
- enthält die wichtigsten Hinweise für eine sicherheitsgerechte Montage, Inbetriebnahme und Wartung des Geräts.
- ist von allen Personen zu beachten, die am Gerät arbeiten.

#### **Symbol- und Hinweiserklärung**

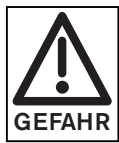

Dieses Symbol kennzeichnet Hinweise, deren Nichtbeachtung schwere gesundheitsschädliche Auswirkungen, bis hin zu lebensgefährlichen Verletzungen zur Folge haben kann.

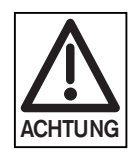

Dieses Symbol kennzeichnet Hinweise, deren Nichtbeachtung eine Beschädigung oder Zerstörung des Gerätes oder Umweltschäden zur Folge haben kann.

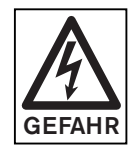

Dieses Symbol kennzeichnet Hinweise, deren Nichtbeachtung schwere gesundheitsschädliche Auswirkungen, bis hin zu lebensgefährlichen Verletzungen durch Stromschlag zur Folge haben kann.

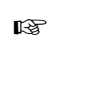

☞ Dieses Symbol kennzeichnet Handlungen, die Sie durchführen sollen.

1. Eine Handlungsabfolge mit mehreren Schritten ist durchnummeriert.

- $\Omega$ 3.
- ❑ Dieses Symbol fordert Sie zu einer Prüfung auf.
- Dieses Symbol kennzeichnet Aufzählungen.
- ➩ Hinweis auf detaillierte Informationen

#### **Abkürzungen**

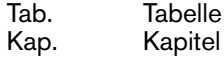

#### **Übergabe und Bedienungsanweisung**

Der Lieferant der Feuerungsanlage übergibt dem Betreiber der Anlage spätestens mit Abschluss der Montagearbeiten die Bedienungsanweisung mit dem Hinweis, diese im Aufstellungsraum des Wärmeerzeugers aufzubewahren. Auf der Bedienungsanweisung ist die Anschrift und die Rufnummer der nächsten Kundendienststelle einzutragen. Der Betreiber muss darauf hingewiesen werden, dass die Anlage mindestens -einmal im Jahr- durch einen Beauftragten der Erstellerfirma oder durch einen anderen Fachkundigen überprüft werden soll. Um eine regelmäßige Überprüfung sicherzustellen, empfiehlt -weishaupt- einen Wartungsvertrag.

Der Lieferant soll den Betreiber spätestens anläßlich der Übergabe mit der Bedienung der Anlage vertraut machen und ihn darüber unterrichten, wenn und gegebenenfalls welche weiteren Abnahmen vor dem Betrieb der Anlage noch erforderlich sind.

#### **Gewährleistung und Haftung**

Gewährleistungs- und Haftungsansprüche bei Personenund Sachschäden sind ausgeschlossen, wenn sie auf eine oder mehrere der folgenden Ursachen zurückzuführen sind:

- Nicht bestimmungsgemäße Verwendung des Geräts
- Unsachgemäßes Montieren, Inbetriebnehmen, Bedienen und Warten des Geräts
- Betreiben des Geräts bei defekten Sicherheitseinrichtungen oder nicht ordnungsgemäß angebrachten oder nicht funktionsfähigen Sicherheits- und Schutzvorrichtungen
- Nichtbeachten der Hinweise in der Montage- und Betriebsanleitung
- Eigenmächtige bauliche Veränderungen am Gerät
- Einbau von Zusatzkomponenten, die nicht gemeinsam mit dem Gerät geprüft worden sind
- Veränderungen des Brennraums sind nicht zulässig
- Mangelhafte Überwachung von Geräteteilen, die einem Verschleiß unterliegen
- Unsachgemäß durchgeführte Reparaturen
- Höhere Gewalt
- Schäden, die durch Weiterbenutzung trotz Auftreten eines Mangels entstanden sind
- Nicht geeignete Brennstoffe
- Mängel in den Versorgungsleitungen
- Keine Verwendung von Weishaupt Originalteilen
- Bei nicht diffusionsdichten Heizkreisen muss eine Systemtrennung eingebaut werden.

**2 Sicherheitshinweise 2**

#### **Gefahren im Umgang mit dem Gerät**

Weishaupt Produkte sind entsprechend den gültigen Normen und Richtlinien und den anerkannten sicherheitstechnischen Regeln gebaut. Dennoch können bei unsachgemäßer Verwendung Gefahren für Leib und Leben des Benutzers oder Dritter bzw. Beeinträchtigungen am Gerät oder an anderen Sachwerten entstehen.

Um Gefahren zu vermeiden, darf das Gerät nur benutzt werden:

- für die bestimmungsgemäße Verwendung
- in sicherheitstechnisch einwandfreiem Zustand
- unter Beachtung aller Hinweise in der Montage- und Betriebsanleitung
- unter Einhaltung der Inspektions- und Wartungsarbeiten.

Störungen, die die Sicherheit beeinträchtigen können, sind umgehend zu beseitigen.

#### **Aufstellung in Absprache mit Bezirksschornsteinfegermeister**

Gemäß den landesrechtlichen Vorschriften muss die Aufstellung einer Heizungsanlage angezeigt bzw. eine Erlaubnis eingeholt werden.

Nehmen Sie vor der Aufstellung des Brennwertgerätes Rücksprache mit dem zuständigen Bezirksschornsteinfegermeister über:

- Zuluft- und Abgasführung
- Brennstoffzuführung
- Kondensat-Einleitung in das Abwassersystem
- Standfläche im Bereich der Reinigungsöffnung nach DIN 18160-Teil 5

#### **Aufstellung in Garagen**

In Garagen dürfen nur Gasgeräte der Art C aufgestellt werden. Der Abstand zwischen Boden und Unterkante der WTC muss mindestens 50 cm betragen. Der WTC muss gegen mechanische Beschädigung geschützt sein. Aus diesem Grund ist um den WTC ein entsprechender Metallbügel zu montieren. Die Bedienungsanleitung muss an einer gut sichtbaren Stelle angebracht werden. Dabei ist sie gegen Witterungseinflüsse zu schützen.

#### **Ausbildung des Personals**

Nur qualifiziertes Personal darf am Gerät arbeiten. Qualifiziertes Personal sind Personen, die mit Aufstellung, Montage, Einregulierung, Inbetriebnahme und Instandhaltung des Produktes vertraut sind und die zu ihrer Tätigkeit benötigten Qualifikationen besitzen, wie z.B.:

- Ausbildung, Unterweisung bzw. Berechtigung, Stromkreise und elektrische Geräte gemäß den Normen der Sicherheitstechnik ein- und auszuschalten, zu erden und zu kennzeichnen.
- Ausbildung, Unterweisung bzw. Berechtigung, Einrichtungs-, Änderungs- und Unterhaltsarbeiten an Gasanlagen in Gebäuden und Grundstücken auszuführen.

#### **Organisatorische Maßnahmen**

- Die erforderlichen persönlichen Schutzausrüstungen sind von jedem zu tragen, der an der Anlage arbeitet.
- Alle vorhandenen Sicherheits-Einrichtungen sind regelmäßig zu überprüfen.

#### **Informelle Sicherheits-Maßnahmen**

- Zusätzlich zur Montage- und Betriebsanleitung sind die länderspezifisch geltenden Regeln und Vorschriften zur Unfallverhütung zu beachten. Insbesondere sind die einschlägigen Errichtungs- und Sicherheitsvorschriften (z.B. EN, DIN, VDE) zu beachten.
- Alle Sicherheits- und Gefahrenhinweise am Gerät sind in lesbarem Zustand zu halten.

#### **Sicherheits-Maßnahmen im Normalbetrieb**

- Gerät nur betreiben, wenn alle Schutzeinrichtungen voll funktionsfähig sind.
- Mindestens einmal pro Jahr das Gerät auf äußerlich erkennbare Schäden und Funktionsfähigkeit der Sicherheitseinrichtungen prüfen.
- Je nach Anlagenbedingungen kann auch eine häufigere Prüfung notwendig sein.

#### **Gefahren durch elektrische Energie**

- Vor Beginn der Arbeiten Freischalten, gegen Wiedereinschaltung sichern, Spannungsfreiheit feststellen, erden und kurzschließen sowie gegen benachbarte, unter Spannung stehende Teile schützen!
- Arbeiten an der elektrischen Versorgung von einer Elektro-Fachkraft ausführen lassen.
- Die elektrische Ausrüstung des Geräts im Rahmen der Wartung prüfen. Lose Verbindungen und defekte Leitungen sofort beseitigen.
- Sind Arbeiten an spannungsführenden Teilen notwendig, ist die Unfallverhütungsvorschrift BGV A3 bzw. andere länderspezifische Vorschriften zu beachten und Werkzeuge nach EN 60900 zu verwenden. Eine zweite unterwiesene Person hinzuzuziehen, die notfalls die Spannungsversorgung ausschaltet.

#### **Wartung und Störungsbeseitigung**

- Vorgeschriebene Einstell-, Wartungs- und Inspektionsarbeiten fristgemäß durchführen.
- Betreiber vor Beginn der Wartungsarbeiten informieren.
- Bei allen Wartungs-, Inspektions- und Reparaturarbeiten Gerät spannungsfrei schalten und Hauptschalter gegen unerwartetes Wiedereinschalten sichern, Brennstoffzufuhr unterbrechen.
- Werden bei Wartungs- und Kontrollarbeiten Dichtungsverschraubungen geöffnet, sind bei der Wiedermontage die Dichtflächen gründlich zu säubern und auf einwandfreie Verbindungen zu achten. Beschädigte Dichtungen austauschen. Dichtheitsprüfung durchführen!
- Flammenüberwachungs-Einrichtungen, Begrenzungs-Einrichtungen, Stellglieder sowie andere Sicherheits-Einrichtungen dürfen nur vom Hersteller oder dessen Beauftragten instandgesetzt werden.
- Gelöste Schraubverbindungen nach dem Wiederverbinden auf festen Sitz kontrollieren.
- Nach Beendigung der Wartungsarbeiten Sicherheits-Einrichtungen auf Funktion prüfen.

#### **Bauliche Veränderungen am Gerät**

- Ohne Genehmigung des Herstellers keine Veränderungen, An- oder Umbauten am Gerät vornehmen. Alle Umbau-Maßnahmen bedürfen einer schriftlichen Bestätigung der Max Weishaupt GmbH.
- Geräteteile in nicht einwandfreiem Zustand sofort austauschen.
- Es dürfen keine Zusatzkomponenten eingebaut werden, die nicht mit dem Gerät zusammen geprüft worden sind.
- Nur Original Weishaupt Ersatz- und Verschleißteile verwenden.
- Bei fremdbezogenen Teilen ist nicht gewährleistet, dass sie beanspruchungs- und sicherheitsgerecht konstruiert und gefertigt sind.

#### **Reinigung des Geräts und Entsorgung**

• Verwendete Stoffe und Materialien sach- und umweltgerecht handhaben und entsorgen.

#### **Allgemeines bei Gasbetrieb**

- Bei der Installation einer Gasfeuerungsanlage sind Vorschriften und Richtlinien zu beachten (z.B. DVGW-TRGI, Arbeitsblatt G 600; TRF Band 1 und Band 2, DIN 4756).
- Abhängig von Gasart und Gasqualität muss die Gasversorgung so ausgeführt sein, dass eine Ausscheidung flüssiger Stoffe (z.B. durch Kondensation) vermieden wird. Dies ist besonders bei Flüssiggasanlagen im Bezug auf die Verdampfungstemperatur zu beachten.
- Das für die Errichtung und die Änderung von Gasanlagen verantwortliche Vertragsinstallationsunternehmen (VIU) hat vor Beginn seiner Arbeit dem Gasversorgungsunternehmen (GVU) über Art und Umfang der geplanten Anlage und der vorgesehenen Baumaßnahme Mitteilung zu machen. Das VIU hat sich beim GVU zu vergewissern, dass die ausreichende Versorgung der Anlage mit Gas sichergestellt ist.
- Einrichtungs-, Änderungs- und Unterhaltungsarbeiten an Gasanlagen in Gebäuden und Grundstücken dürfen außer durch das GVU nur von Installationsunternehmen ausgeführt werden, die eine entsprechende Zulassung durch das GVU haben.
- Die Leitungsanlagen müssen, entsprechend der vorgesehenen Druckstufe, einer Vor- und Hauptprüfung, bzw. der kombinierten Belastungsprobe und Dichtheitsprüfung unterzogen sein (siehe z.B. DVGW-TRGI, Arbeitsblatt G 600).
- Das inerte Gas muss aus der Leitung verdrängt sein, die Leitung muss vollständig entlüftet sein.

#### **Gaseigenschaften**

Lassen Sie sich vom Gasverorgungsunternehmen angeben:

- Gasart
- Heizwert im Normzustand in MJ/m<sup>3</sup> bzw. kWh/m3
- max. CO<sub>2</sub>-Gehalt des Abgases
- Gasanschlussdruck

#### **Rohrgewinde-Verbindungen**

• Es dürfen nur Dichtungsmaterialien verwendet werden, die DVGW-geprüft und zugelassen sind. Jeweilige Verarbeitungshinweise beachten!

#### **Dichtheitsprüfung**

☞ Verbindungsstellen mit schaumbildenden Mitteln oder ähnlichen, die keine Korrosion verursachen, prüfen (siehe DVGW-TRGI, Arbeitsblatt G 600).

#### **Gasartumstellung**

Der WTC ist für Erdgas und Flüssiggas geprüft. Er ist im Auslieferungszustand auf Erdgas eingestellt. Eine Einstellung auf 2E bzw. 2LL ist nicht notwendig. Die Umstellung von Erd- auf Flüssiggas ist im Anhang beschrieben. Bei Verwendung von Flüssiggas wird der Betrieb von Propan empfohlen.

☞ Eine Umstellung von Erd- auf Flüssiggas oder umgekehrt erfordert eine Kontrolle des  $O_2$ -Gehaltes, der Gerätebelastung (Werte siehe Techn. Daten) und die Kennzeichnung auf dem Typenschild. Außerdem ist eine Kalibrierung erforderlich (Vorgehensweise siehe Kap. 6.3.3: Hinweise zu besonderen Parametern).

#### **Sicherheits-Maßnahmen bei Gasgeruch**

- Offenes Feuer und Funkenbildung (z.B. Ein- und Ausschalten von Licht und Elektrogeräten, einschließlich Mobiltelefonen) verhindern.
- Fenster und Türen öffnen.
- Gasabsperrhahn schließen.
- Hausbewohner warnen und Gebäude verlassen.
- Heizungsfachfirma/Vertragsinstallationsunternehmen evtl. Gasversorgungsunternehmen von außerhalb des Gebäudes benachrichtigen.

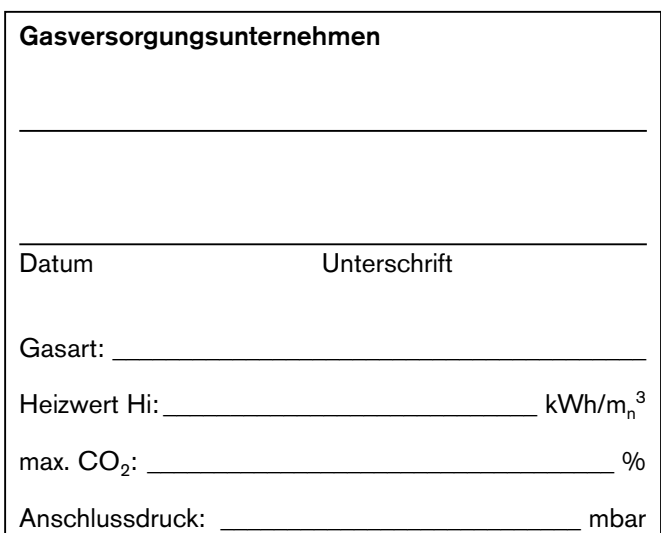

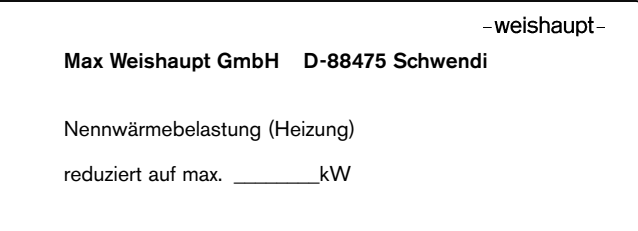

#### **3.1 Bestimmungsgemäße Verwendung**

Der Weishaupt Thermo Condens WTC 15-A/25-A und WTC 32-A ist ein Brennwert-Gaswandheizgerät für gleitend abgesenkten Betrieb ohne untere Temperaturbegrenzung.

- für den Wandaufbau in geschlossenen Räumen (Installationen im Freien sind nicht zulässig).
- zur Beheizung von Warmwasser-Heizkreisen in geschlossenen Systemen.
- für die Abgasführung in Kaminen/Abluftschächten oder direkt über Wand- und Dach-Abgassysteme.
- für die Verbrennungsluftzuführung aus der Raumluft oder mit raumluftunabhängigen Systemen.
- für die Gasfamilien Erdgas E/LL und Flüssiggas B/P.

#### **3.2 Funktion**

#### **3.2.1 Allgemeine Hinweise**

#### **Kondensatableitung**

Das bei der Brennwerttechnik anfallende Kondensat wird über einen im Gerät eingebauten Siphon dem Haus-Abwasser zugeführt. Das ATV-Merkblatt A251 ist zu berücksichtigen.

#### **Verbrennungsluft**

Die Verbrennungsluft wird je nach Betrieb entweder aus dem Aufstellungsraum (raumluftabhängiger Betrieb) oder über ein konzentrisches Rohrsystem (raumluftunabhängiger Betrieb) zugeführt.

#### **Abgasführung**

Nach Austritt aus dem Wärmetauscher wird das abgekühlte Abgas über einen Abgaskanal aus Polypropylen (PP) zum Geräteaustritt geführt, wo verschiedene weiterführende Installationen mit dem Weishaupt Abgas-Luft System WAL-PP möglich sind.

☞ Montage- und Betriebsanleitung WAL-PP beachten!

#### **Sicherheitseinrichtungen**

Ein integrierter Abgastemperaturbegrenzer (max. 120 °C) und ein Sicherheitstemperaturbegrenzer schalten das Gerät bei Übertemperatur ab.

#### **3.2.2 Wichtige Komponenten**

#### **Wärmetauscher**

Der Wärmetauscher besteht aus einer korrosionsfesten Aluminium-Gusslegierung durch den das Heizungswasser von unten nach oben strömt.

Der Wärmetauscher ist so ausgelegt, dass das Abgas bei entsprechend niedrigen Systemtemperaturen bis unter den Abgastaupunkt abgekühlt wird.

Er ist wasserumspült und besitzt keine zusätzlichen Isolierungen.

Durch die zusätzliche Nutzung der latenten Abgaswärme arbeitet das Gerät mit sehr hohen Wirkungsgraden. Der Wärmetauscher besitzt eine eingebaute Hydraulik mit integriertem Pumpen- und Dreiwegeventilgehäuse (Ausführung -C und -W).

#### **Vormisch-Flächenbrenner**

Der überhitzungssichere Strahlungsbrenner besteht aus einem hochbelastbaren Metallgewebe (FeCr-Alloy). Die Flammenüberwachung und die Regelung der Gasmenge erfolgt über eine SCOT®-Überwachungselektrode in Verbindung mit der vollelektronischen Gemischregelung und dem Weishaupt Condens Manager (WCM).

#### *Funktionsweise Wärmetauscher*

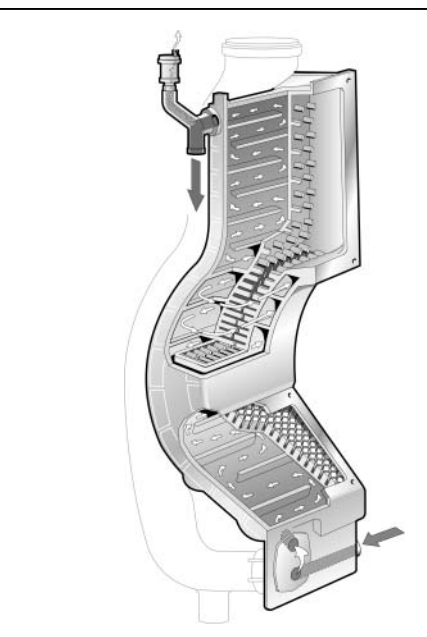

#### **3**

#### **Ausführungen mit PEA-Pumpe**

Bei Brennwertgeräten mit einer PEA-Pumpe (PWM-Pumpe mit Permanentmagnet-Technik) beträgt der maximale Modulationsbereich der Pumpe in der Werkseinstellung 40 - 60% (WTC 15-A), 40 - 70% (WTC 25-A) bzw. 40 - 90% (WTC 32-A). Der Modulationsbereich ist mit Hilfe der Parameter P42 und P43 in der Heizungsfachmannebene einstellbar. Durch diese Pumpe wird der Gerätedurchfluss der Leistung angepasst und die Stromaufnahme reduziert. Die verbleibende Restförderhöhe innerhalb des Modulationsbereiches ist nebenstehendem Diagramm zu entnehmen.

- ➩ Detaillierte Beschreibung der Regelfunktion siehe Kap. 7.6.
- **Hinweis:** Nach dem Umschalten in den Warmwasserbetrieb (Ausführung -W) wird die Pumpe für 3 Minuten mit einer Leistung von 40% betrieben. Anschließend steigt die Leistung während der Warmwasserladung auf den in Parameter P45 eingestellten Wert an.

*Diagramm Restförderhöhe WTC 15-A, WTC 25-A und WTC 32-A mit PEA-Pumpe*

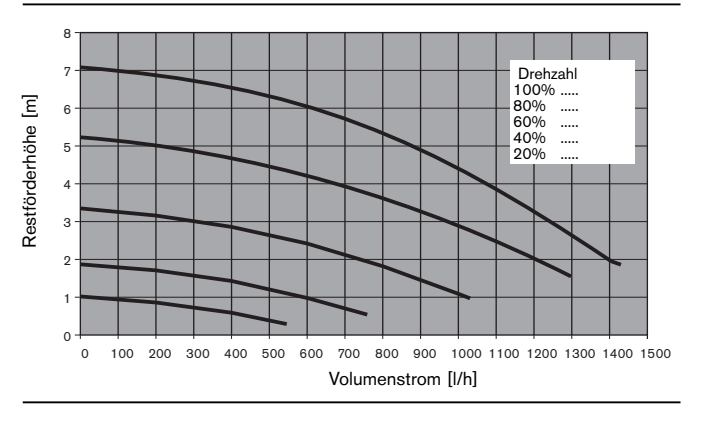

#### **Ausführungen mit 3-stufiger Pumpe (WTC 15-A/25-A)**

Bei Brennwertgeräten mit 3-stufiger Pumpe kann die Pumpenstufe manuell an der Pumpe eingestellt werden. Die Auslieferung erfolgt mit Pumpenstufe 2. Zur hydraulischen Auslegung der Anlage ist der Restförderdruck aus den nebenstehenden Diagrammen zu entnehmen. Je nach Anlage kann die Pumpenleistung geändert werden.

*Diagramm Restförderhöhe WTC 15-A mit 3-stufiger Pumpe*

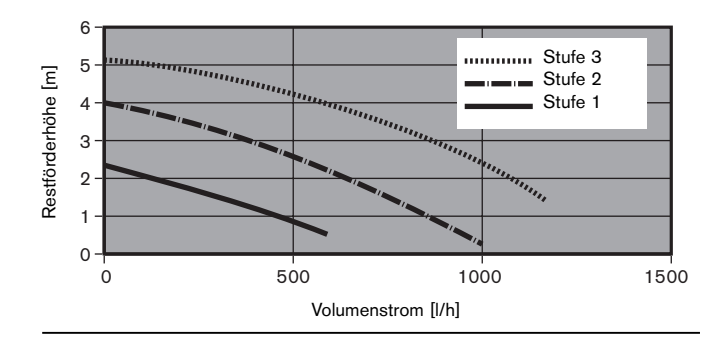

*Diagramm Restförderhöhe WTC 25-A mit 3-stufiger Pumpe*

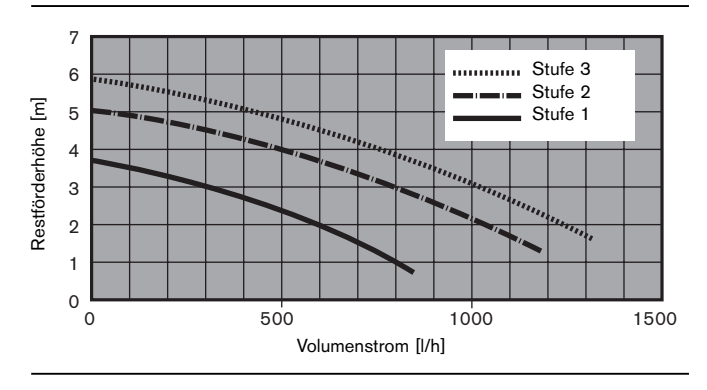

#### **Druckverlust Gerät -H-0**

Das nebenstehende Diagramm zeigt den Druckverlust des WTC-Gerätes ohne integrierte Pumpe um die hydraulische Auslegung der Anlage durchführen zu können.

#### *Durchflussgrenzen*

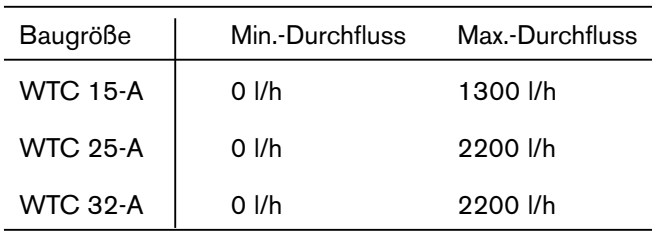

*Diagramm Druckverlust WTC 15-A/25-A/32-A, Ausführung -H-0 ohne Pumpe*

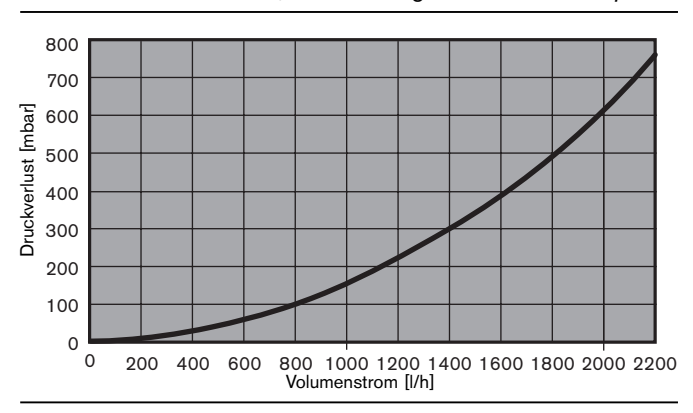

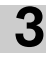

#### **Ausdehnungsgefäß**

Die Tabelle ermöglicht eine Abschätzung, ob das eingebaute Ausdehnungsgefäß (Nenninhalt 10 l) ausreicht oder ein zusätzliches Ausdehnungsgefäß benötigt wird.

Für die Tabelle wurden folgende Eckdaten berücksichtigt:

- Vordruck des Ausdehnungsgefäßes entspricht der statischen Anlagenhöhe über dem Wärmeerzeuger  $(z.B.$  Anlagenhöhe 10 m  $\Rightarrow$  Vordruck 1,0 bar)
- Maximaler Betriebsdruck: 3 bar
- Arbeitsdruckdifferenz Sicherheitsventil: 0,5 bar
- Wasservorlage 2 l

**Hinweis:** Nach DIN 4807-2 sind Ausdehnungsgefäße jährlich zu warten. Die bei der Erstinbetriebnahme festgelegten Werte sind bei erneuter Inbetriebnahme wieder herzustellen.

#### **Beispiel:**

Mit max. Vorlauftemperatur von 50°C, Anlagenhöhe 7,5 m und Vordurck 0,75 bar ergibt sich ein maximaler Anlageninhalt von ca. 260 l. Wird dieser Anlageninhalt überschritten, ist ein zusätzliches Ausdehnungsgefäß einzubauen.

*Maximal zulässiger Gesamtwasserinhalt der Heizungsanlage mit integriertem Ausdehnungsgefäß 2)*

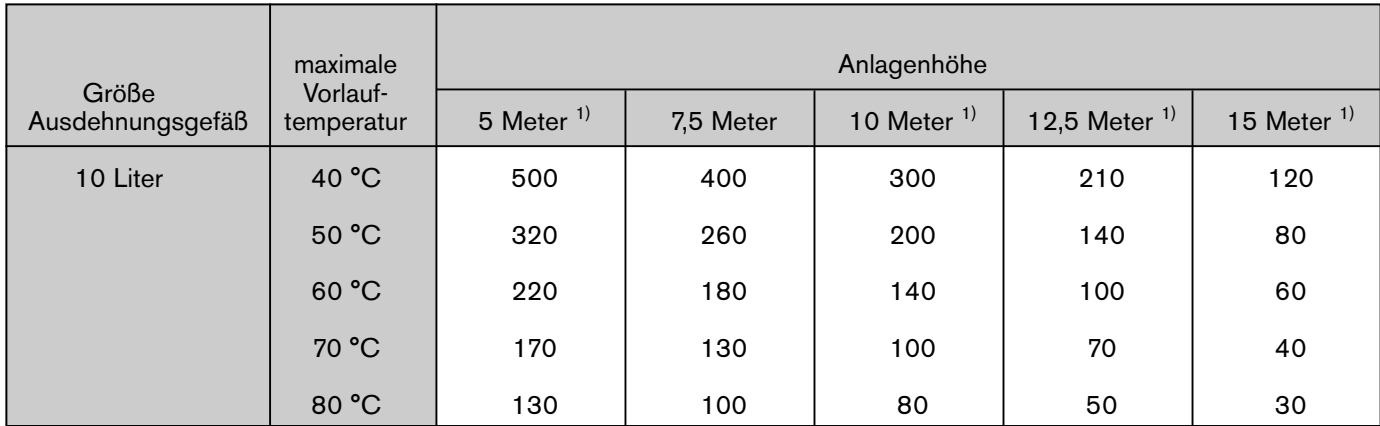

<sup>1)</sup> Der Vordruck des Ausdehnungsgefäßes muss entsprechend geändert werden.

#### **Vollelektronische Gemischregelung**

Der WTC 15-A/25-A und WTC 32-A ist mit einer vollelektronischen Gemischregelung ausgerüstet. Hierbei wird in Abhängigkeit des gemessenen Ionisationsstroms die Gasmenge reguliert. Die Regelung der Luftmenge erfolgt über ein drehzahlgeregeltes Gebläse. Grundlage für die Regelung ist nebenstehendes Diagramm. Das Maximum des Ionisationsstromes tritt bei allen Gasarten bei  $\lambda = 1.0$  auf. Dieses Maximum wird im Rahmen einer Kalibrierung von Zeit zu Zeit neu ermittelt. Kalibrierungen werden durchgeführt

- nach jeder Unterbrechung der Spannungsversorgung
- nach 100 Brennerstunden
- nach 500 Brennerstarts

• nach Auftreten bestimmter Fehler (z.B. F21, W22, …) Das dabei ermittelte Maximum dient zur Berechnung des Soll-Wertes.

**Hinweis:** Eine Kalibrierung kann auch manuell ausgelöst werden.

> Dies ist notwendig wenn im Rahmen einer Wartung oder Reparatur folgende Teile ausgetauscht wurden:

- Brenner
- SCOT-Elektrode, Ionisationsleitung
- WCM-Elektronik
- **Gasventil**

(Vorgehensweise siehe Kap. 6.3.3: Hinweise zu besonderen Parametern) Es ist eine ausführliche objektbezogene Berechnung erforderlich.

#### *Diagramm Ionisationsstromregelung*

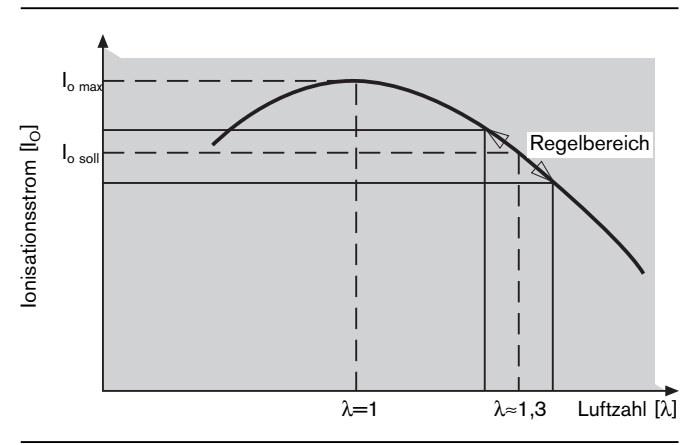

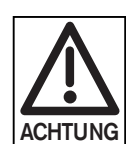

Bei einer Kalibrierung treten kurzfristig (ca. 2 sec.) CO-Emissionen über 1000 ppm auf.

#### **3.3 Prinzipieller Aufbau und Varianten**

#### **3.3.1 Variantenübersicht**

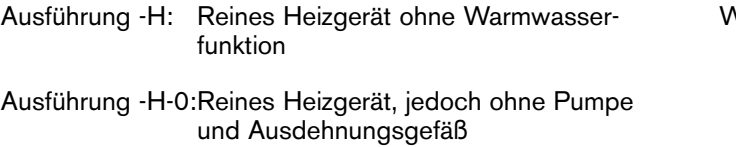

- Ausführung -W: Gerät mit integriertem 3-Wege-Ventil zur Warmwasserbereitung in Kombination mit Weishaupt Wassererwärmern
- Ausführung -C: Gerät mit integrierter Warmwasserbereitung mittels Plattenwärmetauscher und Durchflusssensor zur Erfassung der gezapften Wassermenge.

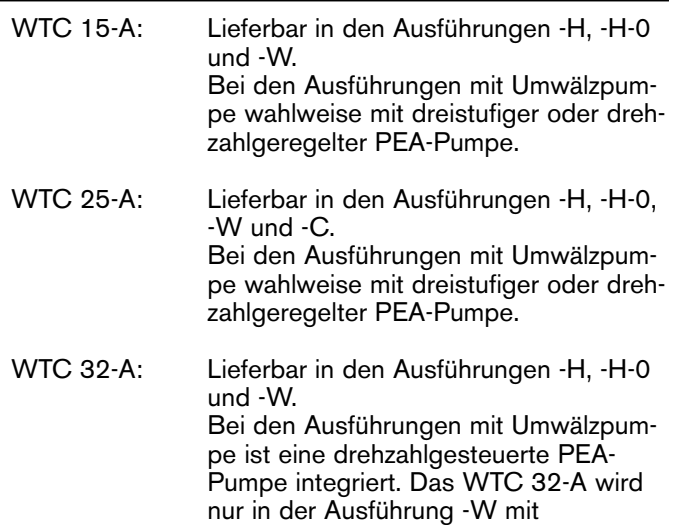

Ausdehnungsgefäß geliefert.

**3**

**3.3.2 Ausführung -H**

- 1 Abgasaustritt
- 2 Zulufteintritt<br>3 Ausdehnung
- 3 Ausdehnungsgefäß (für WTC 15-A/25-A)
- 4 Druck-Manometer<br>5 LCD-Display
- 5 LCD-Display<br>6 Drehknopf
- 6 Drehknopf<br>7 Eingabetas
- 7 Eingabetaste<br>8 Reset-Taste
- Reset-Taste
- 9 Ein-Ausschalter<br>10 PC-Anschluss
- PC-Anschluss
- 11 Elektroinstallationsbereich<br>12 Elektrokabelschacht
- 12 Elektrokabelschacht<br>13 Heizungsrücklauf Ø
- 13 Heizungsrücklauf Ø 18 mm<br>14 Abdeckung 3-Wege-Ventil
- 14 Abdeckung 3-Wege-Ventil
- 15 Gasrohr Ø 18 mm
- 16 Reinigungsöffnung Siphon<br>17 Siphon
- 
- 17 Siphon<br>18 Heizung 18 Heizungsvorlauf Ø 18 mm<br>19 Pumpe
- Pumpe
- 20 Kondensatablaufschlauch<br>21 Abgasfühler (NTC 5k $\Omega$ )
- 21 Abgasfühler (NTC 5kΩ)<br>22 Inspektionsöffnung Wärr
- 22 Inspektionsöffnung Wärmetauscher
- 23 Vollelektronische Gemischaufbereitung
- 24 Wärmetauscher aus Al Mg Si<br>25 Zündelektrode
- 
- 25 Zündelektrode<br>26 SCOT-Elektrod 26 SCOT-Elektrode<br>27 Brenner
- 
- 27 Brenner<br>28 Vorlauffü 28 Vorlauffühler (NTC 5kΩ)<br>29 Schnellentlüfter
- Schnellentlüfter

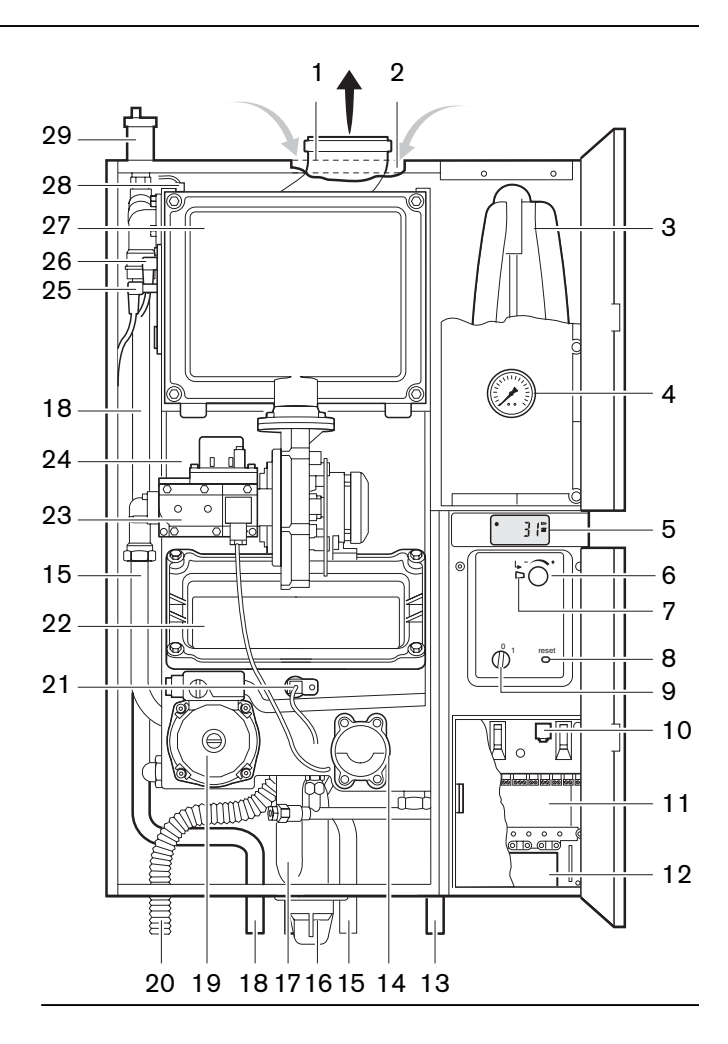

#### **3.3.3 Ausführung -H-0**

Die Ausführung -H-0 ist ein Gerät für den Heizbetrieb ohne Warmwasserbereitung.

Die Heizungspumpe und das Ausdehnungsgefäß sind in der Regel bauseits montiert bzw. zu montieren. Bei der bauseitigen Montage der Pumpe ist zu beachten, dass wenn die Pumpe in den Vorlauf montiert wird ein Anlagendruck von mindestens 1 bar einzuhalten ist. Zur Dimensionierung der Pumpe ist das Druckverlustdiagramm aus Kap. 3.2.2 heranzuziehen. Weishaupt empfiehlt den Einbau der Pumpe in den Rücklauf der Heizungsanlage vor dem Gerät.

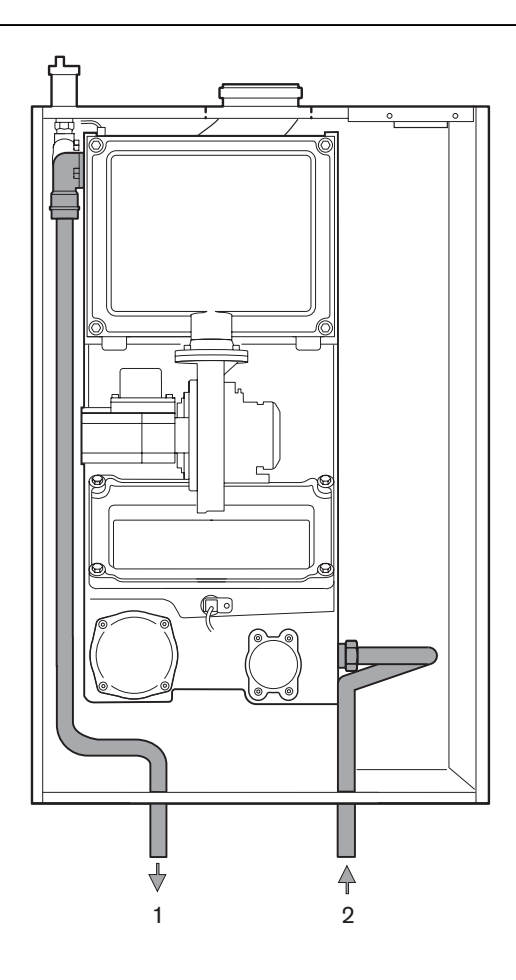

- 1 Heizungsvorlauf
- 2 Heizungsrücklauf

#### **3.3.4 Ausführung -W**

Am Wärmetauscher ist das 3-Wege-Umschaltventil direkt angeflanscht. Das Ventil besteht aus 2 Teilen, dem Unterteil mit integriertem Ventilkörper und dem mittels Bajonettverschluss leicht zu demontierenden Motor. Das Ventil läuft in beiden Stellungen auf einen Endschalter, es benötigt daher elektrische Energie ausschließlich bei der Umstellung von einer Ventilstellung in die andere. Durch die Arettierung des Hebels am Motor des 3-Wege-Umschaltventiles kann manuell das Ventil auf Mittelstellung gebracht werden. In dieser Stellung sind alle drei Wege geöffnet (siehe Kap. 4.5). Die Ausführung -W besitzt im Vergleich zur Ausführung -H Anschlussrohre zum Anschluss eines Wassererwärmers.

- **Hinweis:** Ausdehnungsgefäß ist bei WTC 15-A, WTC 25-A sowie WTC 32-A Ausf. W integriert.
- 1 Heizungsvorlauf
- 2 Heizungsrücklauf
- 3 Vorlauf zum Wassererwärmer
- 4 Rücklauf vom Wassererwärmer

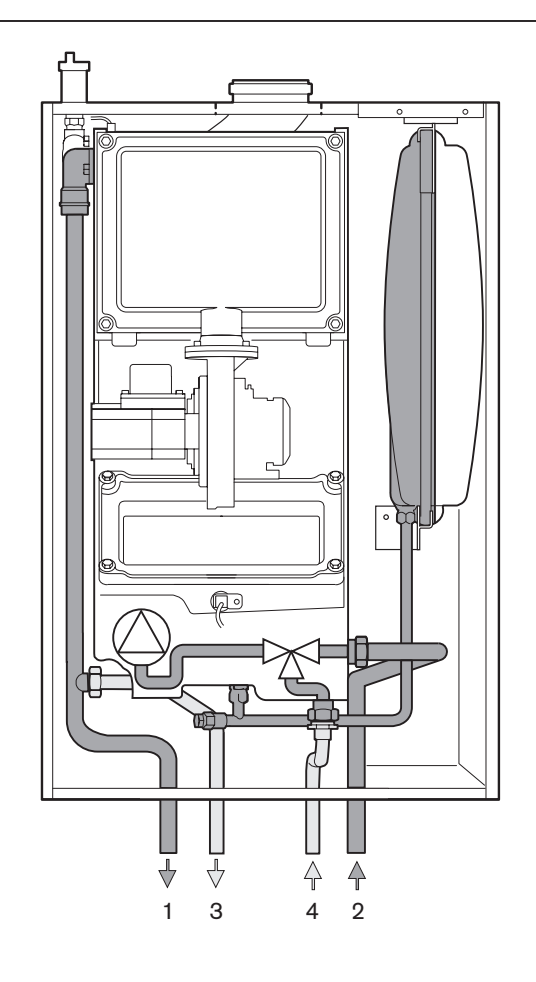

#### **3.3.5 Ausführung -C (nur WTC 25-A)**

Die Ausführung -C enthält das baugleiche 3-Wege-Ventil wie die Ausführung -W. Die gezapfte Wassermenge wird exakt mit einem Durchflusssensor (6) erfasst und mittels des Weishaupt Condens Managers (WCM) ausgewertet.

Um eine konstante Warmwasserauslauftemperatur zu gewährleisten besitzt die Ausführung -C im Warmwasserauslauf einen Temperaturfühler (5). Es besteht die Möglichkeit das Warmwasser auf Temperatur zu halten, um sofort nach dem Zapfbeginn warmes Wasser entnehmen zu können. Diese Funktion ist abschaltbar.

Für einen guten Warmwasserkomfort besitzt die Ausführung -C eine Boosterfunktion, durch die bei einer Zapfmenge über 4<sup>I</sup>/<sub>min</sub> und einer Auslauftemperatur > 50°C die Brennerleistung auf ca. 28 kW erhöht wird. Diese Funktion ist in der Heizungsfachmannebene (Parameter P62) abschaltbar.

Der Plattenwärmetauscher (8) lässt sich durch Lösen der beiden Flanschschrauben (7) leicht nach vorne entfernen.

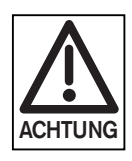

Kalkhaltiges Trinkwasser kann bei der Ausführung -C zu entsprechenden Kalkablagerungen führen.

Ab einer Gesamtwasserhärte über 18° dH ist eine Wasser-Enthärtungsanlage in Verbindung mit der Ausführung -C einzuplanen.

- 1 Heizungsvorlauf
- 2 Heizungsrücklauf<br>3 Warmwasserausla
- 3 Warmwasserauslauf<br>4 Kaltwassereintritt
- **Kaltwassereintritt**
- 5 Warmwasserfühler
- 6 Durchflusssensor
- 7 Befestigungsschrauben Plattenwärmetauscher
- 8 Plattenwärmetauscher

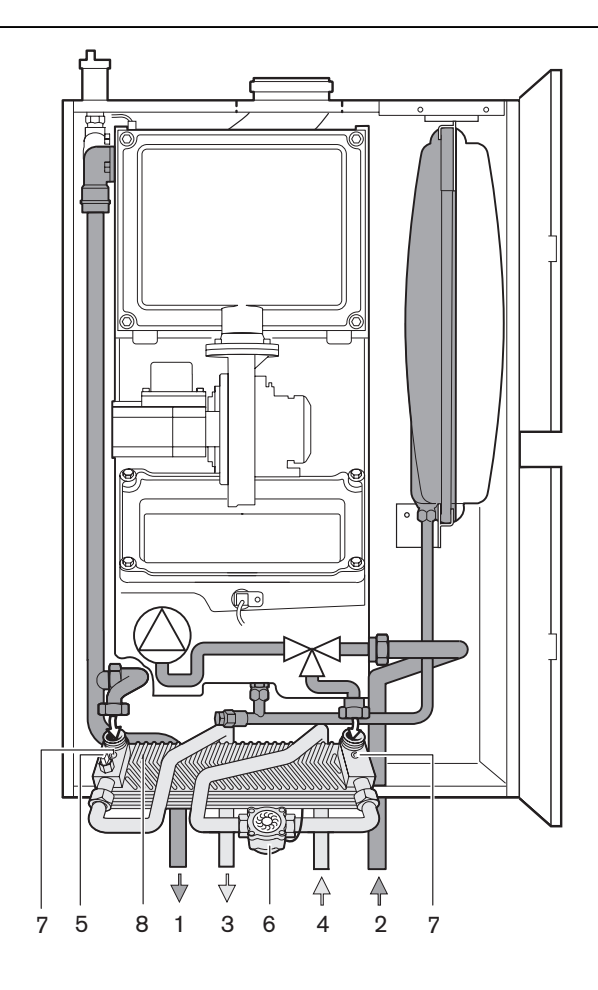

**3.4 Voraussetzungen**

#### **Lieferumfang**

**3**

Das betriebsfertige Gerät wird in einem Karton verpackt geliefert. Folgende Teile sind lose beigepackt:

- Anwenderdokumentation
- Wandhalterung
- Schraubenset mit Dübel
- Montageschablone
- Abstandhalter

#### **Handhabungsvorschriften**

Bei Transport und Lagerung des Gerätes ist darauf zu achten, dass folgende Einflüsse unterbleiben:

- mechanische Einwirkungen, wie: Verformungen, Verspannungen, Verkratzen
- Verunreinigungen aller Art, z.B.: Wasser, Öle, Fette, Lösungsmittel, Stäube, Fremdkörper, aggressive Dämpfe usw.
- elektrische Einwirkungen, z.B.: durch elektrostatische Entladungen oder unnatürlich große elektrische Felder, -siehe hierzu DIN EN 100 015 Teil 1 und "Anleitung zur Handhabung elektrostatisch empfindlicher Bauteile" (techn. Information 821005 der Fa. Valvo)
- klimatische Beanspruchungen, wie: Temperaturen außerhalb des Bereiches -10°C...+60°C, Kondensation durch Betauung, rel. Luftfeuchtigkeit über 75% im Jahresmittel.

#### **Anforderungen an den Aufstellraum**

Der frost- und feuchtigkeitsfreie Aufstellraum muss den örtlich geltenden Bestimmungen (Feuerungsverordnung, Feuerpolizeiliche Verordnungen) entsprechen. Besondere Anordnungen beachten:

- DVGW-TRGI (Deutschland)
- SVGW-Leitsätze (Schweiz)

#### **Anforderungen an die Verbrennungsluft**

Die Verbrennungsluft muss frei sein von aggressiven Stoffen (Halogene, Chloride, Floride usw.) und frei von Verunreinigungen (Staub, Baustoffe, Dämpfe, usw.). Das Gerät sollte nicht betrieben werden, solange im Aufstellraum noch Bauarbeiten durchgeführt werden.

#### ungehinderte Verbrennungsluft

# Zuluftöffnung muss offen sein!

#### **Wichtig - Gewährleistung beim Kesselaustausch!**

Zuluftschächte die zuvor als Schornstein für Feststoff- oder Ölfeuerungen genutzt wurden, dürfen nur dann als Zuluftschacht verwendet werden wenn sie absolut sauber sind. Absolut sauber bedeutet, dass weder Staub, Schwefel, Ruß, Schmutz und auch keine diffundierenden Gase aus dem Schachtwerkstoff (z.B. Farbe, Putz, Isolierung) mit angesaugt werden können. Im Zweifelsfall ist die Schachtinnenseite zu versiegeln oder es sind konzentrische Abgasrohre (Zubehör) einzusetzen

Wird der WTC in ein bestehendes Heizungsnetz integriert, muss sichergestellt sein, dass kein Rost, Schmutz und Schlamm aus dem vorherigen System gespült werden kann. Nicht sauerstoffdiffusionsdichte Kunststoffrohre dürfen nur über einen separaten Wärmetauscher angeschlossen werden, ansonsten führen Ablagerungen zu Schäden und Funktionsbeeinträchtigungen (örtliche Überhitzung, Geräusche o.ä.). Bei Ausführung -C ist zu beachten, dass an den Warmwasseranschlüssen keine verzinkten Stahlrohre angeschlossen werden dürfen.

☞ gegebenenfalls Schlammfänger in Rücklauf einbauen

#### **Abgasanschluss an Schornsteinen**

Wegen des Wasserdampfgehalts in den Abgasen mit niedrigen Temperaturen und der dadurch bedingten weiteren Kondensation im Schornstein können Brennwertkessel nur an feuchtigkeitsunempfindliche Hausschornsteine angeschlossen werden. Bei der Abgasführung sind die geltenden behördlichen Bestimmungen und die Sondervorschriften der Aufstellländer zu beachten:

- (DE) DVGW-TRGI<br>(AT) ÖVGW
- 
- (AT) ÖVGW<br>(CH) SVGW, SVGW, VKF-Richtlinien, Ziffer 3.4.8 (Ausgabe 1993)

#### **Baurechtlich zugelassene Abgasleitungen**

Die Abgasleitung sollte den gleichen Durchmesser aufweisen wie der Kessel-Abgasstutzen.

- Absprache mit dem zuständigen Bezirksschornsteinfegermeister
- unbedingt Abgasleitung-Dichtheitsprüfung durchführen

#### Abgasleitung

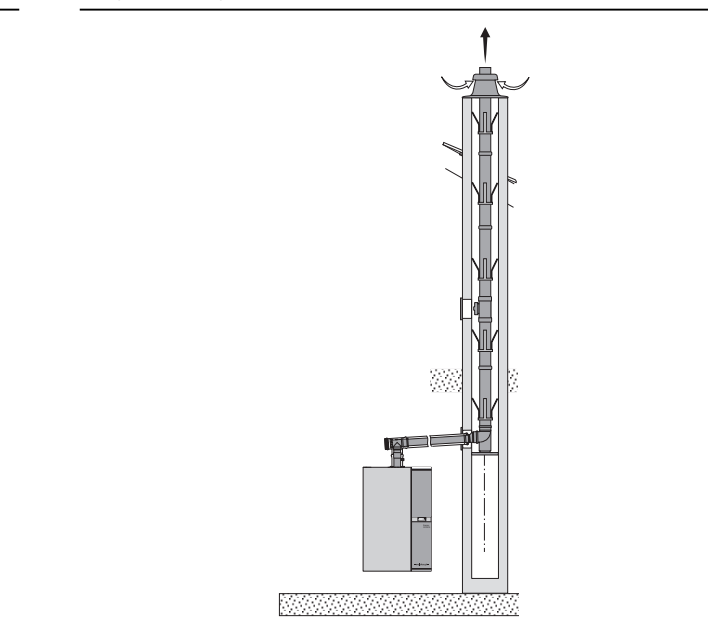

#### **3.5 Anforderungen an das Heizungswasser**

- **Hinweis:** In Anlehnung an die VDI-Richtlinie 2035 gelten für das Heizungswasser nachfolgende Anforderungen.
- Unbehandeltes Füll- und Ergänzungswasser muss Trinkwasserqualität haben (farblos, klar, ohne Ablagerungen),
- das Füll- und Ergänzungswasser muss vorfiltriert sein (Porenweite max 25 µm),
- der pH-Wert muss bei  $8,5 \pm 0,5$  liegen,
- es darf kein Sauerstoffeintrag in das Heizungswasser erfolgen (max 0,05 mg/l),
- bei nicht diffusionsdichten Anlagenkomponenten muss das Gerät durch eine Systemtrennung vom Heizkreis abgekoppelt werden.

#### **3.5.1 Zulässige Wasserhärte**

Die zulässige Wasserhärte wird im Verhältnis zur Füll- und Ergänzungswassermenge bestimmt.

☞ Aus Diagramm ermitteln, ob Maßnahmen zur Wasseraufbereitung erforderlich sind.

Liegt das Füll- und Ergänzungswasser im Bereich oberhalb der Grenzkurven:

☞ Füll- und Ergänzungswasser aufbereiten.

Liegt das Füll- und Ergänzungswasser im Bereich unterhalb der Grenzkurven, muss nicht aufbereitet werden.

**Hinweis:** Füll- und Ergänzungswassermenge dokumentieren.

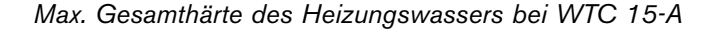

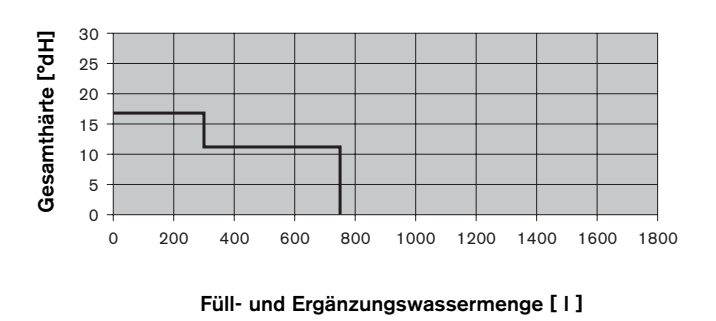

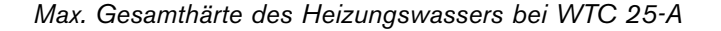

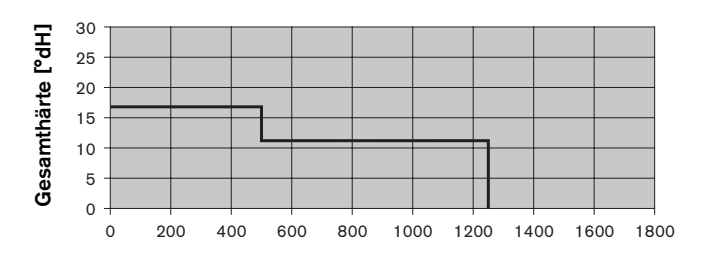

**Füll- und Ergänzungswassermenge [ l ]**

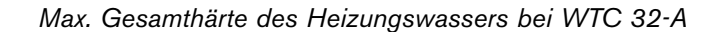

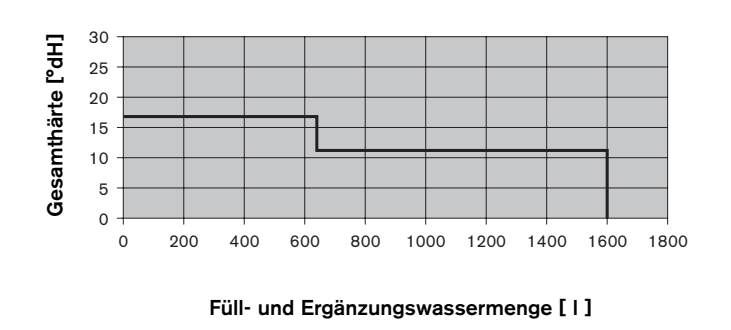

**3**

Wenn keine Informationen über die Füllwassermenge vorhanden sind, kann sie mit nachfolgender Tabelle überschlägig abgeschätzt werden. Bei Pufferanlagen muss der Pufferinhalt mit berücksichtigt werden.

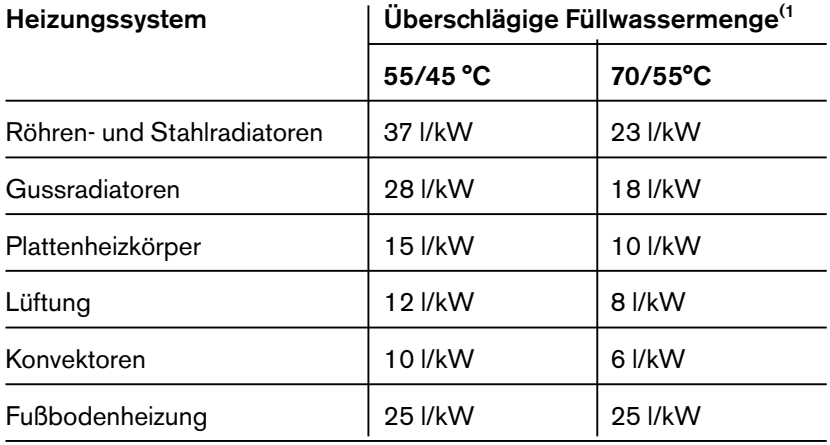

<sup>(1</sup> Bezogen auf den Heizwärmebedarf des Gebäudes.

#### **3.5.3 Aufbereitung Füll- und Ergänzungswasser**

#### **Entsalzung (wird von Weishaupt empfohlen)**

☞ Füll- und Ergänzungswasser vollständig entsalzen (Empfehlung: Mischbettverfahren)

Bei vollentsalztem Heizungswasser darf die Ergänzungswassermenge bis zu 10 % des Anlageninhalts unbehandelt sein. Höhere Ergänzungswassermengen müssen ebenfalls entsalzt werden.

#### **Enhärtung (Kationentauscher)**

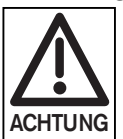

Schaden am Gerät durch erhöhten pH-Wert: Korrosionsbildung kann die Anlage beschädigen.<br>☞

Nach der Enthärtung durch Kationenaustauscher muss aufgrund der Eigenalkalisierung des Heizungswassers der pH-Wert zusätzlich stabilisiert werden.

#### **Härtestabilisierung**

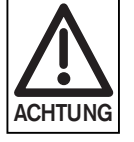

Schaden am Gerät durch ungeeignete Inhibitoren:

Korrosionsbildung und Ablagerungen können die Anlage beschädigen.<br> **Example:** Nur Inhibitoren verw

Nur Inhibitoren verwenden, wenn deren Hersteller folgendes gewährleisten: Die gestellten Anforderungen an das Heizungswasser werden erfüllt, der Wärmetauscher des Geräts wird nicht korrosiv angegriffen, es kommt zu keiner Schlammbildung in der Heizungsanlage.

- ■ $pH-Wert$  (8,5 ± 0,5) des entsalzten Wassers prüfen: • nach der Inbetriebnahme,
	- nach ca. 4 Wochen Betrieb,
	- bei der jährlichen Gerätewartung.
- ☞ pH-Wert des Heizungswasser ggf. durch Zugabe von Trinatriumphosphat anpassen.
- ☞ Füll- und Ergänzungswasser enthärten.
- ☞ pH-Wert stabilisieren.
- ☞ pH-Wert (8,5 ± 0,5) bei der jährlichen Gerätewartung prüfen.
- ☞ Füll- und Ergänzungswasser mit Inhibitoren aufbereiten.
- **pH-Wert (8,5 ± 0,5) nach Vorgabe des Herstellers der** Inhibitoren prüfen.

#### **4.1 Sicherheitshinweise zur Montage**

#### **Anlage spannungslos schalten**

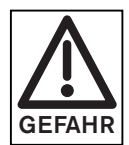

Vor Beginn der Montagearbeiten Haupt- und Gefahrenschalter, sowie Netzschalter ausschalten. Die Nichtbeachtung kann zu Stromschlägen führen. Schwere Verletzungen oder Tod können die Folge sein.

#### **Nur gültig für die Schweiz:**

Bei der Montage und dem Betrieb von -weishaupt- Gasbrennern in der Schweiz sind die Vorschriften des SVGW und der VKF sowie die örtlichen und kantonalen Verordnungen zu beachten.

Weiterhin ist die EKAS-Richtlinie (Flüssiggasrichtlinie Teil 2) zu berücksichtigen.

#### **4.2 Auslieferung, Transport, Lagerung**

#### **Verpackung im Transport-Karton**

Der WTC wird komplett mit Zubehör in einer stabilen Karton-Verpackung geliefert. Die Transportverpackung lässt sich am besten bei stehendem Gerät entfernen.

- ☞ Nur im Karton transportieren.
- ☞ Transportanweisungen auf Karton beachten.
- ☞ WTC nicht ohne Styroporpolster auf die Gas- oder Wasseranschlüsse stellen.

*Verpackung*

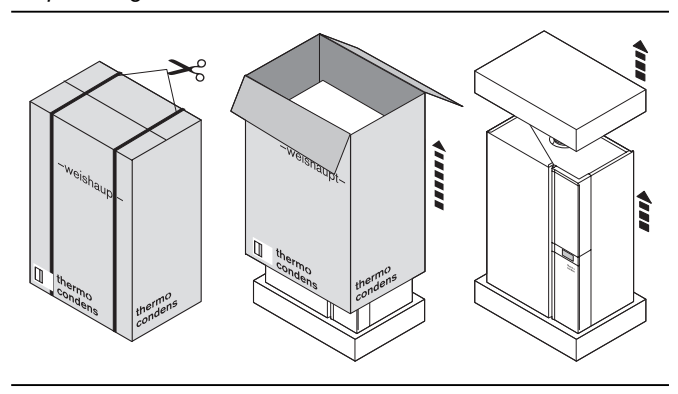

#### **4.3 Wandmontage**

**4**

#### **Wandhalter montieren**

- Beiliegenden Wandhalter 1) mit den dazugehörigen Befestigungsschrauben an der Wand anbringen.
- ❏ Je nach Wandaufbau ist die Eignung der beiliegenden Dübel zu prüfen.
- ❏ Für die Abgasführung ist ein Gefälle von 3° zum Gerät hin vorzusehen (entspricht bei 1 Meter ca. 5,5 cm ).
- ❏ Unterhalb des Gerätes sollte noch ausreichend Freiraum für die hydraulischen Anschlussgruppen zur Verfügung stehen.
- ❏ Aus wartungstechnischen Gründen einen seitlichen Abstand zu Schränken o.ä. von ca. 30 mm einhalten.

Weitere Geräteabmessungen siehe Kap. 11.5.

## 3°

*Wandhalter montieren* 

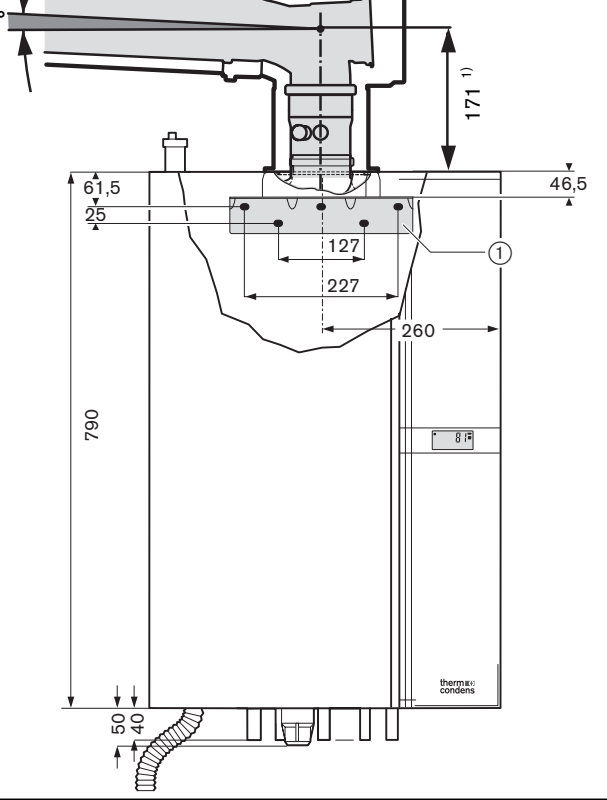

1) Kesselanschlussstück neu Bestell-Nr. 480 000 05 32 2 Für alte Kesselanschlussstücke gilt Maß 234 mm Bestell-Nr. 480 000 10 01 2 bzw. Bestell-Nr. 480 000 06 52 7

*Gerät einhängen und ausrichten* 

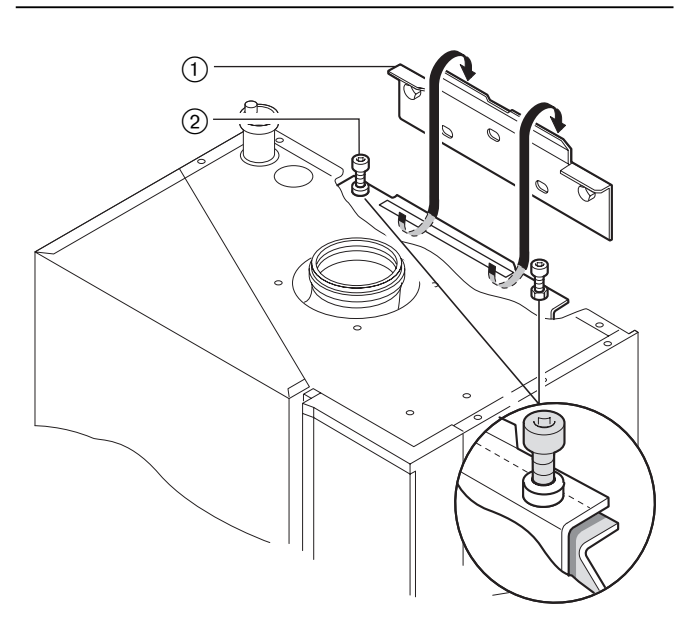

#### **Gerät einhängen und ausrichten**

- ☞ Beiliegende Abstandshalter rechts und links auf der Geräterückseite möglichst weit unten anbringen
- ☞ Gerät in die Wandhalterung 1 einhängen. Sichere Überdeckung in der Wandaufhängung überprüfen.
- ☞ Das Gerät nach der Montage mit den 2 Stellschrauben (2) waagerecht ausrichten.
- ☞ Abgasanschluss anbauen (Zubehör).
- ☞ Für die weitere Montage ist es sinnvoll den Deckel am WTC zu entfernen. Hierzu ist die Sicherungsschraube am Spannverschluss auf der Unterseite des Gerätes zu entfernen. Spannverschluss öffnen und Deckel nach oben abnehmen.

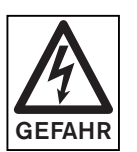

Der Deckel des WTC's ist mit einer Schraube gegen unbeabsichtigtes Öffnen gesichert. Sichern Sie nach Montage des Deckels diesen immer mittels der Schraube.

#### **4.4 Wasserseitiger Anschluss**

#### **Verwendung in geschlossenen Heizungssystemen**

☞ Bei Ausführung -W: Vor- und Rücklaufleitung des Warmwasserbereiters anschließen.

- ☞ Bei Ausführung -C: Kalt- und Warmwasserleitung anschließen.
- ☞ Vorlauf- und Rücklauf anschließen (Leitungen vorher gut durchspülen).
- ☞ Kessel-, Füll- und Entleerungshahn einbauen (als Zubehör erhältlich).
- ☞ Sicherheitsventil anbauen (als Zubehör erhältlich).
- ☞ Schlammfänger in Rücklaufleitung einbauen (falls erforderlich).
- ☞ Ausdehnungsgefäß anbauen (WTC 32-A)
- 1 Heizungsvorlauf Ø 18 mm<br>2 Vorlauf Wassererwärmer b
- 2 Vorlauf Wassererwärmer bzw. Warmwasser Ø 15 mm
- 3 Gas Ø 18 mm
- 4 Rücklauf Wassererwärmer bzw. Kaltwasser Ø 15 mm
- 5 Heizungsrücklauf Ø 18 mm
- 6 Kondensatablauf Ø 25 mm

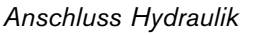

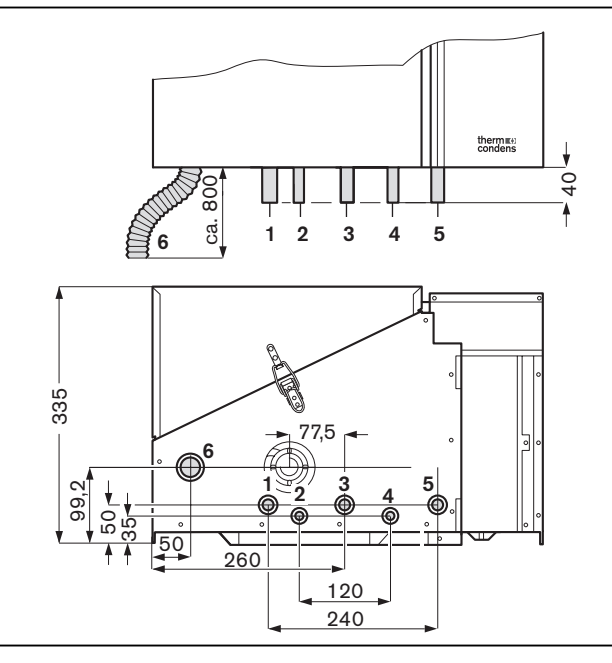

**4**

#### **4.5 Wasserfüllung**

Bei der Befüllung der Heizungsanlage sind die Anforderungen an das Heizungswasser (vgl. Kap. 3.4) zu beachten.

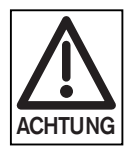

Ungeeignetes Füllwasser fördert Ablagerungen und Korrosionsbildung und kann zu Schäden am Brennwertgerät führen.

- ☞ Vordruck des Membran-Ausdehnungsgefäßes prüfen.
- ☞ Vor der Erstinbetriebnahme die Heizungsanlage mindestens mit dem 2-fachen Anlageninhalt durchspülen um Fremdkörper zu entfernen. Schweißperlen, Rost, Zunder, Schlamm usw. können die Betriebssicherheit beeinträchtigen.
- ☞ Dreiwegeventil des Brennwertgerätes in Mittelstellung bringen (nur bei Ausführung -W und -C).
- ☞ Alle Thermostatventile in der Anlage öffnen.
- ☞ Kappe des Schnellentlüfters lösen.
- ☞ Wartungshähne für Heizungsvorlauf und -rücklauf öffnen.
- ☞ Heizungsanlage über Füllhahn im Heizungsrücklauf langsam befüllen (Mindestanlagendruck >1,0 bar). Hierbei sind die gültigen Vorschriften zu beachten.
- ☞ Alle Heizkörper entlüften.
- ☞ Nach Entlüftung der Anlage Anlagenfülldruck kontrollieren und ggf. Füllvorgang wiederholen.
- ☞ Dichtstellen und Verschraubungen auf Dichtheit prüfen.
- **Hinweis:** Während des Befüllens muss das Gerät sowie zusätzliche separate Pumpen abgeschaltet sein.

*Mittelstellung Dreiwegeventil*

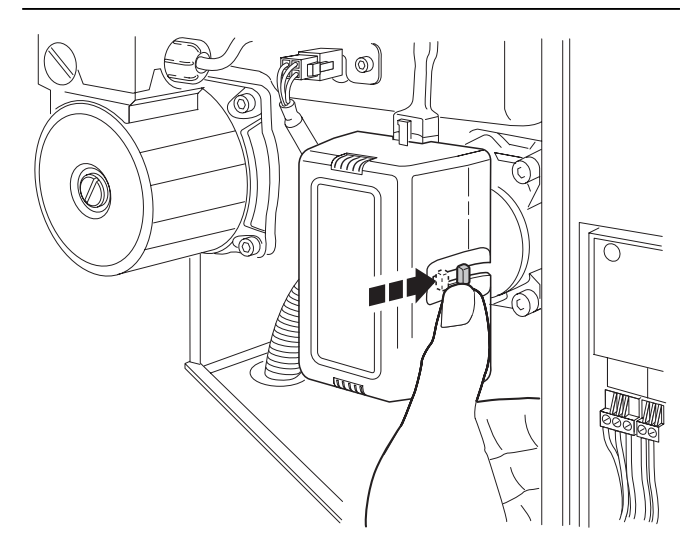

#### **4.6 Elektro-Anschluss**

#### **Elektroinstallation nur von anerkannten Fachleuten!**

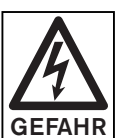

**4**

Die Bestimmungen der in den jeweiligen Ländern geltenden Vorschriften, sowie die örtlichen Vorschriften der Energieversorgungsunternehmen sind einzuhalten.

#### **Haupt- und Gefahrenschalter**

Der externe Heizungshauptschalter muss mindestens 3 mm Kontaktabstand aufweisen.

☞ Anschluss gemäß Steckerbelegung, Kap. 4.6.1.

#### **Elektro-Anschluss 230V/50 Hz**

Das Gas-Brennwertgerät WTC ist anschlussfertig verdrahtet. Für die elektrische Installation ist die Abdeckung des Elektroinstallationsschachtes zu entfernen.

Leitungen von hinten durch die Aussparung in das Gerät einführen.

Den Elektroanschluss nur von Elektro-Fachpersonal durchführen lassen. Änderungen der kesselinternen Verdrahtung sind nicht zulässig.

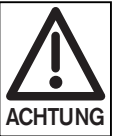

Beim Anschluss von flexiblen Leitungen sind Aderendhülsen einzusetzen.

Für alle Anschlussleitungen sind zugelassene Mantelleitungen zu verwenden.

#### *Steckerabdeckung*

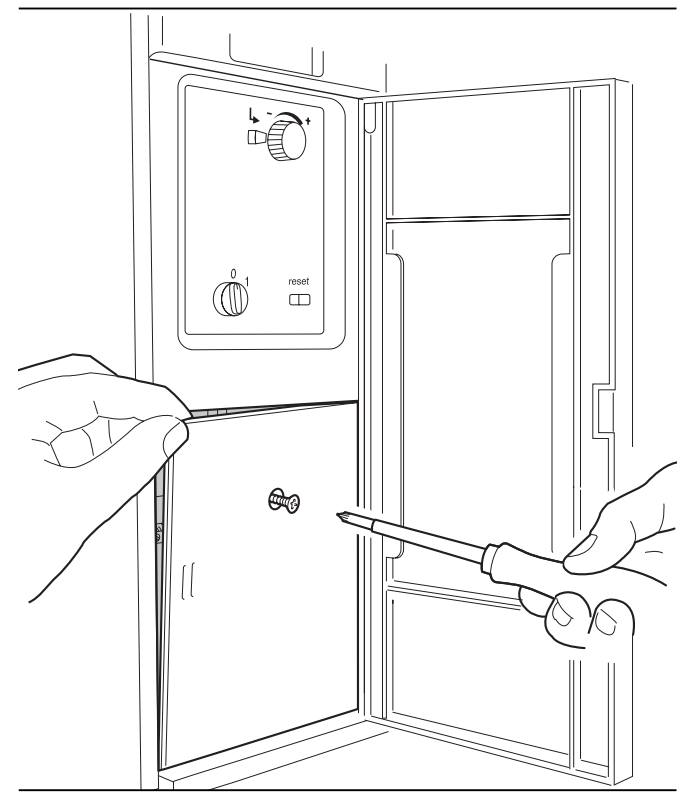

#### **4.6.1 Kesselexterne Anschlüsse WCM**

*Anschlussplan WCM*

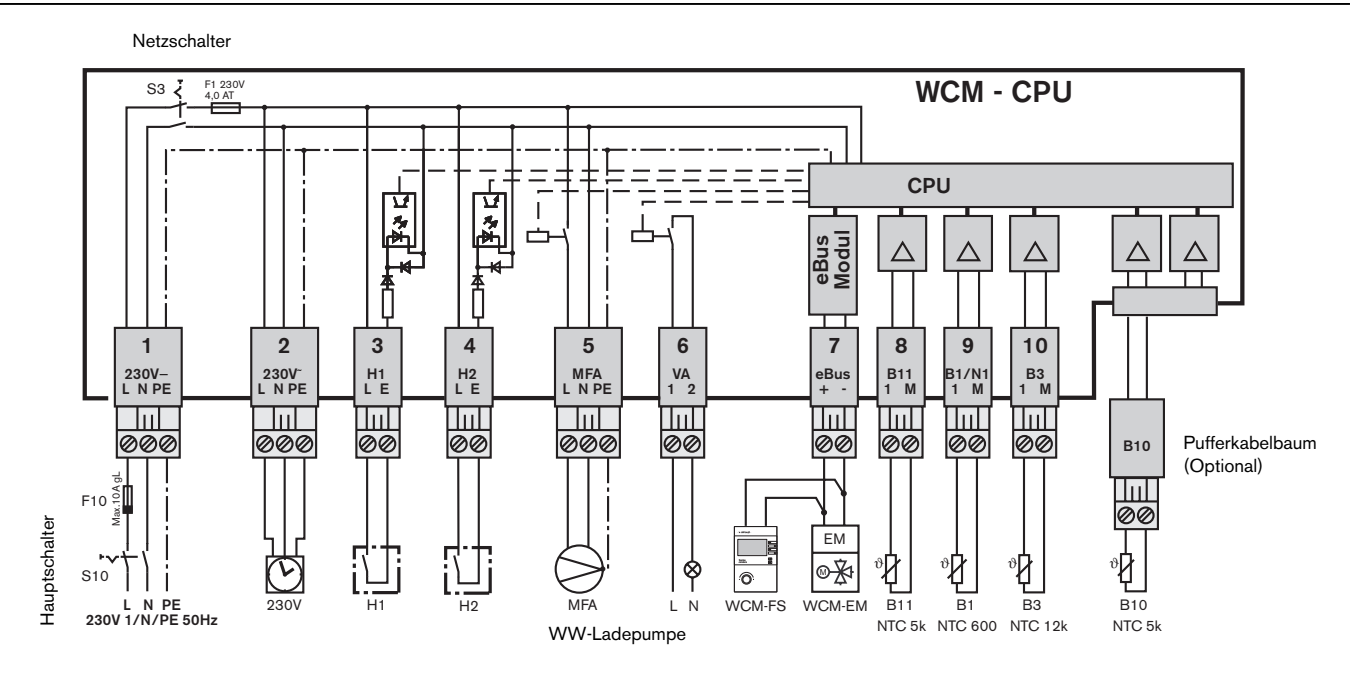

Der kesselexterne Anschluss erfolgt im Elektroinstallationsschacht

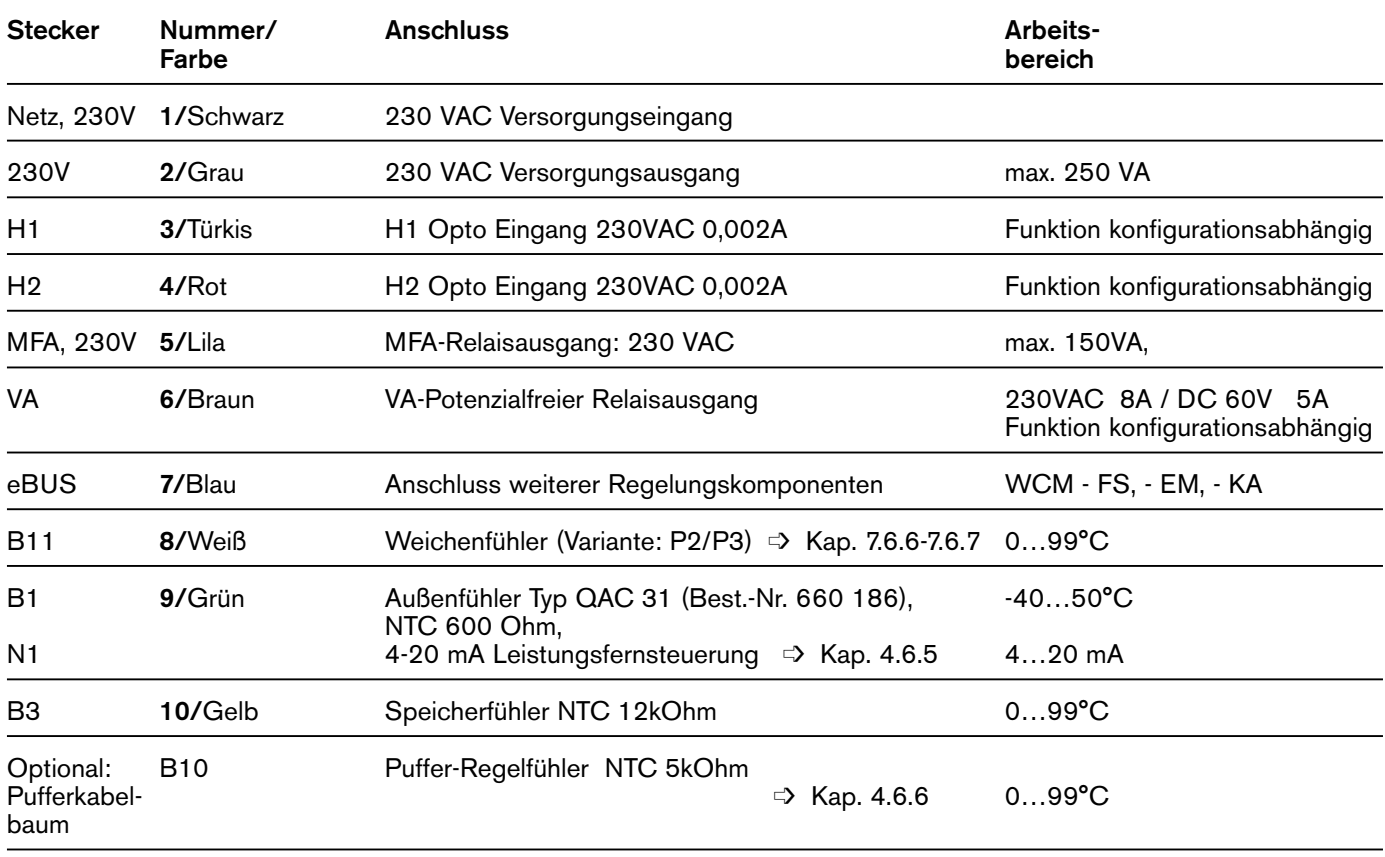

**Hinweise:** • Bei dem Anschluss des Kessels an das 230 VAC Leitungsnetz sind nationale Vorschriften zu beachten, so dass ein sicheres Trennen vom Netz gewährleistet

**ACHTUNG**

- ist. • Die Summe aller Verbraucherströme an den Steckern 2 und 5 dürfen nicht mehr als 2 A Dauerstrom betragen.
- Die Funktion der Ein- und Ausgänge H1, H2, MFA und VA ist konfigurationsabhängig.  $\Rightarrow$  Kapitel 7.6.4
- Kesselinterne Verdrahtung im Anhang.

• Verbraucher anderer Stromkreise (Fremdspannungen) dürfen nicht direkt mit dem VA-Ausgang geschaltet werden.

**4**

#### **4.6.2 Geräteausführung -H-0 umrüsten auf Ausführung -H**

Anschluss einer kesselinteren Pumpe Als Zubehör sind für den Einbau in den WTC folgende Pumpen erhältlich:

WTC 15-A/25-A:

- 3-stufige Pumpe
- PEA- Pumpe

WTC 32-A:

**4**

• PEA- Pumpe

Die Pumpe wird steckerfertig ausgeliefert und ist am Steckplatz 17 aufzustecken.

#### *Kesselinterne Pumpe anschließen*

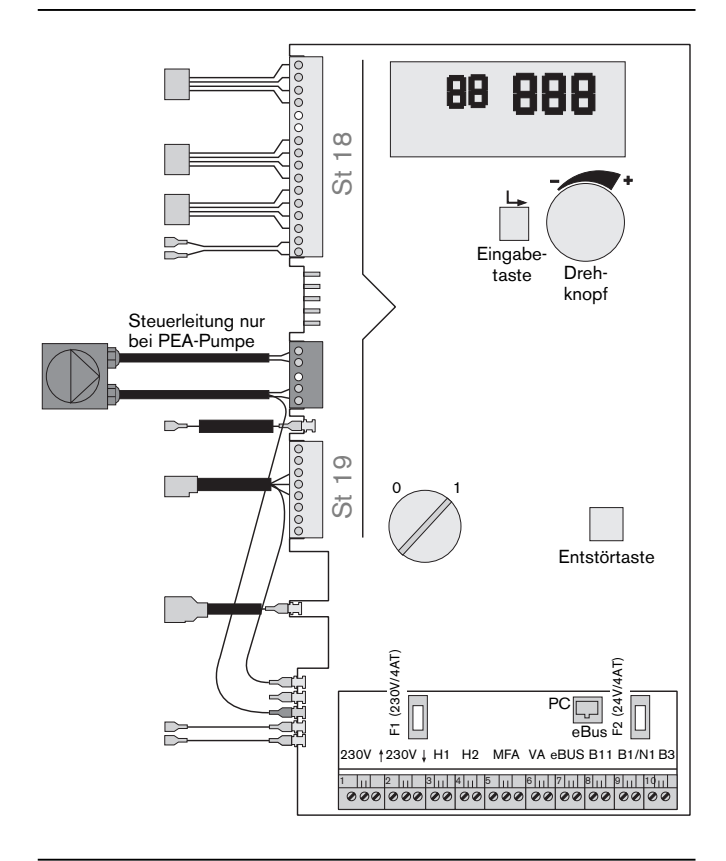

#### **4.6.3 Anschluss eines 3-Wege-Umschaltventils**

Für die Warmwasserbereitung wird das 3-Wege-Umschaltventil am 230V-Ausgang und wahlweise am MFA bzw. VA angeschlossen. Zur Funktion des 3-Wege-Umschaltventils muss der MFA bzw. VA entsprechend konfiguriert sein. Dazu ist Parameter P13 bzw. P14 (siehe Kap. 6.3.3) auf Parameterwert 4 einzustellen.

Ansteuerung über MFA: P13 = 4 Ansteuerung über VA: P14 = 4

3-Wege-Umschaltventil (Bestell-Nr.: 409 000 05 73 2)

Stellantrieb mit Anschlussleitung (Bestell-Nr.: 409 000 05 71 2)

*3-Wege-Umschaltventil anschließen*

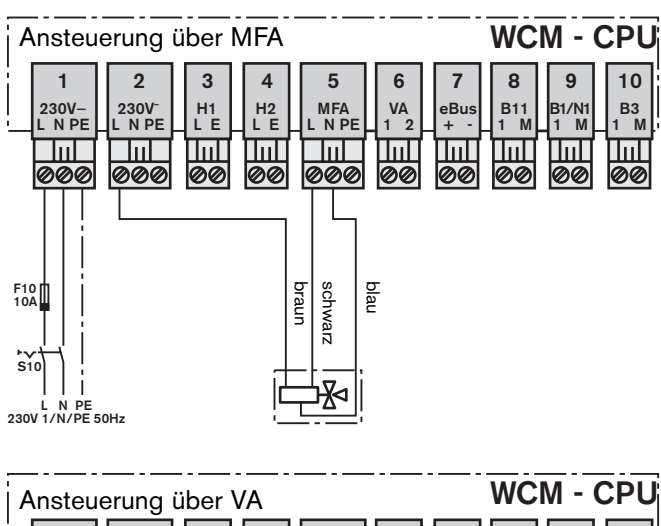

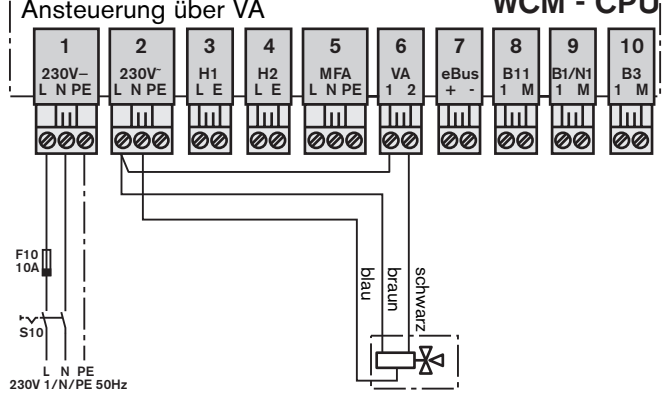

#### **4.6.4 Anschluss einer kesselexternen Pumpe**

Die kesselexterne Pumpe kann über den Ausgang MFA bzw. VA angesteuert werden.

Für die gewünschte Funktion der Pumpe (Warmwasser oder Heizung) ist der Parameter P13 bzw. P14 entsprechend zu konfigurieren (siehe Kap. 6.3.3).

**Hinweis:** Bei Anschluss einer elektronisch geregelten Pumpe (E-Pumpe) wird der Einsatz des Entstörgliedes (-w- Best.-Nr. 713 404) empfohlen.

#### *Externe Pumpe anschließen*

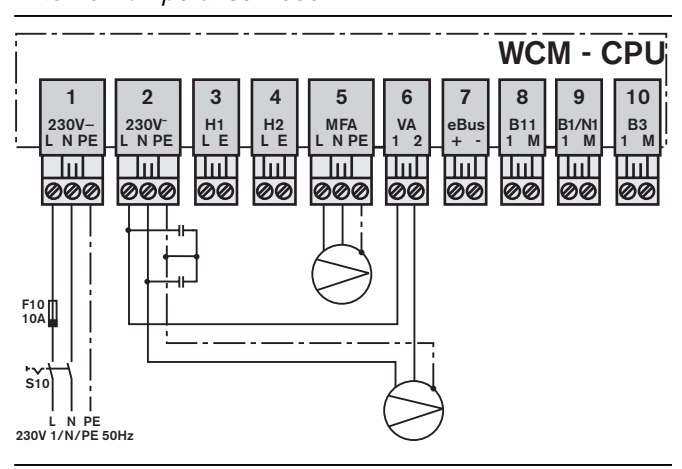

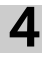

#### **4.6.5 Leistungsfernsteuerung**

**4**

Die Steuerleitung (4…20 mA) wird polungsunabhängig am Eingang B1/N1 (Stecker 9) angeschlossen. Der WCM erkennt automatisch das Signal und zeigt beim Einschalten im Display die Konfiguration t an. Das anstehende Signal wird als Vorlaufsollwert interpretiert, der parallel zu weiteren Wärmeanforderungen der Heizkreise in die Sollwertbildung einfließt. Dabei entsprechen 4 mA dem unter Paramter P30 eingestellten minimalen Vorlaufsollwert. 20 mA entsprechen dem unter Parameter P31 eingestellten maximalen Vorlaufsollwert. Der Bereich von 4 - 6 mA schaltet das Gerät aus. Wird am Eingang B1/N ein Steuersignal aufgeschaltet, können nur maximal 6 Erweiterungsmodule (Adressen #2 bis #7) installiert werden.

**Hinweis:** Bei WTC-A, Ausf. C ist die Leistungsfernsteuerung nicht möglich.

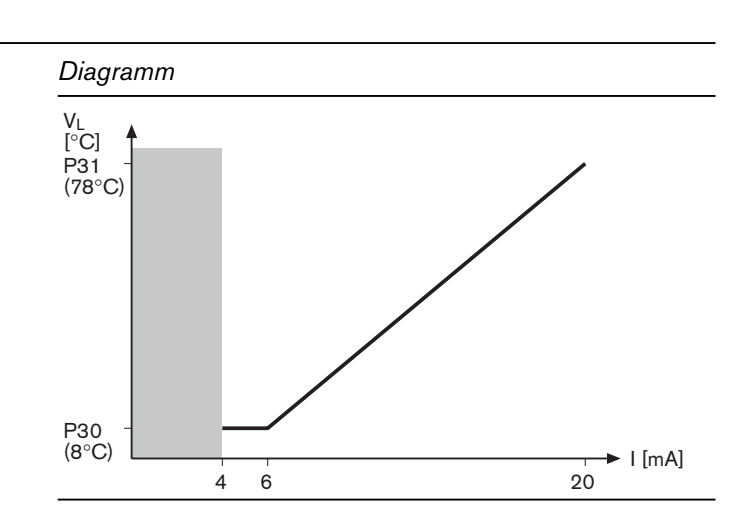

#### **4.6.6 Anschluss der Temperaturfühler bei Pufferregelung (Variante P1 und P2)**

#### **Anschluss Pufferfühler (B10)**

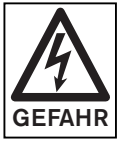

Vor Arbeitsbeginn Gerät spannungsfrei schalten und gegen Wiedereinschalten sichern.

Nichtbeachtung kann zu lebensgefährlichen Stromschlägen führen.

Um den Pufferfühler B10 zu installieren, muss die Zubehörleitung am Steckplatz ST20 installiert werden.

**Hinweis:** Der Anschluss von Pufferfühlern ist nur bei den Geräteausführungen -H, -H-0 und -W möglich.

*Lieferumfang Pufferfühleranschluss*

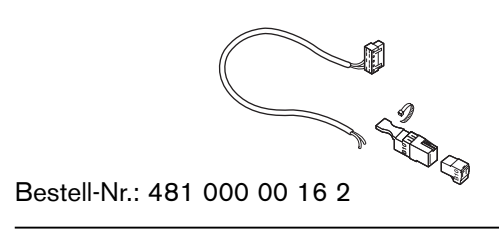

1. Deckel des WTC's öffnen.

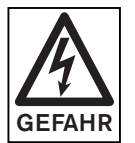

Deckel des WTC's ist mit einer Schraube gegen unbeabsichtigtes Öffnen gesichert. Sichern Sie nach Montage des Deckels diesen immer mittels der Schraube.

2. Abdeckung des Elektroinstallationsbereichs öffnen (siehe Kap. 4.6) und Membrantülle durchstechen.

*Membrantülle im Installationsbereich durchstechen*

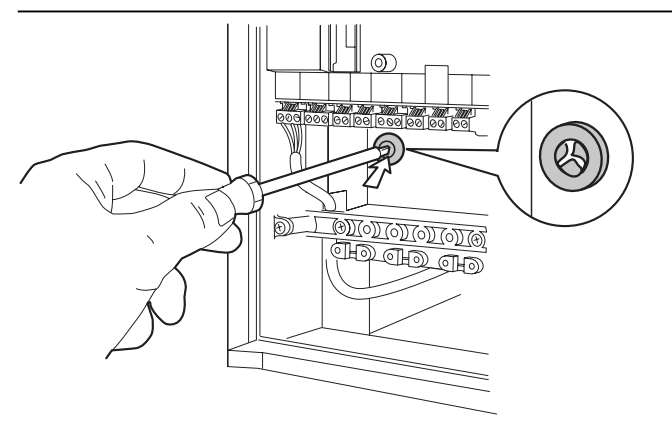

- 3. Platinenstecker (Rast 2,5) am Steckplatz ST20 einstecken.
- 4. Leitung für den Pufferfühler nach unten zur Kabeleinführung hin verlegen und durch die Membrantülle in den Installationsbereich führen.
- 5. Aderenden am Steckerteil B10 anschließen und mit Zugentlastung (Kabelbinder) sichern.
- 6. Pufferfühler am Buchsenteil B10 anschließen und einstecken.
- 7. Beim Nachrüsten einer bestehenden Anlage Gerät über Parameter P10 neu konfigurieren (Kap.: 6.3.3).
- **Hinweis:** Detaillierte Beschreibungen zur Regelung von Pufferspeichern siehe Kap. 7.6.5 und Kap. 7.6.6.

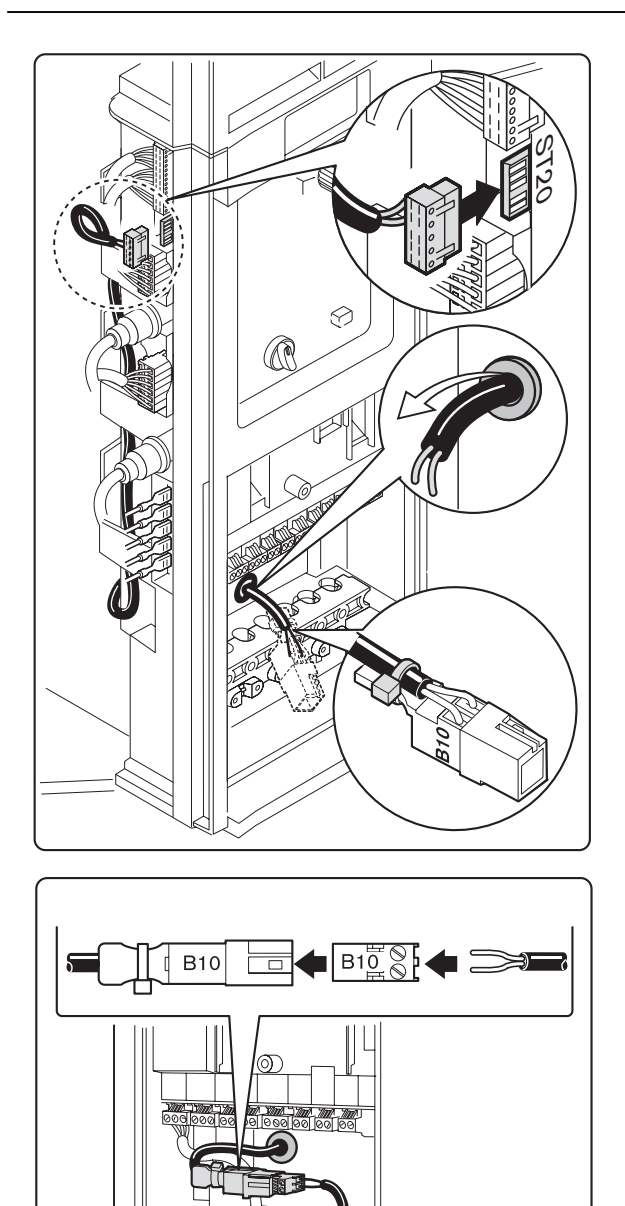

#### **4.7 Gasseitiger Anschluss**

**4**

#### **Gasinstallation nur von anerkannten Fachleuten!**

Die Bestimmungen der in den jeweiligen Ländern geltenden Vorschriften, sowie die örtlichen Vorschriften der Gasversorgungsunternehmen sind einzuhalten.

#### **Entlüftung der Gasleitung**

Das GVU oder ein Vertrags-Installationsunternehmen (VIU) sind für die Entlüftung der Gasleitung verantwortlich. Sind Arbeiten an der Gasleitung durchgeführt worden, z.B. Austausch von Leitungsteilen, Armaturen oder Gaszähler, darf eine Neuinbetriebnahme erst dann erfolgen, wenn zuvor eine Entlüftung des betreffenden Anlageteils durch das GVU oder VIU durchgeführt wurde.

#### **Geräteanschluss**

Benutzen Sie für den geräteseitigen Gasanschluss den als Zubehör erhältlichen Gasanschlusshahn in Eck- oder Durchgangsform.

Das GVU gibt auch Auskunft, ob ein nach den örtlichen Vorschriften zugelassener Gasfilter oder von verschiedenen Landesbauordnungen gefordertes thermisch auslösendes Ventil eingebaut werden müssen.

**Hinweis:** Auf Grund der vollelektronischen Gemischregelung ist eine Einstellung auf die Gasarten innerhalb einer Gasfamilie nicht notwendig.

#### **Flüssiggas-Sicherheitsventil**

Bei Flüssigas-Betrieb unterhalb der Erdgleiche empfiehlt sich ein zusätzliches Sicherheits-Magnetventil in der Gaszuleitung um eine Gasansammlung im Aufstellbereich zu verhindern.

- ☞ Anschluss gemäss Steckerbelegung Kap. 4.6.1, Stecker MFA (5) oder VA (6).
- ☞ Parametrierung des Ausganges MFA oder VA auf Flüssiggas-Sicherheitsventil siehe Heizungsfachmannebene Parameter P13 oder P14.
- ☞ Umstellung der Gasart Erdgas–Flüssiggas siehe Anhang.

#### **Gaskennwerte**

Die Gaskennwerte sind beim zuständigen Gasversorgungsunternehmen zu erfragen. Der Wobbeindex  $W_S$  ist entsprechend der gültigen Gasgruppe zu kontrollieren. Der Gas-Anschlussdruck muss in folgenden Bereichen liegen:

- Erdgas 17...30 mbar
	- Flüssiggas 25...57,5 mbar

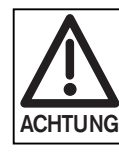

Bei höheren Gas-Anschlussdrücken ist ein zusätzlicher Gasdruckregler dem WTC vorzuschalten.

**Bei geringeren Gasdrücken muss mit dem GVU Rücksprache gehalten werden. Der WTC darf nicht in Betrieb genommen werden.**

*Sicherheits-Magnetventil*

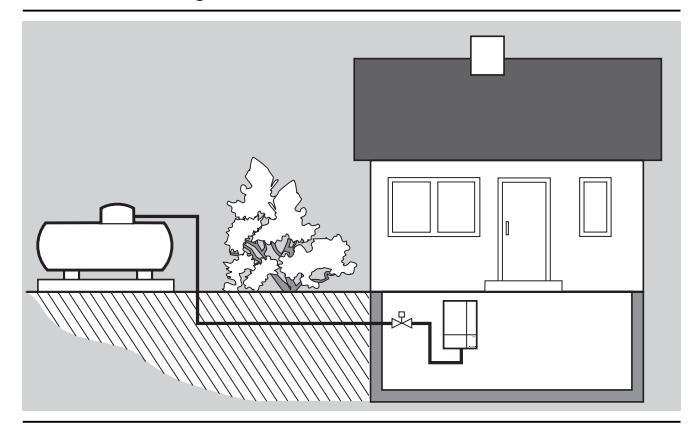

#### **4.8 Kondensat**

#### **Kondensateinleitung in das Abwassersystem**

Das Kondensat des WTC erfüllt die Anforderungen die gemäß ATV-Merkblatt A 251 an die Einleitung des Kondensats in das hauseigene Abwassersystem gestellt werden. Eine Neutralisation ist normalerweise nicht erforderlich. Die Einleitung muss gegebenenfalls beim zuständigen Wasserwirtschaftsamt beantragt werden. Wird der Kessel überwiegend im nicht kondensierenden Bereich betrieben, muss der geräteinterne Siphon immer

mit Wasser gefüllt sein. Bei leerem Siphon tritt Abgas aus.

- ☞ Siphon mit Wasser füllen evtl. bei Abgasgeruch nachfüllen.
- **Hinweis:** Bei der Siphonmontage ist darauf zu achten, dass das Kondensat sicher abgeführt wird, da ein Verschluss der Kondensatableitung zu Betriebsstörungen führt. Daher den Kondensatschlauch nicht fest mit der Abflussleitung verbinden sondern frei ausströmend (z.B. in einen Trichter) montieren.

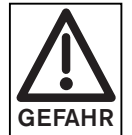

Bei nicht gefülltem Siphon tritt Abgas in den Aufstellraum aus. Bei längerer Stillstandzeit oder Betrieb der Anlage mit hohen Rücklauftemperaturen ( $>55^{\circ}$ C) ist der Füllstand des Siphons zu kontrollieren. **GEFAHR**

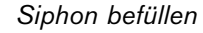

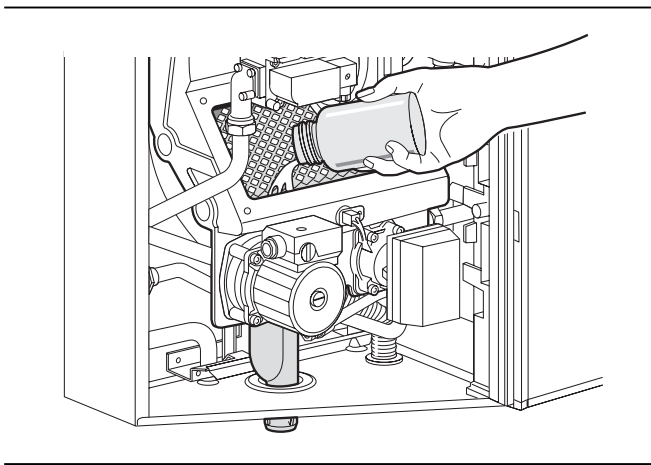

**4**

#### **4.9 Abgas-Anschluss**

**4**

#### **Baurechtlich zugelassene Abgasleitungen**

Der WTC hat an der Oberseite einen konzentrischen Abgasanschluss Ø 125/80. Die Abgase sind über eine temperatur- und korrosionsbeständige Abgasleitung abzuführen.

- in einem senkrechten Schacht
- über Außenwandanschlüsse
- für Dachheizzentralen mit senkrechter Abgasführung
- Luft-Abgas-Schornstein (LAS)

Die Verbrennungsluft kann zugeführt werden:

- aus dem Aufstellraum (raumluftabhängiger Betrieb)
- durch konzentrische Rohrysteme (raumluftunabhängiger Betrieb)
- durch unverschließbare Zuluftkanäle

Zur Abgas-Ableitung dürfen nur CE-zertifizierte bzw. vom jeweiligen Land zugelassene Abgasanlagen verwendet werden.

Das Weishaupt Abgas-Luft-System WAL-PP, siehe Montage- und Betriebsanleitung WAL-PP bietet zugelassene Bausätze und Einzelkomponenten.

Die Abgasleitung muss dicht sein.

- ☞ Dichtheitsprüfung durchführen.
- **Hinweis:** Wird ein **Kunststoff-**Abgassystem angeschlossen, das für Abgastemperaturen bis 80°C zugelassen ist, muss die maximale Abgastemperatur auf 80°C eingestellt werden. Hierzu Parameter P33 (siehe Kap. 6.3.3) verwenden. Das Weishaupt Abgas-Luft-System WAL-PP ist bis 120°C zugelassen.

#### *Abgasanschluss*

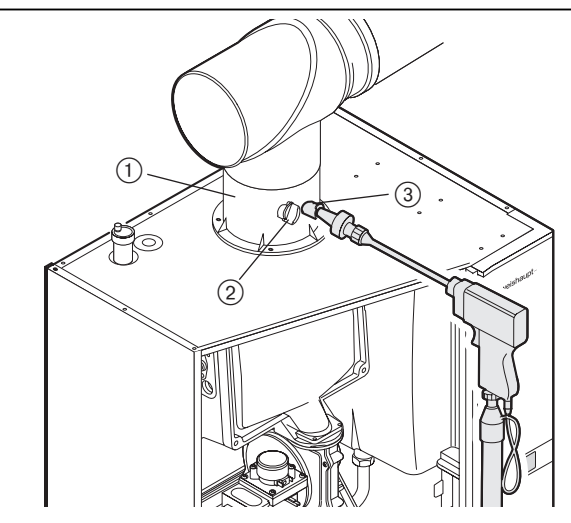

- 1 Kesselanschlussstück
- 2 Messstelle im Zuluft-Ringspalt
- $(3)$  Abgasmessstelle

#### **5.1 Bedienelemente**

Nach dem Öffnen der Frontklappe stehen vier Bedienele-*Bedienelemente*mente zur Verfügung **Drehknopf** mm Mit ihm werden Werte oder Einstellungen im Sinne der Drehrichtung verändert. Drehung nach rechts: • Werte werden erhöht • Markierungen werden nach rechts bzw. nach unten verschoben Drehung nach links: • Werte werden reduziert • Markierungen werden nach links bzw. nach oben verschoben **Eingabetaste** Durch dessen Betätigung werden Menüauswahlen getroffen sowie Eingaben bestätigt **Entriegelungstaste (reset)** Die Entriegelung einer Störung ist durch Druck auf diese Taste möglich. Liegt keine Störung vor, wird durch Betätigung dieser Taste ein Wiederanlauf der Anlage eingeleitet. reset **Ein- Ausschalter Symbolleiste** Sie erscheint, wenn der Drehknopf gedreht wird.

#### **5.2 Sicherheitshinweise zur Erstinbetriebnahme**

Die Erstinbetriebnahme der Feuerungsanlage darf nur vom Ersteller, Hersteller oder einem anderen von diesen benannten Fachkundigen durchgeführt werden. Dabei sind alle Regel, Steuer- und Sicherheitseinrichtungen auf Ihre Funktion und – soweit Verstellung möglich – auf ihre richtige Einstellung zu prüfen.

Außerdem müssen die ordnungsgemäße Absicherung der Stromkreise und die Maßnahmen für Berührungsschutz von elektrischen Einrichtungen und der gesamten Verdrahtung geprüft werden.

#### **Checkliste zur Erstinbetriebnahme**

Bitte haken Sie die durchgeführten Arbeiten ab und tragen Sie die entsprechenden Messwerte ein.

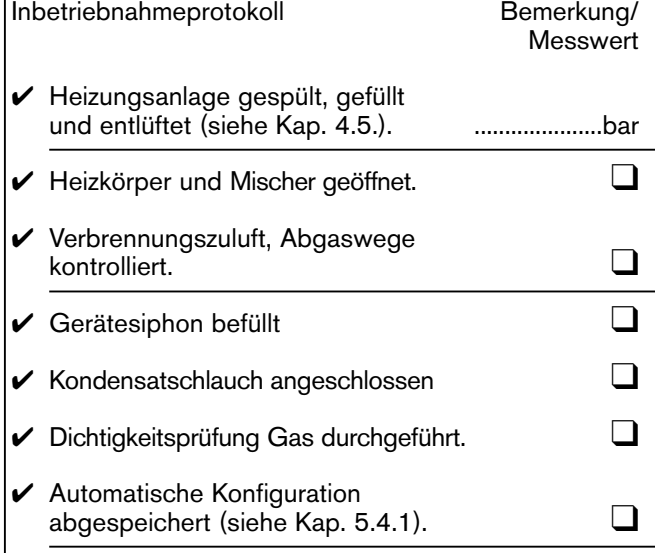

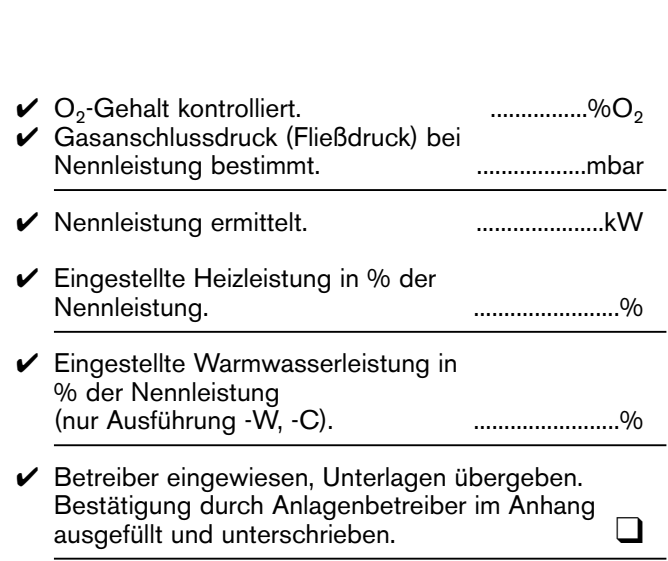

#### **5.3 Dichtigkeitsprüfung mit Luft**

Zur Dichtigkeitsprüfung müssen Gaskugelhahn und Gaskombiventil geschlossen sein. Die Dichtigkeitsprüfung ist bei jedem Service durchzuführen. Das Ergebnis der Dichtigkeitsprüfung ist im Einsatzbericht zu bescheinigen.

- ☞ Verschlussschraube am Messstutzen Pe ca. 1 Umdrehung öffnen.
- ☞ Druckmessgerät an Pe anschließen.
- ☞ Handpumpe mit T-Verbindung anschließen.

Prüfdruck erzeugen:

**5**

- ☞ Der Prüfdruck sollte 100 mbar betragen.
- ☞ Druckabfall innerhalb 5 Minuten max. 1 mbar.

Zur Lokalisierung von undichten Stellen dürfen nur nicht korrosive Stoffe verwendet werden. Der Gas-Kugelhahn ist in die Dichtheits-Prüfung mit einzubeziehen.

*Dichtheitsprüfung*

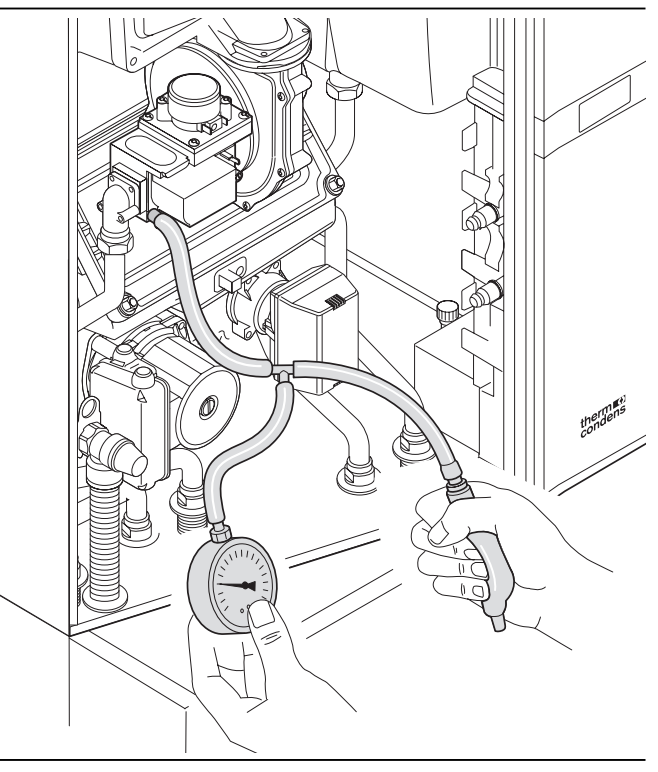

#### **5.4 Funktionsprüfung ohne Gas**

#### **5.4.1 Automatische Konfiguration**

- ☞ Der Gas-Kugelhahn muss geschlossen sein.
- ¤ Die elektrische Verdrahtung muss geprüft sein.<br>দে Wasserdruck im Heizungssystem muss vorban
- Wasserdruck im Heizungssystem muss vorhanden sein  $($  1 bar).
- ☞ Spannungsversorgung herstellen und Gerät einschalten.

Der Weishaupt Condens Manager (WCM) erkennt automatisch den vorliegenden Kesseltyp und nimmt entsprechend die notwendigen Parametereinstellungen vor. Für die Erkennung sind verantwortlich:

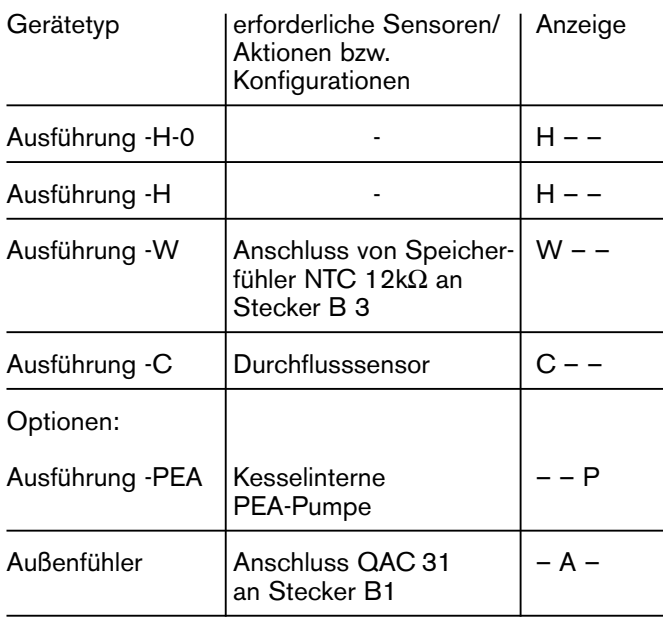

#### Gerätetyp erforderliche Sensoren/ Anzeige *Display "Kesseltyp erkannt"*

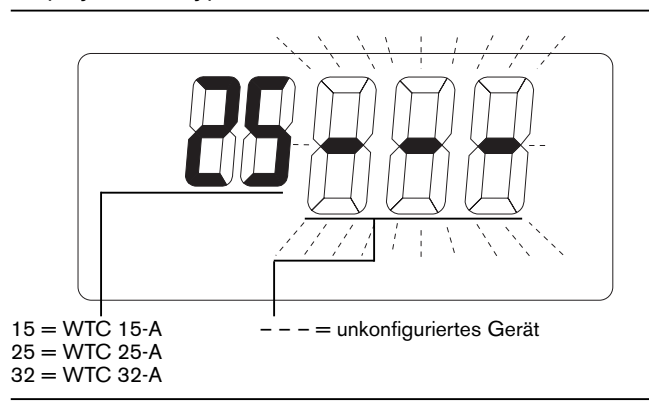

WTC am Netzschalter einschalten. In den ersten 10 Sekunden erfolgt die Analyse der angeschlossenen Sensoren und Aktoren.

Die WCM-CPU meldet die erkannte Konfiguration und zeigt diese blinkend an.

Ist ein Puffer- oder Weichenfühler von der WCM-CPU erkannt worden erscheint nach ca. 7 Sekunden anstatt des Kesseltyps die entsprechende Regelungsvariante .

Die erkannte Konfiguration wird ca. 20 Sekunden lang blinkend angezeigt.

Durch Drücken der <sup>(D</sup>-Taste in diesem Zeitraum wird die Konfiguration gespeichert.

- ☞ Wird die -Taste nicht gedrückt, erfolgt eine automatische Speicherung nach 24 Stunden. Fällt vor Ablauf dieser Zeit die Spannung aus, so beginnt der Ablauf von vorne.
- ☞ Die Konfiguration kann manuell geändert werden (Beschreibung in Kap. 6.3.3; Parameter P10).
- ☞ Die vollständige Erkennung erfolgt nur beim Einschalten des unkonfigurierten Gerätes. Ein konfiguriertes Gerät zeigt nach dem Einschalten die gespeicherte Konfiguration an.

Wird nachträglich z.B. ein Außenfühler angeschlossen, so zeigt der WCM nach Wiedereinschalten die neu gefundene Konfiguration blinkend an. Die weitere Vorgehensweise entspricht der eines unkonfigurierten Gerätes.

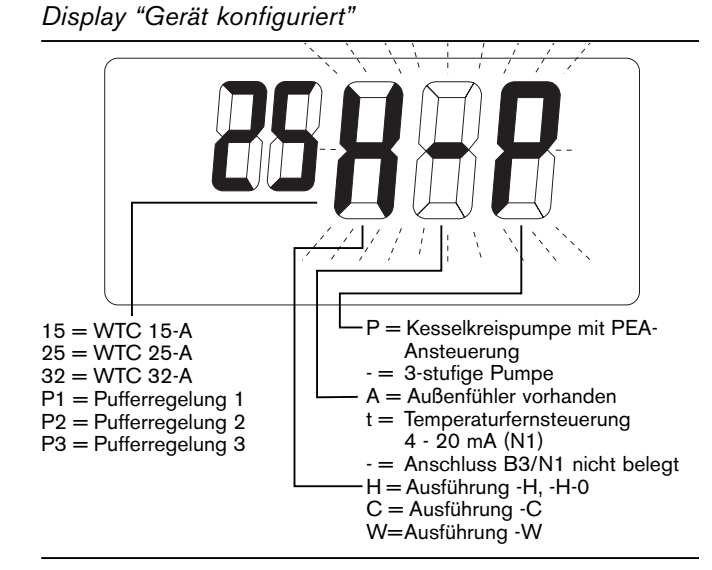

#### *Display Regelungsvariante*

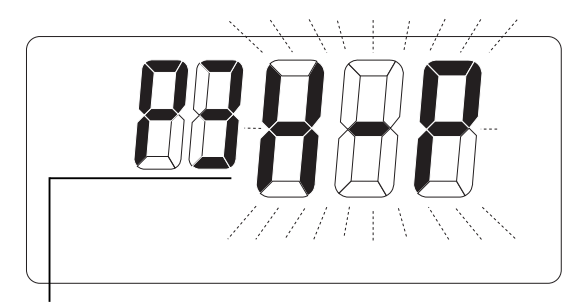

P1 = Regelung mit einem Pufferfühler ( Kap. 7.6.5) P2 = Regelung mit zwei Pufferfühlern ( Kap. 7.6.6) P3 = Regelung von hydraulischer Weiche ( Kap. 7.6.7)

#### **5.4.2 Weiterer Programmablauf**

Der weitere Ablauf ist nebenstehendem Ablaufdiagramm zu entnehmen.

#### *Ablaufdiagramm*

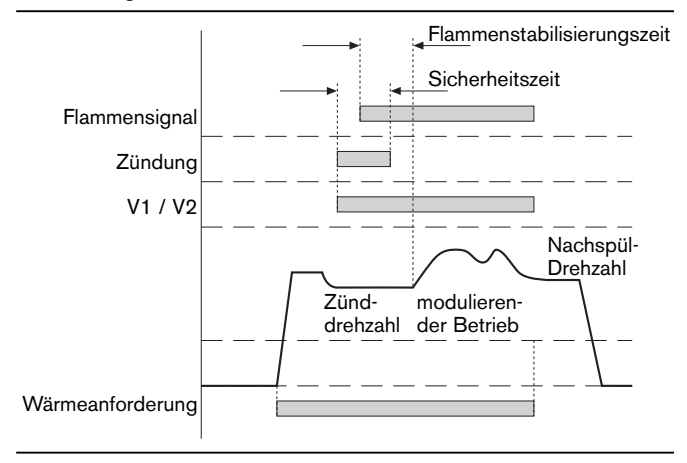

Das Gerät macht 5 Zündversuche.

Nach dem 5. erfolglosen Versuch erscheint im Display die Anzeige F21. Leiten Sie einen Neustart durch das Drücken der reset-Taste ein.

#### *Display*

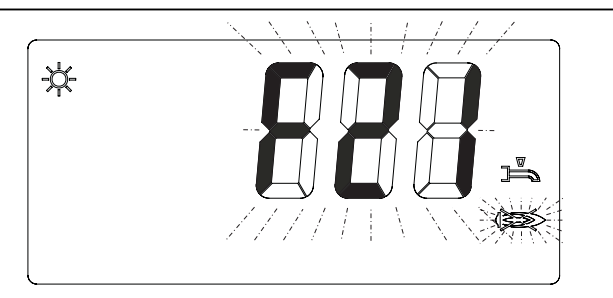

#### **5.5 Inbetriebnahme**

**5**

#### **Hinweise zum ersten Hochheizen der Anlage**

- Die Inbetriebnahme und Ausgasen der Anlage soll sofort nach Anlagenbefüllung erfolgen.
- Beim ersten Hochheizen ist darauf zu achten, dass der maximal mögliche Wasserdurchfluss durch das Brennwertgerät gewährleistet ist. Hierzu sind alle Heizkörperventile vollständig zu öffnen.
- Das Hochheizen soll mit niedrigen Vorlauf-Temperaturen und geringer Leistung erfolgen.
- Bei Mehrkesselanlagen sind alle Geräte gleichzeitig mit geringer Leistung in Betrieb zu nehmen.
- ❑ Gaskugelhahn öffnen
- ❑ Die elektrische Verdrahtung muss geprüft sein.
- ❑ Wasserdruck ist vorhanden, Hähne sind geöffnet, ausreichende Wärmeabnahme ist sichergestellt.

#### Der WTC ist werkseitig voreingestellt.

Auf Grund seiner vollelektronischen Gemischregelung ist eine Anpassung an unterschiedliche Gase einer Gasfamilie nicht notwendig.

Daher ist bei der Erstinbetriebnahme nur eine Kontrolle der eingestellten Werte notwendig. Die eingestellten Wert können den techn. Daten entnommen werden.

#### **Folgende Kontrollen sind durchzuführen:**

Messen des  $O<sub>2</sub>$ -Gehaltes bei Nennlast und Teillast (Umrechnungstabelle  $O_2$  –  $CO_2$  siehe Anhang).

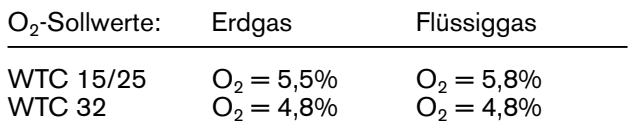

Die Einstellung der Leistung erfolgt wie in Kap. 5.5.2. beschrieben.

Weicht der Wert mehr als ± 0,6% ab, ist eine Korrektur notwendig.

• Leistungsmessung bei Nennlast (siehe Kap. 5.6).

#### **Anpassung der Nennleistung**

- Mit Parameter P37 kann die Heizleistung prozentual reduziert werden (siehe Kap. 6.3.3).
- Mit Parameter A10 kann die maximale Gebläsedrehzahl erhöht werden (siehe Kap. 6.4.1). Um den Parameter A10 einstellen zu können, ist ein PC mit der Software WCM-Diagnose notwendig. (siehe Kap. 6.4.1)

Nach erfolgter Korrektur Nennleistung und Min.-Leistung nochmals überprüfen.

**Hinweis:** Die eingestellte Leistung darf max. um + 5% von der auf dem Typenschild angegebenen Brennerleistung abweichen.

#### Feinabstimmung des O<sub>2</sub>-Wertes

Die Feinabstimmung des  $O_2$ -Wertes ist in einen automatischen Funktionsablauf mit 3 Schritten eingebunden. Dieser Ablauf ermöglicht die Verbrennung vor Ort an der Anlage in Verbindung mit den Parametern P39 und P72 zu optimieren.

#### **Vorgehensweise**

1. Parameter 39 in der Heizungsfachmannebene anwählen und durch Drücken der <sup>1</sup>D-Taste Eingabemodus aufrufen, das Gerät führt eine Kalibrierung durch (Dauer ca. 60 sec). Durch die Kalibrierung wird ein neuer SCOT®-Basiswert gebildet.

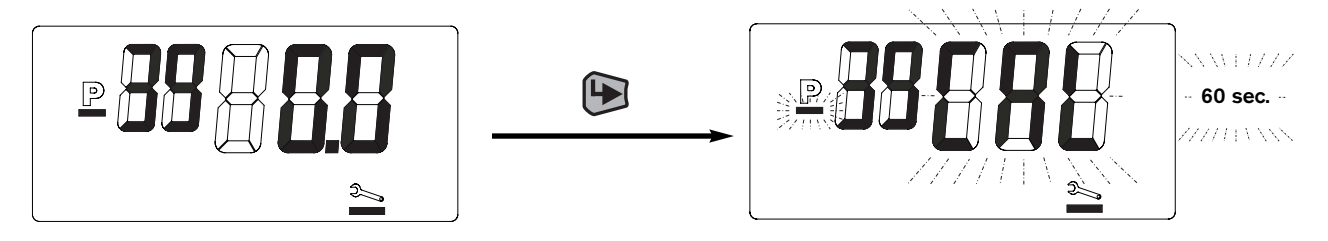

2. Im Anschluss an die Kalibrierung kann der O<sub>2</sub>-Wert verändert werden, wobei der angezeigte Wert annähernd der prozentualen  $O_2$ -Korrektur entspricht. Durch Drücken der (D-Taste kann der neue Wert gespeichert werden.

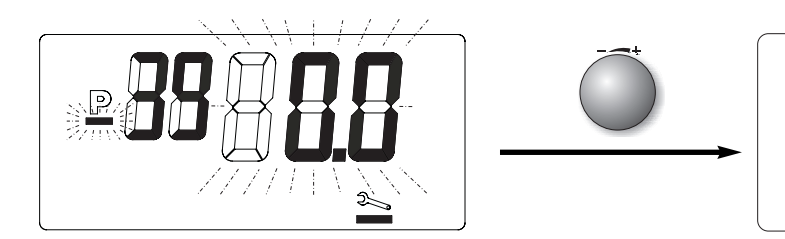

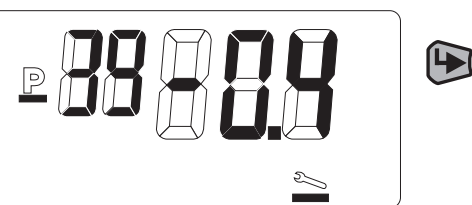

3. Danach moduliert der WTC auf die minimale Leistung, wo ggf. Abweichungen im unteren Leistungsbereich durch Verstellung von P72 ausgeglichen werden können.

Die Eingabe erfolgt wie bei P39 als  $O_2$ -Korrekturwert.

#### *O2-Feinabstimmung mit P39*

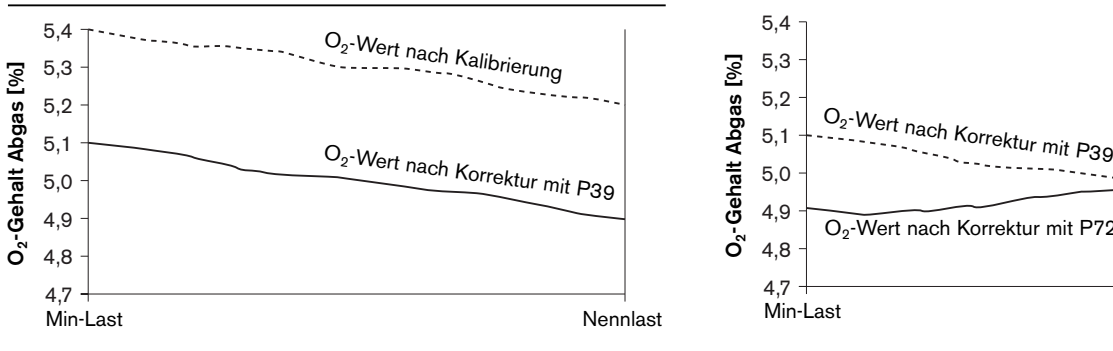

**Hinweis** Nach erfolgter Korrektur mit P39 (Korrektur wirkt auf den gesamten Modulationsbereich) und/oder P72 (Korrektur wirkt auf den Min.- Lastbereich von 33–50% Leistung) **muss** der O<sub>2</sub>-Gehalt bei Max.- und Min.-Leistung überprüft werden

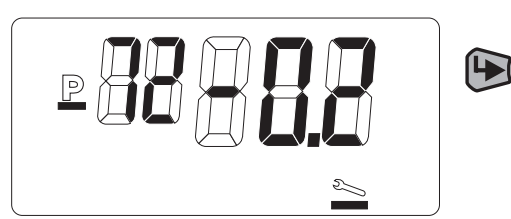

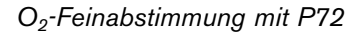

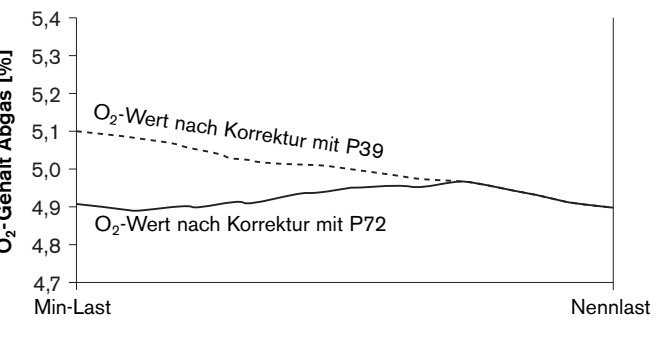

**5**

#### **Dichtheitsprüfung des Abgassystems**

**5**

Bei raumluftunabhängiger Betriebsweise ist eine Dichtheitsprüfung des Abgassystems über eine  $O<sub>2</sub>$ -Messung im Innenraum des Brennwertgerätes durchzuführen.

- ☞ Schlauch 4 über die Messstelle im Zuluft-Ringspalt 2 ins Brennwertgerät führen.
- ☞ Messstellle im Zuluft-Ringspalt 2 abdichten.
- ☞ Messsonde 5 an Schlauch 4 anschließen.
- ☞ Deckel des Brennwertgerätes schließen.
- ☞ Brennwertgerät in Schornsteinfegereinstellung in Betrieb nehmen und bei 100 % Last  $O<sub>2</sub>$ -Messung durchführen.

Die Messdauer muss mindestens 5 Min. betragen, der O<sub>2</sub>-Gehalt darf dabei den gemessenen Wert der Umgebungsluft um höchstens 0,2% unterschreiten.

*Dichtheitsprüfung des Abgassystems*

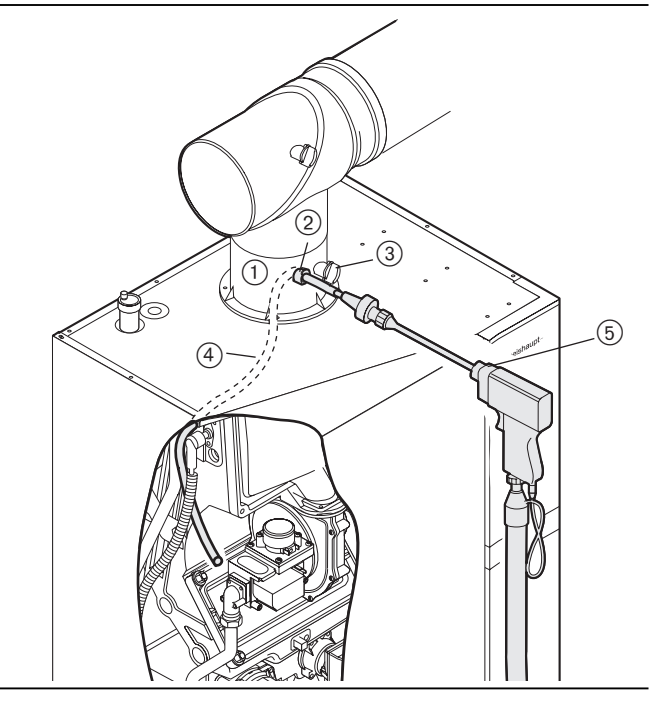

- 1 Kesselanschlussstück
- 2 Messstelle im Zuluft-Ringspalt
- $\overline{3}$  Abgasmessstelle
- 4 Schlauch
- $(5)$  Messsonde

#### **5.5.1 Gas-Eingangsdruck bei Nennlast**

#### **Druckmessgerät an Messnippel Pe**

Der korrekte Gas-Eingangsdruck ist Voraussetzung für die nachfolgenden Messungen.

- ☞ Gashahn öffnen.
- ☞ Kessel Abdeckung abnehmen.
- **Verschlussschraube 1 am Messstutzen Pe ca.** 1 Umdrehung öffnen.
- ☞ Messschlauch von Druckmessgerät aufstecken.
- ☞ Nach der Messung Verschlussschraube schließen.
- **Hinweis:** Der Gas-Eingangsdruck muss im gesamten Leistungsbereich innerhalb der vorgegebenen Werte liegen.
- 
- Erdgas 17...30 mbar 25...57.5 mbar

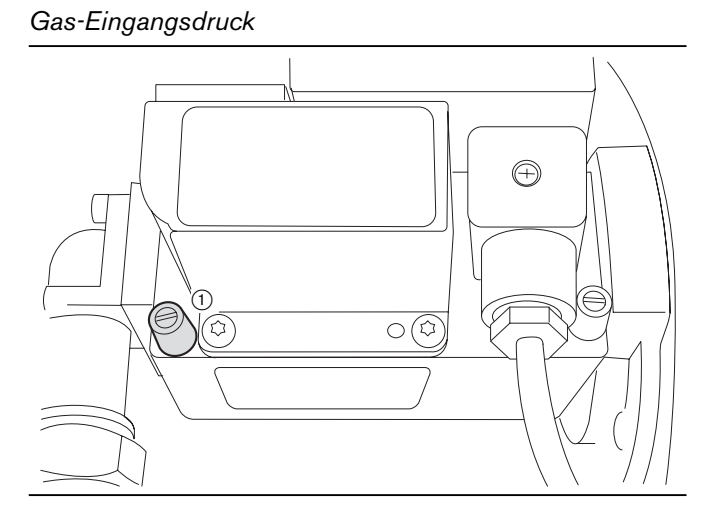
### **5.5.2 Stufenlose Leistungseinstellung**

Durch Drehen des Drehknopfes den Auswahlbalken unter das Symbol "Schornsteinfeger" bewegen.

Durch Drücken der <sup>1</sup>D-Taste in den Schornsteinfegermodus wechseln. Durch die 3 größeren Ziffern wird die momentane Leistung und durch die 2 kleineren Ziffern die aktuelle Kesseltemperatur angezeigt.

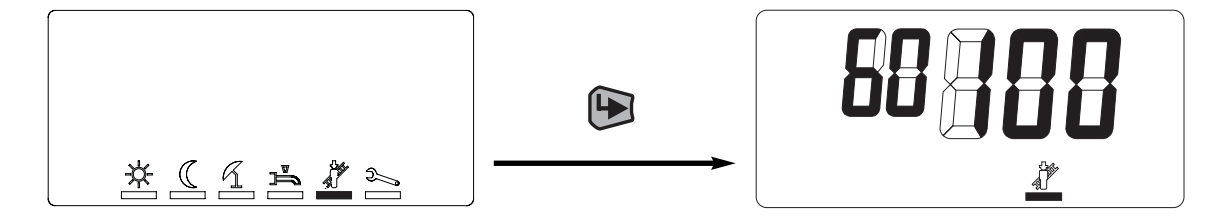

Durch ein weiteres Drücken der <sup>D</sup>-Taste wird die Einstellebene aktiviert, in der die Heizleistung stufenlos von maximaler Heizleistung bis minimaler Heizleistung verändert werden kann.

Den Drehknopf solange gegen den Uhrzeigersinn drehen, bis die gewünschte Leistungseinstellung erreicht ist. Der angezeigte Wert entspricht der aktuellen Brennerleistung (in % der maximalen Brennerleistung).

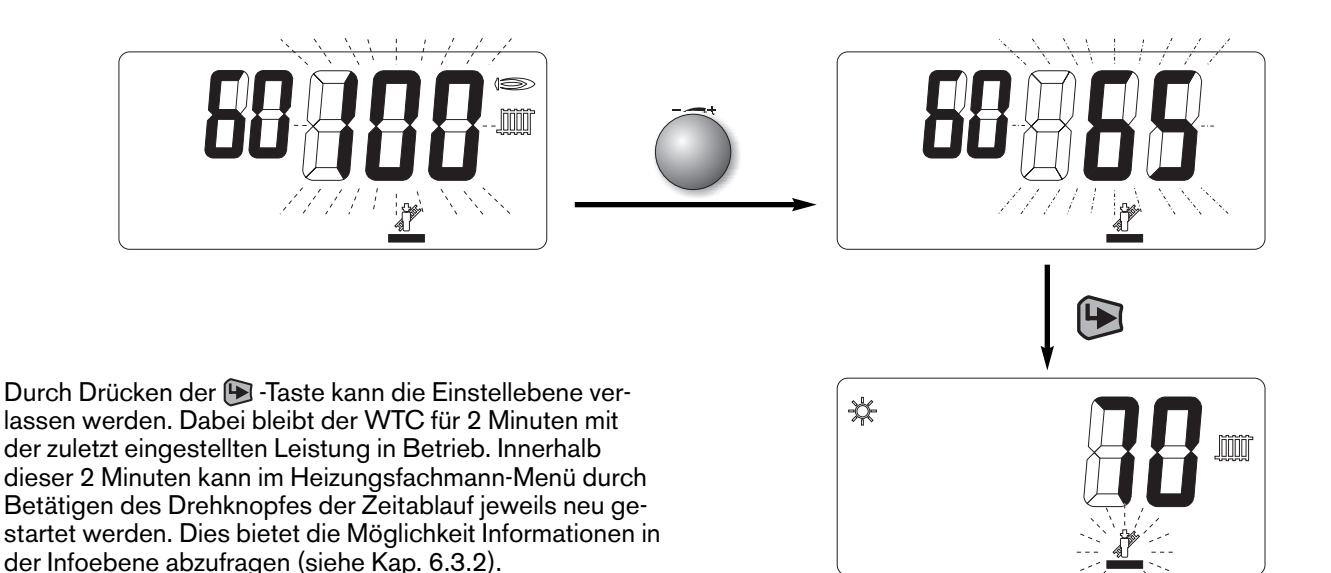

#### **Hinweis:**

- Zum Beenden des Schornsteinfegermodus mit Drehknopf ESC anwählen und mit der  $\bigoplus$ -Taste bestätigen.
- Wird die Heizleistung in der Heizungsfachmannebene (Parameter P37) reduziert, wird dadurch auch der prozentuale Leistungseinstellbereich entsprechend modifiziert, d.h. da die min. Leistung des Kessels fest vorgegeben ist, erhöht sich dementsprechend der angezeigte prozentuale Wert.

**5**

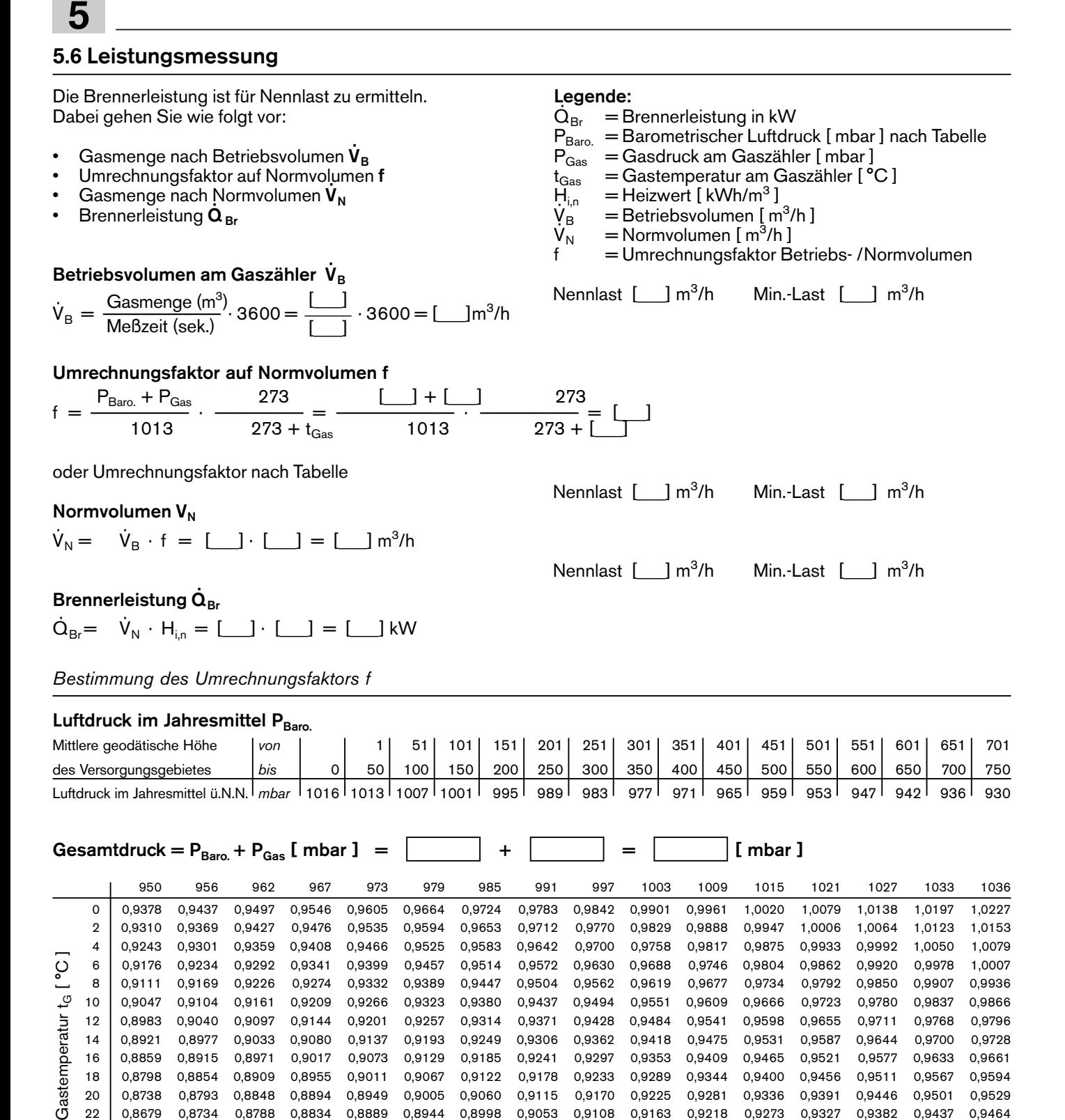

12 0,8983 0,9040 0,9097 0,9144 0,9201 0,9257 0,9314 0,9371 0,9428 0,9484 0,9541 0,9598 0,9655 0,9711 0,9768 0,9796 14 0,8921 0,8977 0,9033 0,9080 0,9137 0,9193 0,9249 0,9306 0,9362 0,9418 0,9475 0,9531 0,9587 0,9644 0,9700 0,9728 16 0,8859 0,8915 0,8971 0,9017 0,9073 0,9129 0,9185 0,9241 0,9297 0,9353 0,9409 0,9465 0,9521 0,9577 0,9633 0,9661 18 0,8798 0,8854 0,8909 0,8955 0,9011 0,9067 0,9122 0,9178 0,9233 0,9289 0,9344 0,9400 0,9456 0,9511 0,9567 0,9594 20 0,8738 0,8793 0,8848 0,8894 0,8949 0,9005 0,9060 0,9115 0,9170 0,9225 0,9281 0,9336 0,9391 0,9446 0,9501 0,9529 22 0,8679 0,8734 0,8788 0,8834 0,8889 0,8944 0,8998 0,9053 0,9108 0,9163 0,9218 0,9273 0,9327 0,9382 0,9437 0,9464 24 0,8620 0,8675 0,8729 0,8775 0,8829 0,8883 0,8938 0,8992 0,9047 0,9101 0,9156 0,9210 0,9265 0,9319 0,9373 0,9401

 $1 \text{ mbar} = 1 \text{ hPa} = 10.20 \text{ mm WS}$  1 mm WS = 0.0981 mbar = 0.0981 hPa

Die Heiz- und die Brauchwasserleistung (bei den Ausführungen -C und -W) lassen sich reduzieren. Vorgehensweise siehe Kap. 6.3.3

 $\downarrow$ 

# **6 Bedienungsanleitung 6**

# **6.1 Bedienebenen**

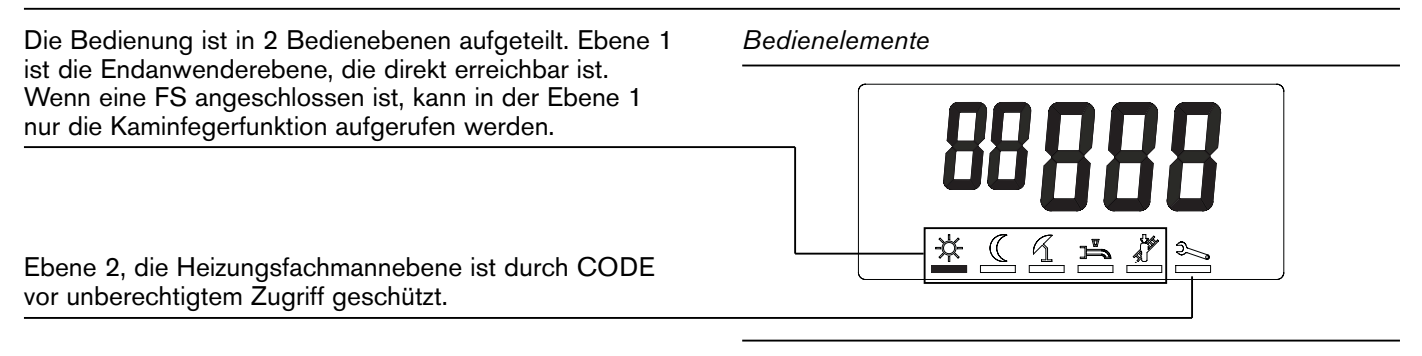

**Hinweis:** Bei Anlagen mit zusätzlichen Heizkreisen (FS/EM) sind Funktionsteile des Menüs nicht wirksam und werden deshalb ausgeblendet.

## **6.2 Endanwender-Ebene**

### **6.2.1 Anzeigemodus**

- 1 Normaltemperatur-Sollwert aktiv
- 2 Absenktemperatur-Sollwert aktiv
- 3 Sommerbetrieb aktiv
- 4 Anlage im Standby-Betrieb
- 5 Frostschutz
- 6 Brenner in Betrieb (Flammensignal)
- 7 Heizbetrieb aktiv
- 8 Warmwasserladung aktiv
- 9 Brennerstörung, Neustart nur über Entstörtaste (reset-Taste) möglich.
- 0 Vorlauftemperatur
	- oder –

Blinkende Anzeige bei einer Warnung oder Störung mit entsprechendem Identifizierungscode – oder –

aktuelle Brennerleistung in der Schornsteinfeger-Funktion

### *Anzeigemodus*

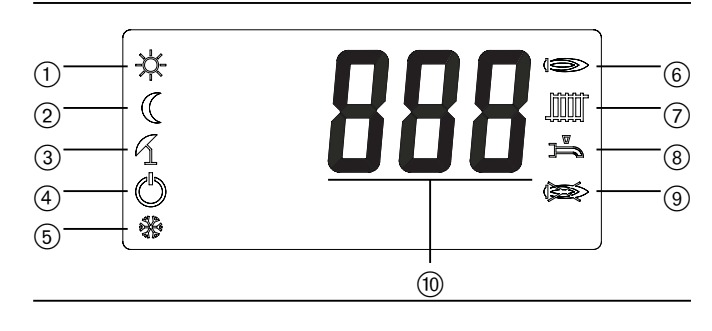

### **6.2.2 Einstellmodus**

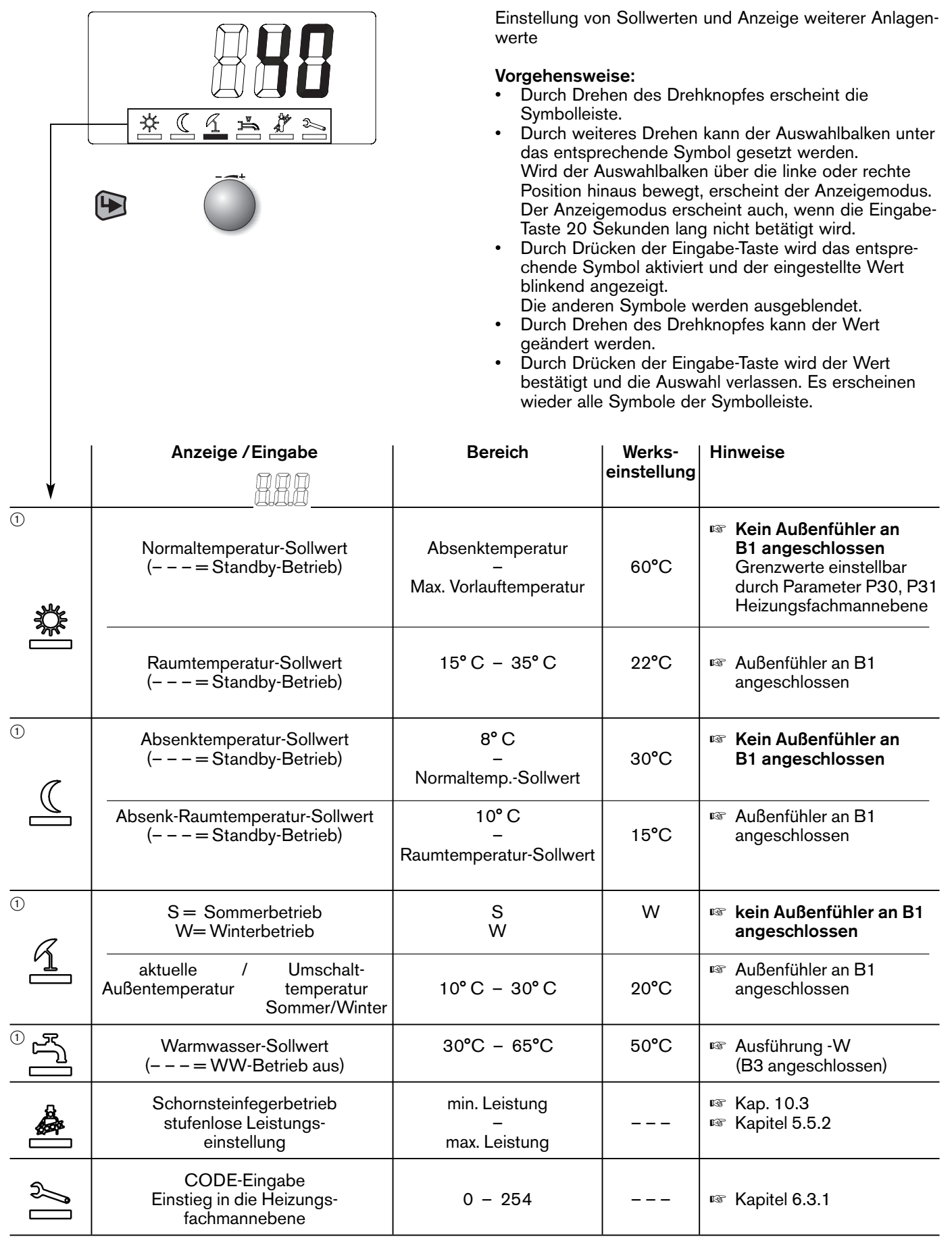

 $\circledcirc$  Wird das WTC ferngesteuert (über N1 siehe Kap. 4.6.5) bzw. sind Regler (WCM-FS und/oder WCM-EM) angeschlossen, so werden Menüpunkte ausgeblendet da die Einstellung an den Regelgeräten

# erfolgt.

Bei Kommunikationsausfall werden die Symbole für den Notbetrieb eingeblendet.

# **6.3 Heizungsfachmann-Ebene**

### **6.3.1 Einstieg in die Ebene**

- Drehknopf drehen bis Auswahlbalken unter Symbol "Schraubenschlüssel".
- Eingabe-Taste drücken.<br>• Service-CODE einstelle
- Service-CODE einstellen (11).
- ☞ Bei Eingabe eines falschen Codes wird die Eingabeebene verlassen!
- Eingabe-Taste drücken.

Es erscheint die Symbolleiste Heizungsfachmannebene

**6**

 $\mathbf{E}$ 

- $i = Infomodus$ <br> $P = Parametric$
- $=$  Parametriermodus
- = Fehlerspeicher

Durch Drehen des Drehknopfes kann der Auswahlbalken unter ein Sympol gesetzt werden. Durch Drücken der Eingabe-Taste wird die Auswahl aktiviert.

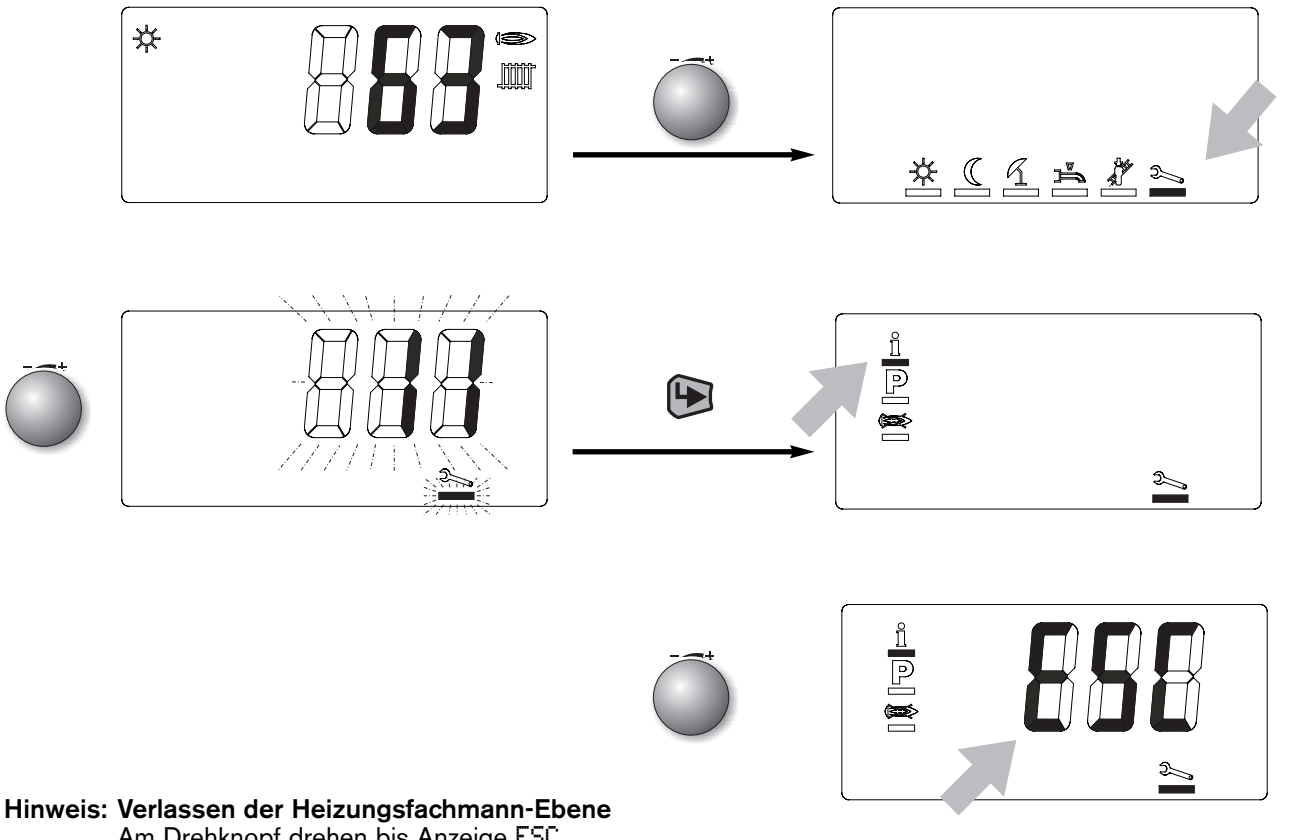

Am Drehknopf drehen bis Anzeige ESC erscheint, dann Eingabe-Taste drücken. **6**

### **6.3.2 Infomodus**

Hier können bestimmte Anlagenwerte angezeigt werden. Durch Drehen am Drehknopf können die einzelnen Betriebszustandswerte abgefragt werden. Jeder Wert kann über eine Zeilennummer der nachfolgenden Liste zugeordnet werden.

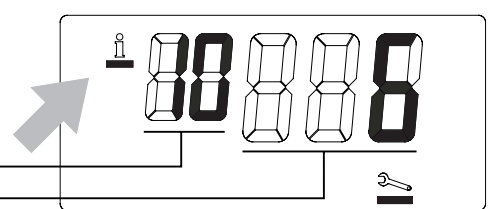

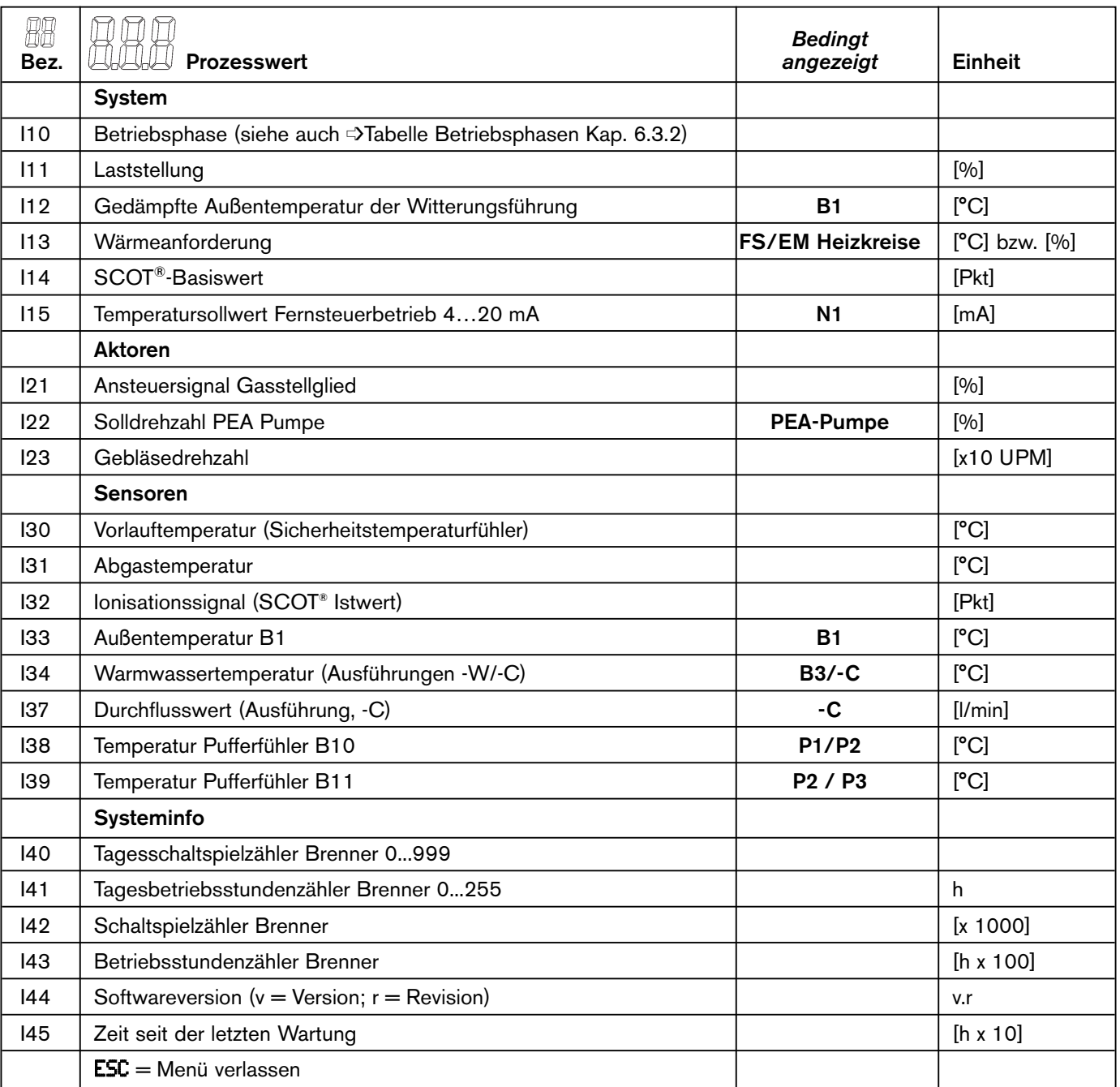

➩ Einträge in der Spalte "Bedingt angezeigt" geben die entsprechende Konfiguration bzw. das entsprechende Ausstattungsmerkmal an, bei dem der Wert angezeigt wird

#### **Zurücksetzen temporärer Informationen**

☞ Die angezeigten Tageszähler I40, I41, die gedämpfte Außentemperatur I12 und die Zeit seit der letzten Wartung I45 werden durch das Drücken der [D] -Taste (ca. 2 Sekunden) zurückgesetzt. Nach dem Zurücksetzen von I45 erlischt das blinkende Schraubenschlüsselsymbol.

### *Tabelle Betriebsphasen*

×

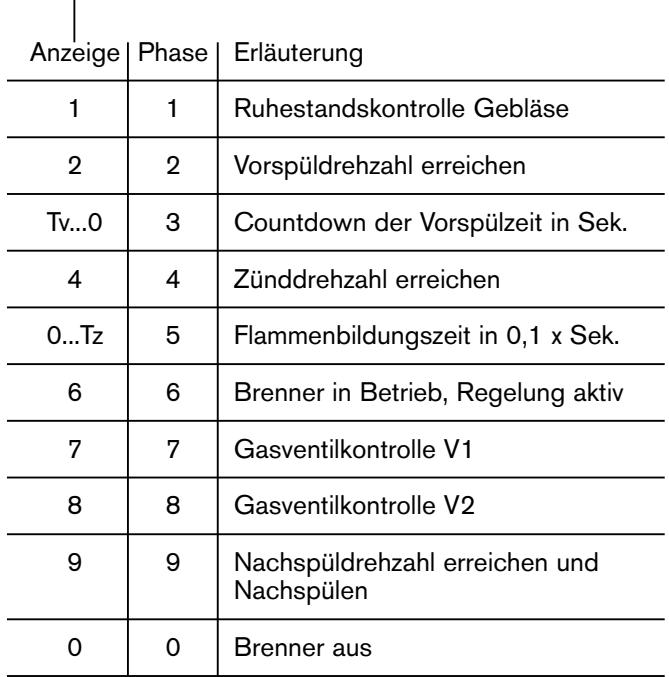

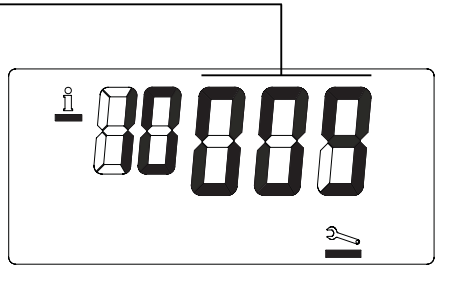

### **Hinweis: Verlassen der Info-Ebene:**

Den Drehknopf bewegen bis ESC erscheint und mit der  $\bigoplus$  -Taste bestätigen.

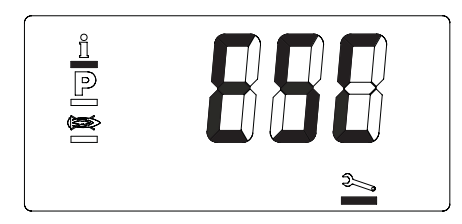

### **6.3.3 Parametriermodus**

Durch Drehen am Drehknopf kann die Liste der Parameterwerte durchgesehen und ggf. verändert werden. Soll ein Parameterwert geändert werden, drücken Sie die **D** -Taste. Das P-Symbol und der Wert des Parameters blinken. Zum Verlassen ohne Änderungen am Parameterwert vorzunehmen erneut <sup>D</sup>-Taste drücken. Zum Wert verändern Drehknopf drehen. Zum Speichern und Verlassen <a>
Faste drücken.

Parametriermodus verlassen durch Drehen am Drehknopf bis ESC. Dann  $\bigoplus$  -Taste drücken.

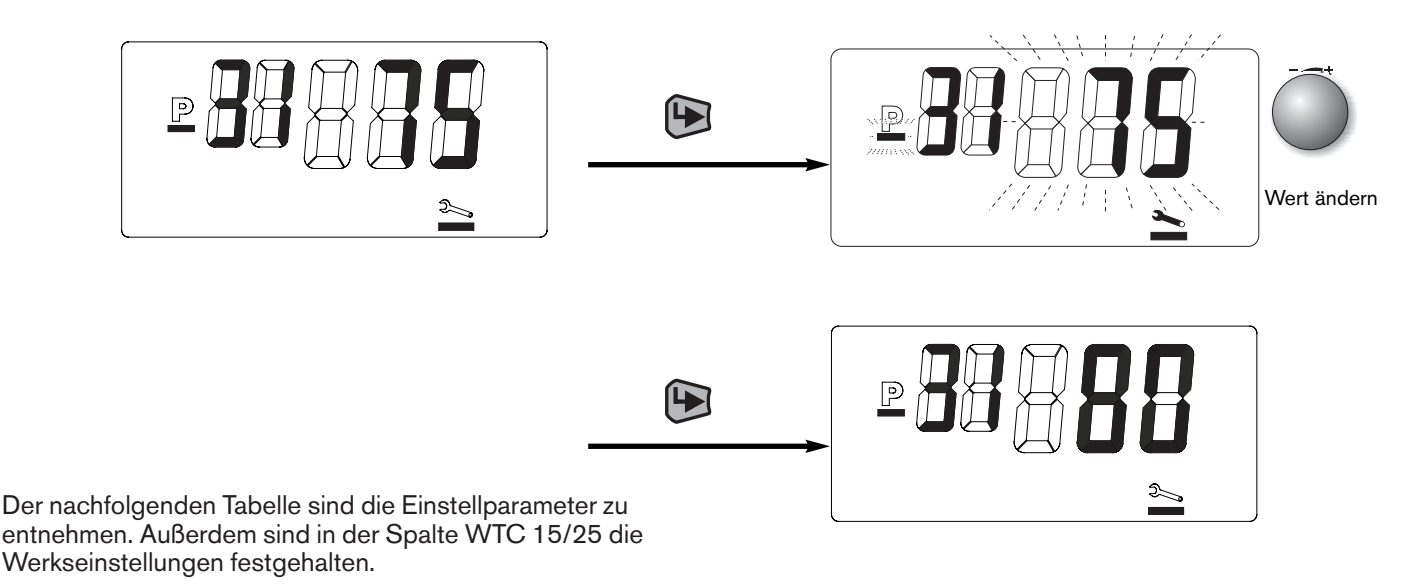

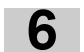

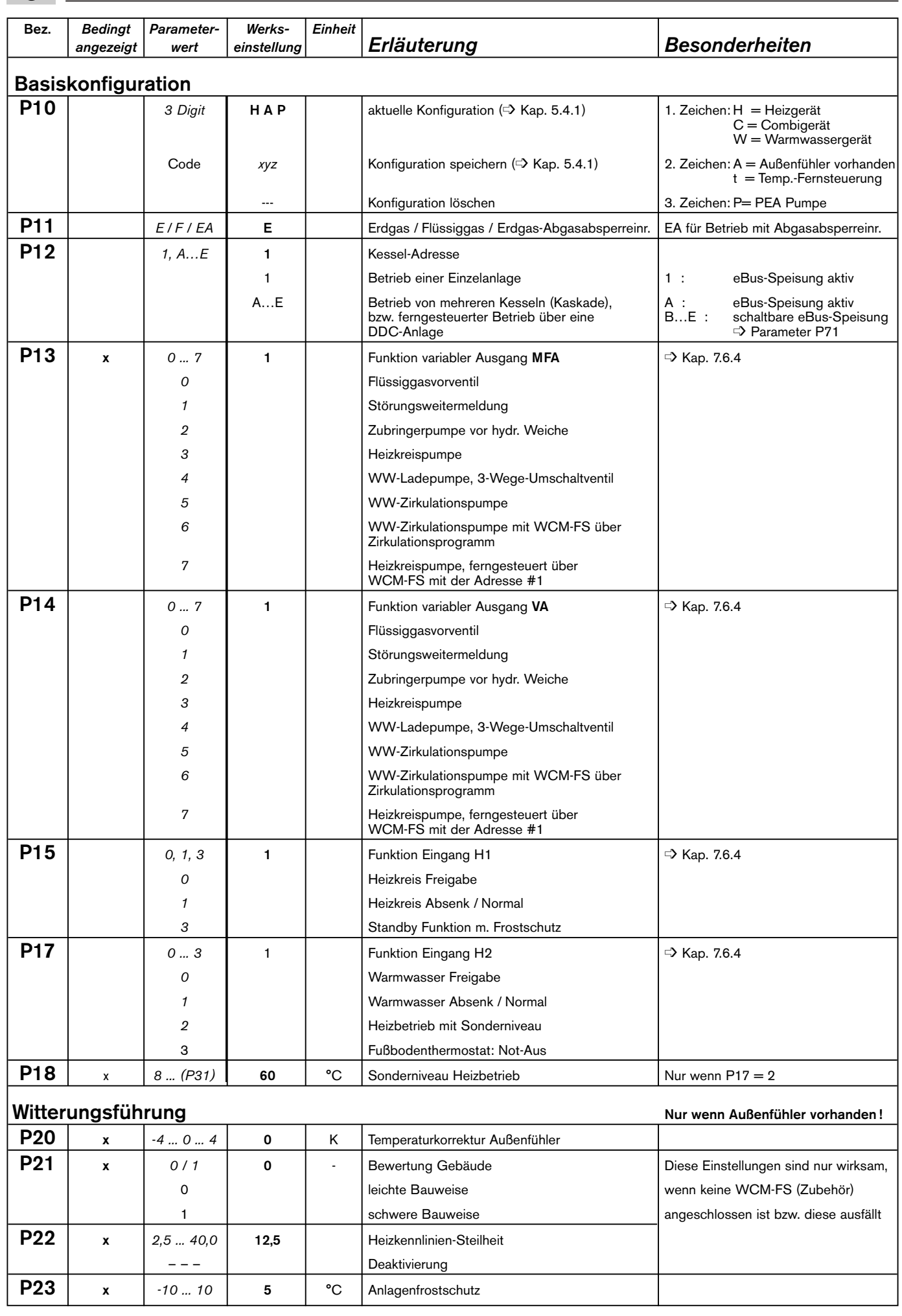

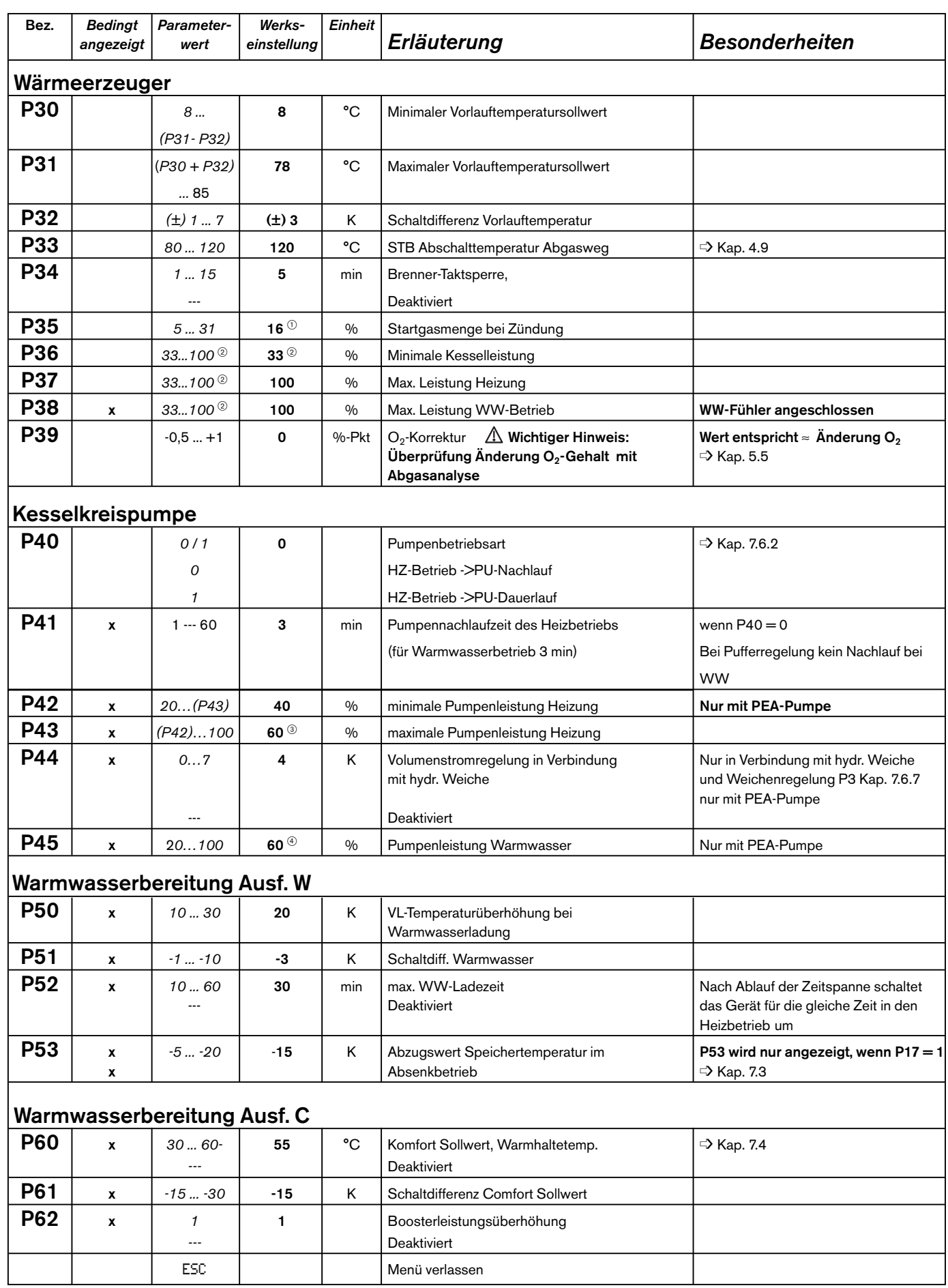

**6**

# **6**

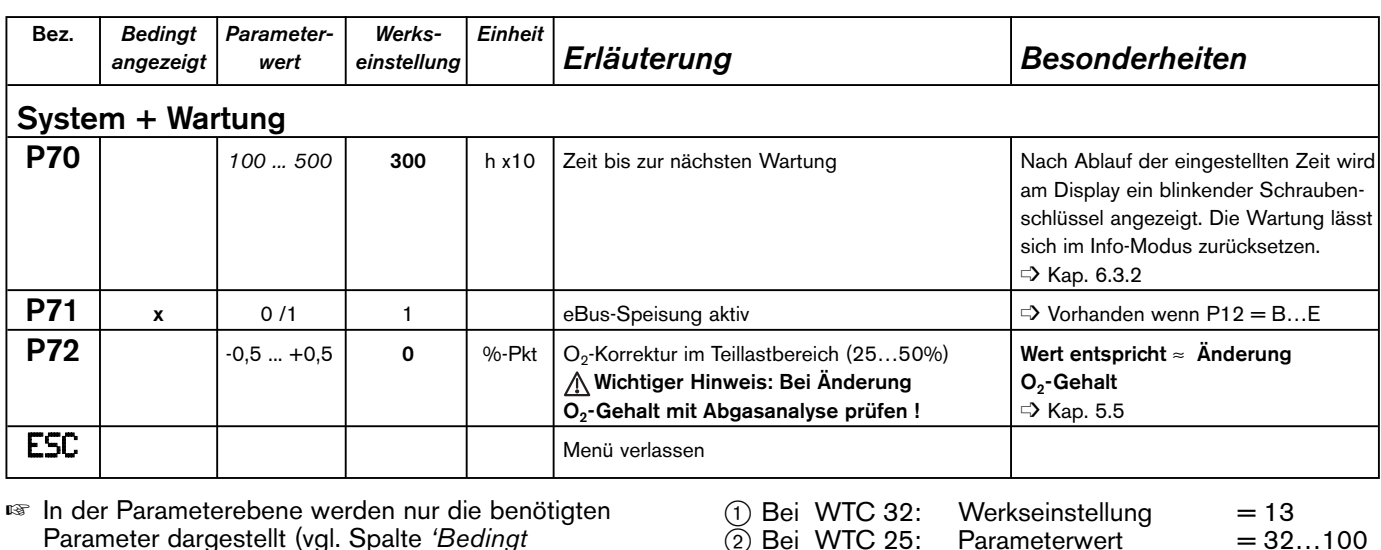

☞ In der Parameterebene werden nur die benötigten Parameter dargestellt (vgl. Spalte *'Bedingt angezeigt')*. Diese sind von der jeweiligen Gerätekonfiguration abhängig ( $\Rightarrow$  Kap. 5.4.1 Automatische Konfiguration).

#### **Hinweise zu besonderen Parametern**

#### **P10** - **Konfiguration WTC**

Mit diesem Parameter lässt sich die Konfiguration manuell zurücksetzen. Dies ist wichtig, wenn die Anlage nachträglich erweitert wird, z.B. ein Außenfühler angebracht oder ein Gerät der Ausführung -H auf die Ausführung -W umgebaut wird.

#### **Vorgehensweise:**

Durch Drücken der  $\blacksquare$ -Taste Eingabemodus aufrufen.

 $\overline{2}$  Bei WTC 25: Parameterwert = 32<br>Werkseinstellung = 32

 $\textcircled{3}$  Bei WTC 25: Werkseinstellung = 70<br>WTC 32: Werkseinstellung = 90

(4) Bei WTC 25C: Werkseinstellung

WTC 32: Parameterwert  $= 31$ <br>Werkseinstellung  $= 31$ 

Werkseinstellung = 32<br>Parameterwert = 31...100

Werkseinstellung  $= 31$ <br>Werkseinstellung  $= 70$ 

 $Werkseinstellung = 90$ <br>  $Werkseinstellung = 80$ 

- Drehknopf drehen bis --- angezeigt wird. Abbruch mit Drehknopf ESC anwählen und D-Taste drücken.
- Zum Start der Neukonfiguration D -Taste drücken Nach ca. 10 Sek. erscheint die neue Konfiguration blinkend. Sie wird automatisch nach 24 Stunden oder durch Drücken der  $\bigoplus$  -Taste während der Blinkphase gespeichert.

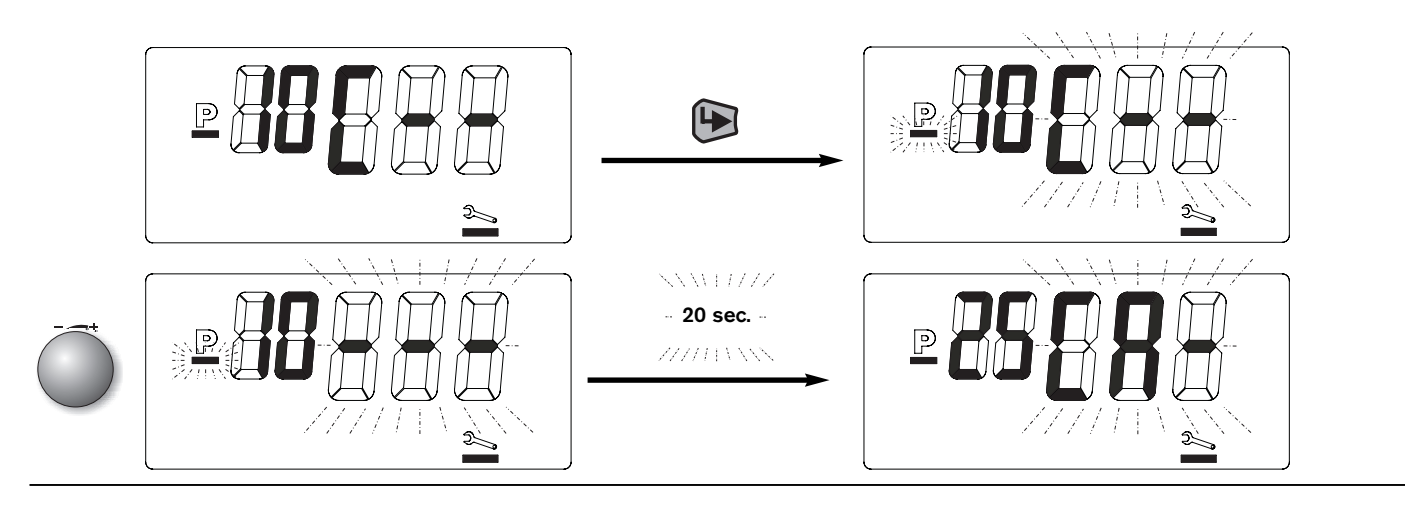

### **P17/P18 Sonderniveau**

Wenn Parameter P17 mit der Einstellung 2 auf die Funktion Sonderniveau programmiert ist, kann der WTC ein zusätzliches Temperaturniveau bereitstellen. Bei geschlossenem Kontakt H2 heizt der Kessel auf das in Parameter P18 festgelegte Temperaturniveau. Andere Wärmeanforderungen werden dabei nicht berücksichtigt jedoch hat die Warmwasserbereitung Vorrang. Bei geöffnetem Kontakt wird die Kesselsolltemperatur je nach vorhandener Regelungsvariante festgelegt (➩ Kap. 7). Die Funktion ist sowohl im Sommer- wie Winterbetrieb aktivierbar.

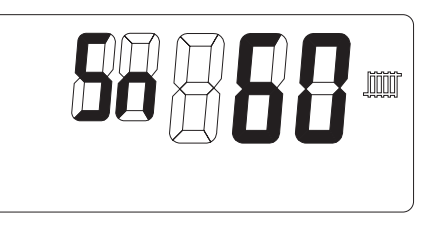

### **6.3.4 Fehlerspeicher**

Hier können über den Drehknopf die letzten 6 Fehlermeldungen in Form eines Fehlercodes (siehe Kap. 9) des WTC abgerufen werden.

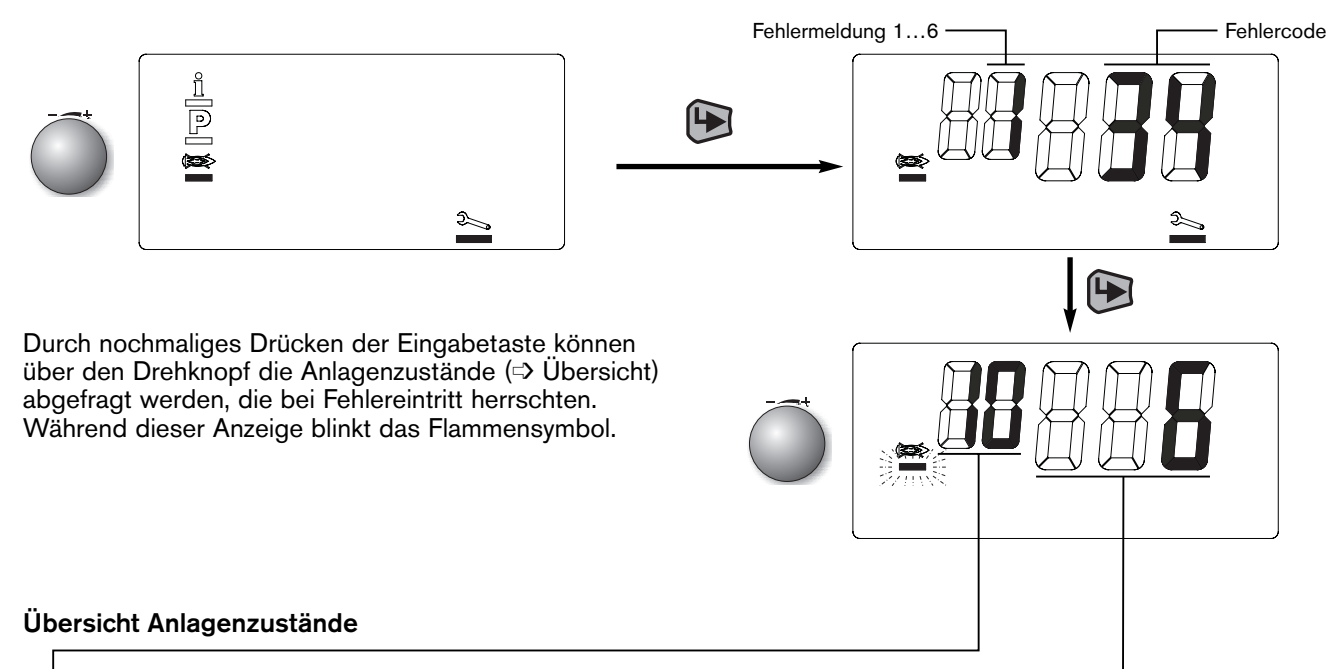

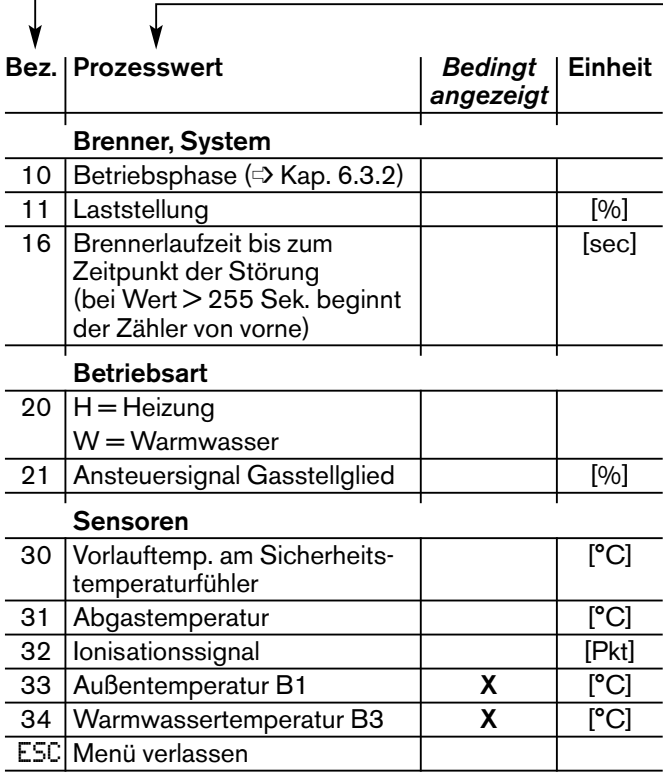

#### ➩ **Tabelle der Warnungs- und Störungsmeldungen, Ursache und Beseitigung von Störungen siehe Kap. 9.**

#### **Verlassen der Ebene**

Den Drehknopf drehen bis ESC erscheint und mit der **D** Taste bestätigen.

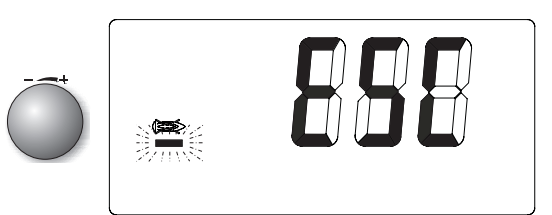

# **6.4 Servicefunktionen über PC-Schnittstelle**

Der Weishaupt Condens Manager (WCM) ist mit einer Schnittstelle für den Anschluss eines PC´s ausgerüstet. Die Datenübertragung erfolgt über den Weishaupt eBUS-Adapter (W-EA) vom eBUS über die RS 232- Schnittstelle zum PC.

Der W-EA ist zusammen mit der Servicesoftware WCM-Diagnose als Zubehör erhältlich.

Ihr PC sollte dazu folgende Voraussetzungen erfüllen:

- Prozessor ab 400 MHZ
- Betriebssystem WINDOWS 95 oder höher
- Arbeitsspeicher ≥ 64 MB
- Auflösung (Bildschirm/Grafikkarte): 800 x 600 Pixel

Mit der Software stehen folgende Funktionen zur Verfügung:

- Anzeige der Betriebszustände von Brenner, Gebläse, Pumpe und Gasventil.
- Anzeige von Temperaturen, Drehzahlen, Ionisationsstrom, sowie anderen Soll- und Istwerten.
- Grafische Aufzeichnung von Kessel- und Anlagedaten über einen längeren Zeitraum.
- Auswertung von Anlagenaufzeichnungen mit Fehlerstatistik.
- Parametrierung von speziellen Anlagenparametern.

#### **6.4.1 Spezielle Anlagenparameter**

Die meisten anlagenbezogenen Regelungs- und Grenzwertparameter können über die Heizungsfachmannebene eingestellt werden. In seltenen Fällen kann es erforderlich sein, mit Hilfe dieser Anlagenparameter das Brennwertgerät auf die Heizungsanlage abzustimmen.

Hierzu wird die Software WCM-Diagnose benötigt. Die Bedienung der Software und die detaillierte Beschreibung der Anlagenparameter ist der Bedienungsanleitung zur Software zu entnehmen.

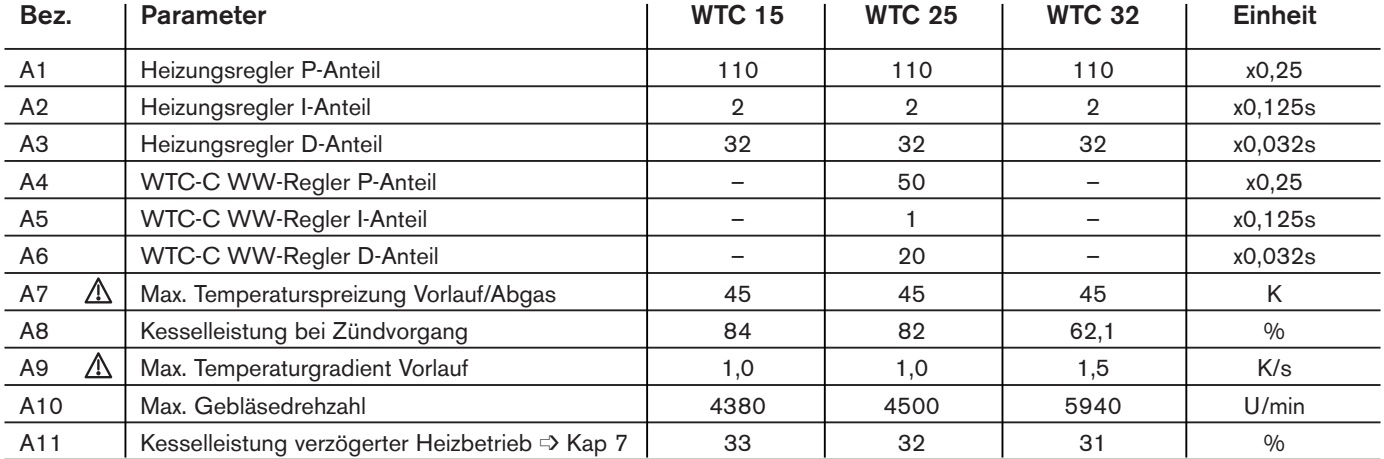

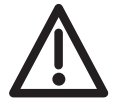

**So gekennzeichnete Parameter sind für den Betrieb der Anlage sicherheitsrelevant. Änderungen sind nur nach Rücksprache mit dem Weishaupt-Kundendienst zulässig.**

#### *Servicesoftware WCM-Diagnose*

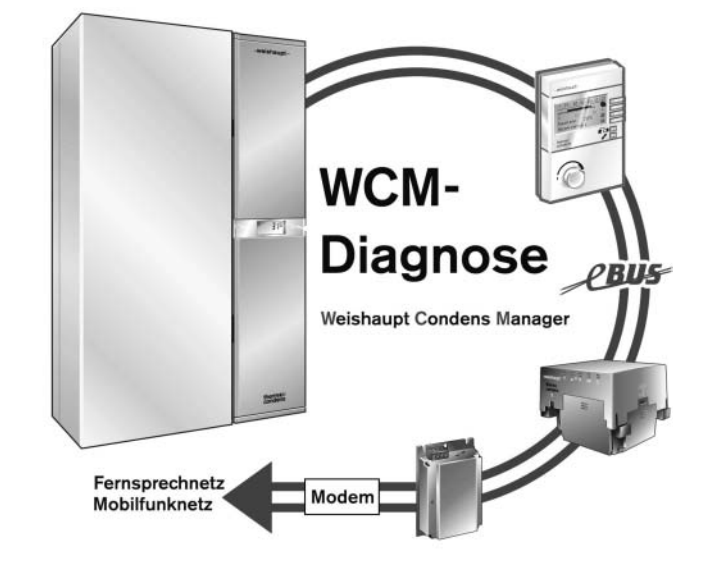

Der WCM beinhaltet neben den Regelungs- und Steuerfunktionen für den Kessel auch die Regelung der Heizungsanlage sowie der Warmwasserbereitung. Der Heizungsregler enthält Grundfunktionen, die bei allen nachfolgend beschriebenen Varianten zum Tragen kommen:

- Die Kesselvorlauftemperatur wird durch die max. Vorlauftemperatur ( $\Rightarrow$  P31) nach oben und durch die min. Vorlauftemperatur ( $\Rightarrow$  P30) nach unten begrenzt.
- Der WCM ist mit einer Brenner-Taktsperre ausgerüstet, die ein zu häufiges Anschalten des Brenners verhindert (=> P34, Einstellung --- deaktiviert diese Funktion).
- Beim Einschalten des Brenners wird für 60 sec. die Leistung des WTC im Heizbetrieb auf die durch den Parameter A11 vorgegebenen Wert begrenzt. Zudem wird in dieser Zeit die Schaltdifferenz ( $\Rightarrow$  P32) verdoppelt. Dies führt zu längeren Brennerlaufzeiten.

Folgende Varianten sind möglich:

# **7.1 Konstante Vorlauf-Temperaturregelung**

Diese einfachste Regelung, ohne zusätzliche Fühler oder Thermostate, regelt die Vorlauftemperatur auf den in der Endanwenderebene ( $\Rightarrow$  Kap. 6.2.2) eingestellten Wert. Bei größerem Wärmebedarf ist die Vorlauftemperatur zu erhöhen, bei geringerem entsprechend zu verringern.

**Hinweis:** Ist durch nationale Vorschriften eine Tag-/Nacht-Umschaltung erforderlich, wird für diese Regelungsvariante eine Digitaluhr (WCM-DU) benötigt.

Die Uhr wird dabei an folgenden Steckern im Installationsbereich angeschlossen:

- Versorgung Uhr = Stecker 2.
- Kanal für Heizprogramm = Stecker 3.
- Kanal für WW-Programme = Stecker 4 (siehe Kap. 7.5)
- ☞ Montage- und Betriebsanleitung WCM-DU beachten.

### Parametereinstellungen

(in der Heizungsfachmann-Ebene):

- ❑ Heizprogramm für Absenk-/Normaltemperatur  $\Rightarrow$  P15 = 1.
	- Heizprogramm für Standby/Normaltemperatur  $\Rightarrow$  P15 = 0 (Kessel kühlt bis auf min. Vorlauftemperatur P30 aus).
- □ Pumpe auf Nachlauf  $\Rightarrow$  P40 = 0.
- ❑ Sommer-/Winterumstellung über Endanwenderebene (Symbol  $\mathcal{A}$  Kap. 6.2.2) eingeben.
- ❑ Warmwasserprogramm für Absenk-/Normalbetrieb  $\Rightarrow$  P17 = 1.

*Diagramm Vorlauftemperatur*

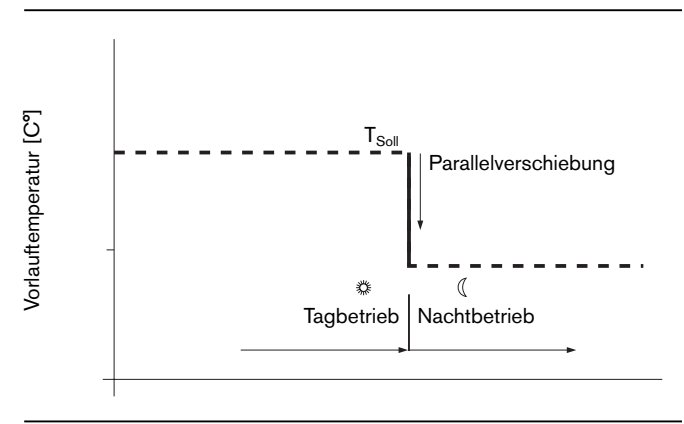

*Anschlussbereich für die Uhr*

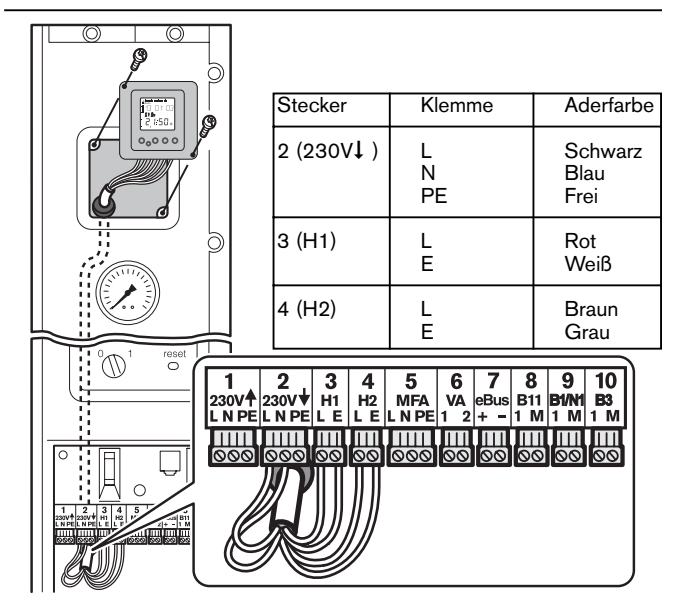

# **7.2 Außentemperaturabhängige Vorlauftemperaturregelung**

Für diese Regelungsvariante ist ein Außenfühler QAC 31 notwendig.

Der Fühler sollte vorzugsweise an einer Nord- bzw. Nord-West-Fassade installiert werden.

### **Folgende ungünstige Faktoren vermeiden:**

- Erwärmung durch direkte Sonneneinstrahlung.
- Montage unter Balkon, Dachvorsprung o.ä.
- Fremdwärmequellen (Kamin, über Fenstern, über Be- und Entlüftungsöffnungen).
- Fühlergehäuse nicht übermalen.

**7**

**Hinweis:** Ist durch nationale Vorschriften eine Tag-/Nacht-Umschaltung erforderlich, wird für diese Regelungsvariante eine Digitaluhr (WCM-DU) benötigt.

Die vom Außenfühler erfasste Temperatur wird durch eine mathematische Funktion über der Zeit gemittelt (➩ Rücksetzung der Mittelung siehe Kap. 6.3.2). Unter Berücksichtigung der vorliegenden Bauweise (➩ Heizungsfachmannebene P21) und der eingestellten Steilheit (➩ Heizungsfachmannebene P22) wird die aktuelle Vorlaufsolltemperatur berechnet (siehe Diagramm Heizkennlinie).

Hierbei wird außerdem der in der Endanwenderebene einstellbare Raumtemperatur-Sollwert berücksichtigt (siehe Diagramm Einfluss Raumtemperatur-Sollwert). Bei Verwendung der Digitaleinbauuhr (WCM-DU) sind für Tag/Nacht unterschiedliche Raumtemperatur-Sollwerte möglich.

☞ Durch Anschluss der WCM-Fernbedienstation FS (Zubehör) erfolgt die Einstellung der Raumtemperatur-Sollwerte über die Fernbedienstation. (  $\Rightarrow$  siehe Montage- und Bedienungsanleitung WCM-FS).

# **Parametereinstellung:**<br> **Q** P15 = 1 (be)

- (bei Verwendung einer Digitaluhr)
- ❑ P20 = -4...0...4 (Temperaturkorrektur Außenfühler)
- $\Box$  P21 = 0/1 (Bewertung Gebäude)
- ❑ P22 = 12,5 (Heizkennlinien-Steilheit für Radiator Heizkreis) = 8 (Heizkennlinien-Steilheit für Fußboden Heizkreis)

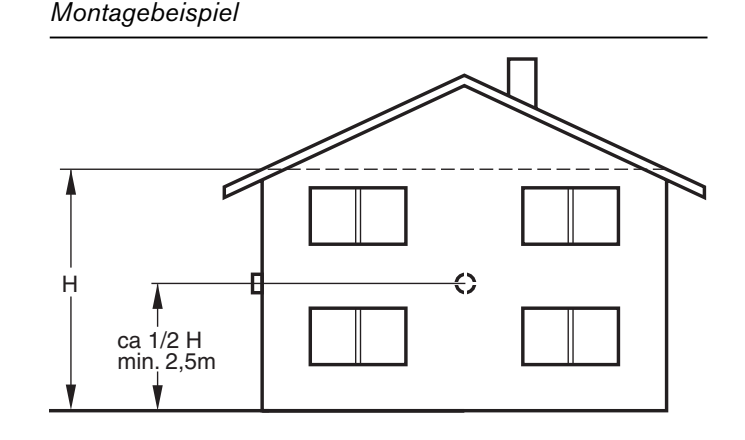

### *Diagramm Heizkennlinie*

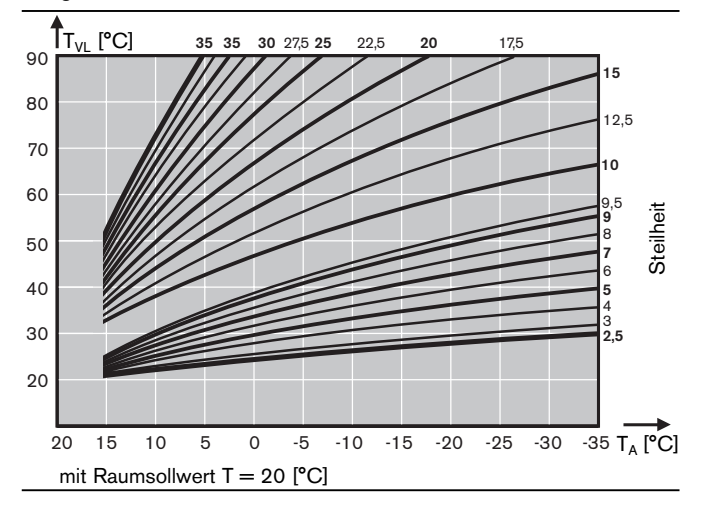

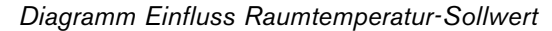

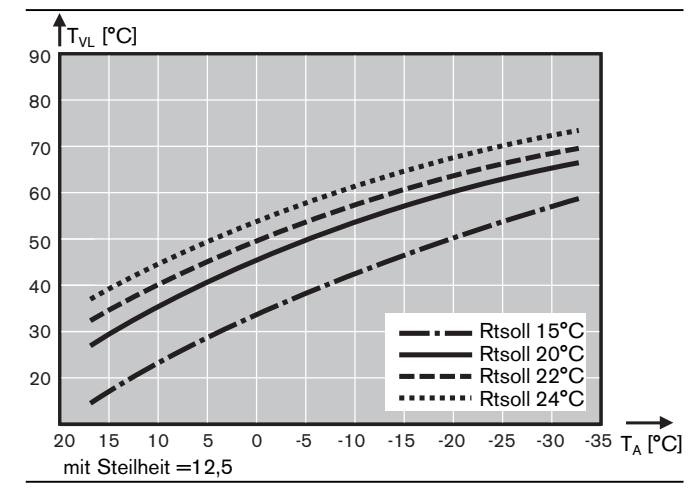

# **7.3 Warmwasserladefunktion (nur Ausführung -W)**

Im WTC ist in dieser Ausführung ein 3-Wege-Ventil integriert. Die Warmwasserregelung erfolgt durch einen 2-Punkt-Regler mit einstellbarer Hysterese.

Der Warmwasserbetrieb hat gegenüber dem Heizbetrieb Vorrang.

Die Warmwasserladung erfolgt, wenn die Temperatur im Wassererwärmer  $T_{WW}$  $\leq$   $T_{WW}$ soll - P51 (P51  $\Rightarrow$  Heizungsfachmannebene) ist.

Die Modulation erfolgt auf die Vorlauftemperatur des WTC, welche um Temperaturerhöhung P50 vergrößert ist. Die Warmwasserladung wird abgeschaltet, wenn der WW-Fühler den Sollwert  $T_{WW}$  erreicht hat. Im Anschluss daran läuft die Pumpe noch 3 Minuten, das 3-Wege-Ventil steht dabei auf Warmwasserbetrieb. Die Warmwasserladung kann zudem zeitlich begrenzt werden (P52 => Heizungsfachmannebene). Es ist möglich, für die Warmwassertemperatur über den Abzugswert (P53 => Heizungsfachmannebene) ein Absenkniveau einzustellen.

# **7.4 Warmwasserfunktion (nur Ausführung -C)**

Bei der Ausführung -C ist im WTC ein Plattenwärmetauscher für die Warmwasserbereitung integriert. Die Durchflussmenge wird erfasst und zur Regelung verwendet. Die Auslauftemperatur wird über einen Temperaturfühler geregelt und überwacht. Über einen Durchflusssensor wird der Žapfbeginn (Menge>2,3 ¼<sub>min</sub>) bzw. das Zapfende erkannt.

Zur Verbesserung des Warmwasserkomforts sind folgende Funktionen integriert:

• Warmhaltefunktion (Komfortfunktion): Der Plattenwärmetauscher wird während der WW-Normalbetriebsphase auf eine einstellbare Temperatur gebracht und auf dieser gehalten. Es steht dann sofort warmes Wasser zur Verfügung. Bei Verwendung der Digitaluhr WCM-DU mit Anschluss an Stecker 4 (H2) lässt sich die Warmhaltefunktion während der Nacht ausschalten.

• Boosterfunktion: Bei der Boosterfunktion wird in Abhängigkeit der eingestellten Warmwasserauslauftemperatur (≥ 50° C) und der aktuell gezapften Wassermenge (> 4  $\vert V_{\rm min} \rangle$  die Brennerleistung um ca. 15% angehoben um noch mehr Warmwasser zur Verfügung zu haben.

### **7.5 Warmwasserladefunktion (Ausführungen -H / -H0)**

Der WTC kann einen externen WW-Ladekreis steuern. Hierfür ist der Anschluss des WW-Fühlers B3 erforderlich.

Die WCM-CPU erkennt diese Modifikation und zeigt die Konfiguration im Parameter P10 durch ein W an.

Über die Ausgänge VA, MFA kann ein Umschaltventil bzw. eine separate WW-Ladepumpe angesteuert werden (elektrischer Anschluss siehe Kap. 4.6.2 und Kap 4.6.3). Die Funktion ist dabei der WW-Ladefunktion der Ausführung -W identisch.

Im Absenkbetrieb wird nach Unterschreiten des um den Abzugswert reduzierten WW-Sollwertes ein einmaliger Aufheizvorgang ausgelöst.

**7**

Hierzu wird als Zubehör entweder die Digitaluhr WCM-DU (Anschluss des 2-ten Kanals an Stecker 4 [H2]) oder die Fernbedienstation WCM-FS benötigt.

#### **Einstellen der beiden Temperaturen:**

- **Normaltemperatur in Endanwenderebene, Symbol**
- Absenktemperatur in Heizungsfachmannebene: Normaltemperatur - P53

#### **Parametereinstellungen**:

- ❑ Normaltemperatur, Endanwenderebene Symbol
- ❑ P50 VL-Temperaturüberhöhung (Empfehlung 20 K)
- ❑ P51 Schaltdifferenz Warmwasser
- ❑ P52 max. Warmwasserladezeit
- ❑ P53 Absenktemperatur (nur bei Verwendung WCM-DU)

Nach Beendigung des Zapfvorganges bzw. der Comfortfunktion bleibt das 3-Wege-Ventil im Winterbetrieb noch für 3 Minuten in der Warmwasserposition.

Im Sommerbetrieb bleibt das 3-Wege-Ventil permanent in der Warmwasserposition.

Die Warmwassermenge ist im Gerät auf ca. 7,5 l/min (± 10 %) begrenzt. Damit wird ein Temperaturabfall bei höheren Zapfmengen vermieden.

Brenner aus  $T_{WW}$  >  $T_{WWSol}$  + 5 K Brenner ein  $T_{WW} < T_{WWSol}$ 

### **Parametereinstellungen:**

- ❑ WW-Temperatur in Endanwenderebene, Symbol
- ❑ P38 max. Leistung im WW-Betrieb (100% empfohlen)
- ❑ P45 Pumpendrehzahl WW
- ❑ P60 Komfortfunktion (Warmhaltetemperatur) Abschalten der Komfortfunktion wenn P60 = "---"
- ❑ P61 Hysterese Komfortbetrieb
- ❑ P62 1 Booster aktiviert
	- 0 Booster deaktiviert

# **7.6 Besondere Funktionen**

#### **7.6.1 PEA-Pumpe**

**7**

Die PEA-Pumpe ist drehzahlvariabel und wird durch den Weishaupt-Condens Manager angesteuert. Hierbei wird die Pumpenleistung des Kesselkreises der geforderten Brennerleistung zugeordnet.

Dabei sind die Modulationsgrenzen für die Pumpe einstellbar (=> P42, P43 Heizungsfachmannebene). Bei abgeschaltetem Brenner wird die Pumpe mit minimaler Leistung betrieben.

#### **Warmwasser-Betrieb**

Unmittelbar nach Umschaltung in den Warmwasser-Betrieb wird die Pumpe mit 40% Leistung betrieben. Nach Ablauf von 3 Minuten, gerechnet von der Umschaltung in den Warmwasserbetrieb beträgt die Pumpenleistung den mit P45 definierten Wert.

### **Heizbetrieb**

Während der 1. Minute im Heizbetrieb wird die Pumpe mit der durch P43 definierten Leistung betrieben. Nach freigegebener Modulation erfolgt die Steuerung inerhalb der programmierten Leistungsgrenzen (P42/P43).

#### **Parametereinstellungen**:

- $\Box$  P42 = minimale Pumpenleistung (C)
- $\Box$  P43 = maximale Pumpenleistung (B)
- ❑ P45 = Pumpenleistung WW-Betrieb (A)

#### **7.6.2 Pumpensteuerlogik im Heizbetrieb**

Die nachfolgende Pumpensteuerlogik ist gültig für die 3-stufige-Pumpe und die PEA-Pumpe.

In der Ansteuermatrix sind für die 3 unterschiedlichen Betriebszustände Standby-, Sommer- und Winterbetrieb in Abhängigkeit der eingestellten Pumpenbetriebsart (➩ P40 Heizungsfachmannebene) die Pumpenfunktionen dargestellt.

Die Pumpennachlaufzeit (NLZ) ist in P41 einstellbar.

*Übersicht über Funktionsweise der interne Pumpe*

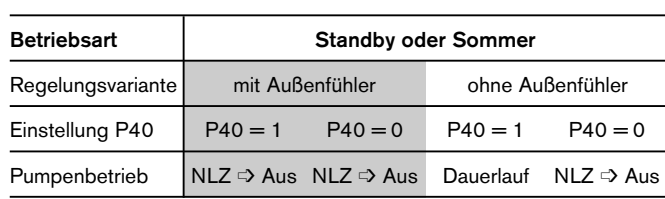

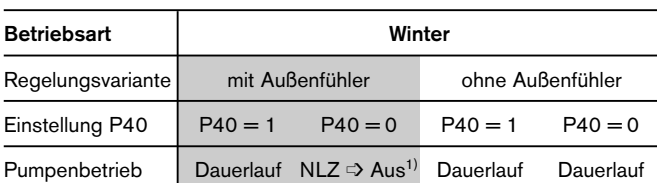

1) Die angegebenen Funktionen für die Pumpenansteuerung gelten für den Absenkbetrieb. Im Normalbetrieb läuft die Pumpe unabhängig von P40 im Dauerlauf.

#### **7.6.3 Regelung der PEA-Pumpe im WW-Betrieb**

Die Leistung der Pumpe lässt sich über den Parameter P45 (Heizungsfachmannebene) zwischen 20% und 100% fest einstellen.

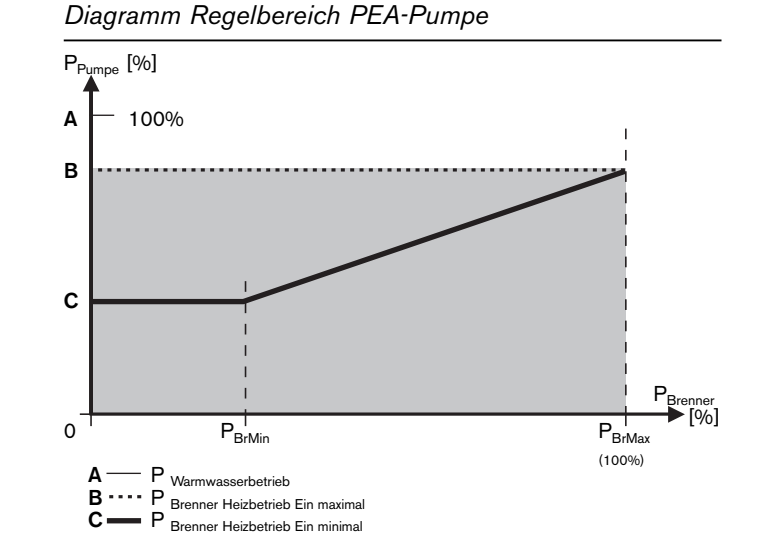

### **7.6.4 Frei wählbare Ein- und Ausgänge**

Mit den beiden frei wählbaren Ausgängen MFA (Stecker 5) und VA (Stecker 6) können eine Vielzahl von Anwendungen realisiert werden. Es handelt sich beim MFA um einen potenzialgebundenen Relaisausgang mit einer Anschlussleistung von 150 W. Der VA-Ausgang ist potenzialfrei. Beide Ausgänge lassen sich mit den selben Funktionen parametrieren. Hierzu P13 (für Ausgang MFA) bzw. P14 (für Ausgang VA) verwenden.

#### **• Flüssiggasvorventil (P13, P14=0)**

Sobald der Brenner aufgrund einer Wärmeanforderung in Betrieb geht, wird der Kontakt geschlossen. Somit kann ein zusätzliches Flüssiggasventil angesteuert werden.

Bei Anlagen mit Gasdruckwächter ist diese Option nicht anwendbar.

### **• Störungs- und Warnungsweitermeldung (P13, P14=1)**

Der Kontakt ist im fehlerfreien Zustand der Anlage geöffnet. Soblad eine vom WCM erkannte Warnung für mindestens 4 Minuten anliegt, wird der Kontakt geschlossen. Verriegelnde Fehler lösen den Schaltvorgang unmittelbar aus.

### **• Zubringerpumpe vor hydraulischer Weiche (P13, P14=2)**

Die externe Pumpe wird wie eine interne Heizkreispumpe angesteuert, also sowohl im Warmwasser- wie auch Heizbetrieb.

**• Externe Heizkreispumpe (ohne WCM-FS) (P13, 14=3)**

Die externe Heizkreispumpe wird nur während dem Heizbetrieb aktiviert.

**• Warmwasser-Ladepumpe bzw. 3-Wege-Umschaltventil – nur verfügbar wenn WW-Fühler angeschlossen ist (P13, P14=4)** 

Der Relaiskontakt wird abhängig von der Warmwasseranforderung geschlossen.

Die externe Warmwasserladepumpe versorgt einen Wassererwärmer nach einer hydraulischen Weiche.

### **• WW-Zirkulationspumpe (ohne WCM-FS) (P13, P14=5)**

Der Relaiskontakt wird abhängig von der Warmwasserkreisfreigabe geschlossen.

**• WW-Zirkulationspumpe, gesteuert über WCM-FS, Adresse #1, #2 oder #1+2 (P13, P14=6)**

Der Relaiskontakt wird abhängig von Schaltzeiten des Zirkulationsprogrammes der WCM-FS geschlossen.

#### **• Heizkreispumpe direkter Pumpenkreis, gesteuert über die Heizprogramme der WCM-FS, Adresse #1, #2 oder #1+2 (P13, P14=7)**

Mit dieser Programmierung ist es möglich einen Pumpenheizkreis bei dem die Pumpe am Ausgang MFA oder VA angeschlossen ist nach dem Heizprogramm der WCM-FS zu betreiben, d.h. die Betriebsweise der Pumpe ist unabhängig von der eingebauten Kesselpumpe.

### **Variabler Digitaleingang H1 (Heizungs-Freigabe)**

### **• Wärmeerzeugerfreigabe im Heizbetrieb (P15=0)**

Mit der Ansteuerung des Digitaleinganges wird der Heizbetrieb freigegeben. Bei geöffnetem Kontakt wird der WTC für den Heizbetrieb gesperrt. Heizkreise die über Erweiterungsmodule (WCM-EM) geregelt werden bleiben in Betrieb.

### **• Heizkreis Absenk-/ Normalsollwert (P15=1)**

Bei geschlossenem Kontakt wird der Normalsollwert wirksam. Bei geöffnetem Kontakt wird der Absenksollwert wirksam. Mit WCM-FS/WCM-EM -Heizkreisen ist die Funktion nicht gegeben.

### **• Betriebsart Standby für Heizbetrieb (P15 = 3)**

Bei geschlossenem Kontakt werden der WTC und alle über WCM-EM/WCM-FS geregelten Heizkreise in die Standby-Betriebsart gesteuert. Im Standby-Betrieb für Heizbetrieb sind der Frostschutz und die WW-Ladung weiterhin aktiv.

### **Variabler Digitaleingang H2 (Warmwasser-Freigabe)**

### **• Wärmeerzeugerfreigabe im Warmwasser-Betrieb (P17=0**)

Mit der Ansteuerung des Digitaleinganges wird der Warmwasserbetrieb freigegeben. Bei geöffnetem Kontakt ist der WTC für den Warmwasser-Betrieb gesperrt.

#### **• WW-Absenk-/Normalsollwert (P17=1)**

Bei geöffnetem Kontakt ist der reduzierte Warmwasser-Sollwert (Ausführung -W) gegeben. Diese Funktion ist nur ohne FS gegeben.

### **Hinweis:**

Ist im System eine WCM-FS integriert, hat H2 (P17) keine Wirkung auf den WW-Sollwert. Es ist möglich, den Ausgang VA in der Funktion WW-Zirkulationspumpe (P14=5) in Abhängigkeit von H2 zu schalten.

#### **• Heizbetrieb mit Sonderniveau (P17=2)**

Bei geschlossenem Kontakt schaltet der momentane Vorlaufsollwert auf den Sollwert um, der mit Parameter P18 definiert wird. Diese Funktion ist auch im Sommerbetrieb wirksam. Höhere Sollwerte weiterer Heizkreise werden ebenfalls berücksichtigt, die Warmwasserladung hat Vorrang.

#### **• Sperr-Funktion (P17=3)**

Diese Funktion ist zum Anschluss eines Fußbodenthermostates vorgesehen.

Bei geschlossenem Kontakt des Thermostates schaltet Gerät und Pumpe aus, es ist kein Frostschutz aktiv. Gleichzeitig wird die Warnung F24 angezeigt. Öffnet der Kontakt, erlischt die Warnung selbsttätig.

### **7.6.5 Regelung mit einem Pufferfühler**

**7**

Für diese Regelungsart ist am Fühler-Eingang B10 ein Pufferfühler (NTC 5kΩ, Bestell-Nr.: 660 228) anzuschließen (  $\blacktriangleright$  Kap 4.6.6). Der Eingang B11 wird nicht beschaltet. Diese Regelungsart ist dann sinnvoll, wenn mit dem WTC nur der obere Teil des Puffers beladen werden soll. Die Beladung des unteren Pufferbereiches erfolgt durch eine Fremdwärmequelle.

- Einschaltkriterium für den WTC (WW- und Heizbetrieb): B10 < (Systemsollwert **–** Hysterese)
- Ausschaltkriterium für den WTC (WW- und Heizbetrieb): B10 > (Systemsollwert **+** Hysterese)

**Hinweis:** Die Hysterese lässt sich in der Heizungsfachmannebene unter Parameter P32 einstellen.

Die Temperaturregelung erfolgt über den im WTC eingebauten Vorlauffühler.

Die Warmwasserfreigabe erfolgt über den Fühler B3, die Freigabe für Heizbetrieb über Fühler B10.

Im WW-Betrieb wird zusätzlich das am MFA-Ausgang angeschlossene 3-Wege-Umschaltventil angesteuert. Die Kesselpumpe wird ohne Nachlauf gesteuert.

#### **7.6.6 Regelung mit zwei Pufferfühlern**

Für diese Regelungsart sind an beiden Fühler-Eingängen B10/ B11 Pufferfühler (NTC 5kΩ, Bestell-Nr.: 660 228) anzuschließen (  $\Rightarrow$  Kap 4.6.6).

Diese Regelungsart sollte dann gewählt werden, wenn mit dem WTC eine Durchladung des gesamten Puffers möglich sein soll.

```
Einschaltkriterium für den WTC (WW- und Heizbetrieb):
   B10 < (Systemsollwert – Hysterese)
```
**und** B11 < (Systemsollwert **–** Hysterese)

- Ausschaltkriterium für den WTC (WW- und Heizbetrieb): B11 > (Systemsollwert **+** Hysterese)
- **Hinweis:** Die Hysterese lässt sich in der Heizungsfachmannebene unter Parameter P32 einstellen.

Die Temperaturregelung erfolgt über den im WTC eingebauten Vorlauffühler.

Die Warmwasserfreigabe erfolgt über den Fühler B3, die Freigabe für Heizbetrieb über Fühler B10 und B11. Im WW-Betrieb wird zusätzlich das am MFA-Ausgang angeschlossene 3-Wege-Umschaltventil angesteuert. Die Kesselpumpe wird ohne Nachlauf gesteuert.

### *Fühleranschluss Variante P1*

**P1:**

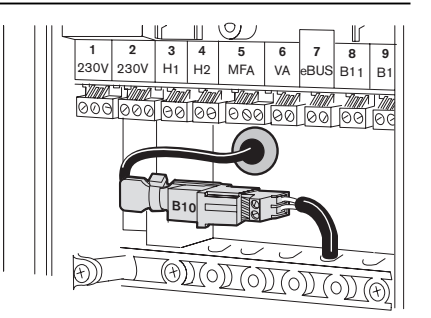

#### **Hinweise:**

- Um den direkten Pumpen-Heizkreis nach dem Puffer betreiben zu können, muss eine FS mit der Adresse #1, #2 bzw. #1+2 am System angeschaltet werden. Programmierung WCM CPU: Pumpe am MFA Ausgang P13 = 7 oder Pumpe am VA Ausgang  $P14 = 7$
- Der Betrieb eines separaten WW-Ladekreises vor dem Puffer ist nicht möglich.
- Wird der MFA/VA in der Funktion Warmwasserladepumpe (P13/P15 = 4) betrieben, erfolgt kein Pumpennachlauf nach Abschluss der WW-Ladung.

*Fühleranschluss Variante P2* 

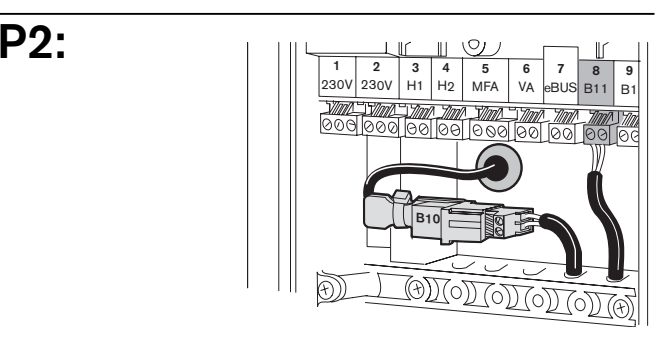

#### **Hinweise:**

- Um den direkten Pumpen-Heizkreis nach dem Puffer betreiben zu können, muss eine FS mit der Adresse #1, #2 bzw. #1+2 am System angeschaltet werden. Programmierung WCM CPU: Pumpe am MFA Ausgang P13 = 7 oder Pumpe am VA Ausgang  $P14 = 7$
- Der Betrieb eines separaten WW-Ladekreises vor dem Puffer ist nicht möglich.
- Wird der MFA/VA in der Funktion Warmwasserladepumpe (P13/P15 = 4) betrieben, erfolgt kein Pumpennachlauf nach Abschluss der WW-Ladung.

### **Frei wählbare Ein- und Ausgänge für Puffersteuerung P1/P2**

Mit den beiden frei wählbaren Ausgängen MFA (Stecker 5) und VA (Stecker 6) können eine Vielzahl von Anwendungen realisiert werden. Es handelt sich beim MFA um einen potenzialgebundenen Relaisausgang mit einer Anschlussleistung von 150 W. Der VA-Ausgang ist potenzialfrei. Beide Ausgänge lassen sich mit den selben Funktionen parametrieren. Hierzu P13 (für Ausgang MFA) bzw. P14 (für Ausgang VA) verwenden.

#### **• Flüssiggasvorventil (P13, P14=0)**

Sobald der Brenner aufgrund einer Wärmeanforderung in Betrieb geht, wird der Kontakt geschlossen. Somit kann ein zusätzliches Flüssiggasventil angesteuert werden.

Bei Anlagen mit Gasdruckwächter ist diese Option nicht anwendbar.

#### **• Störungs- und Warnungsweitermeldung (P13, P14=1)**

Der Kontakt ist im fehlerfreien Zustand der Anlage geöffnet. Soblad eine vom WCM erkannte Warnung für mindestens 4 Minuten anliegt, wird der Kontakt geschlossen. Verriegelnde Fehler lösen den Schaltvorgang unmittelbar aus.

#### **• Zubringerpumpe vor hydraulischer Weiche (P13, P14=2)**

Die externe Pumpe wird wie eine interne Heizkreispumpe angesteuert, also sowohl im Warmwasser- wie auch Heizbetrieb.

- **Warmwasser-Ladepumpe (P13, P14=4)**  Die externe Warmwasserladepumpe versorgt einen Wassererwärmer nach einer hydraulischen Weiche.
- **WW-Zirkulationspumpe, gesteuert über WCM-FS,** Der Relaiskontakt wird abhängig von Schaltzeiten des Zirkulationsprogrammes der WCM-FS geschlossen.

#### **• Heizkreispumpe direkter Pumpenkreis, gesteuert über die Heizprogramme der WCM-FS, Adresse #1 bzw. #2**

Mit dieser Programmierung ist es möglich einen Pumpenheizkreis bei dem die Pumpe am Ausgang MFA oder VA angeschlossen ist nach dem Heizprogramm der WCM-FS zu betreiben, d.h. die Betriebsweise der Pumpe ist unabhängig von der eingebauten Kesselpumpe.

### **Variabler Digitaleingang H1 (Heizungs-Freigabe)**

#### **• Wärmeerzeugerfreigabe im Heizbetrieb (P15=0)**

Mit der Ansteuerung des Digitaleinganges wird der Heizbetrieb freigegeben. Bei geöffnetem Kontakt wird der WTC für den Heizbetrieb gesperrt. Heizkreise die über Erweiterungsmodule (WCM-EM) geregelt werden bleiben in Betrieb.

**7**

### **• Betriebsart Standby für Heizbetrieb**

**(P15 = 3)**

Bei geschlossenem Kontakt werden der WTC und alle über WCM-EM/WCM-FS geregelten Heizkreise in die Standby-Betriebsart gesteuert. Im Standby-Betrieb für Heizbetrieb sind der Frostschutz und die WW-Ladung weiterhin aktiv.

### **Variabler Digitaleingang H2 (Warmwasser-Freigabe)**

#### **• Wärmeerzeugerfreigabe im Warmwasser-Betrieb (P17=0**)

Mit der Ansteuerung des Digitaleinganges wird der Warmwasserbetrieb freigegeben. Bei geöffnetem Kontakt ist der WTC für den Warmwasser-Betrieb gesperrt.

### **• Heizbetrieb mit Sonderniveau (P17=2)**

Bei geschlossenem Kontakt schaltet der momentane Vorlaufsollwert auf den Sollwert um, der mit Parameter P18 definiert wird. Diese Funktion ist auch im Sommerbetrieb wirksam. Höhere Sollwerte weiterer Heizkreise werden ebenfalls berücksichtigt, die Warmwasserladung hat Vorrang.

#### **• Sperr-Funktion (P17=3)**

Diese Funktion ist zum Anschluss eines Fußbodenthermostates vorgesehen.

Bei geschlossenem Kontakt des Thermostates schaltet Gerät und Pumpe aus, es ist kein Frostschutz aktiv. Gleichzeitig wird die Warnung F24 angezeigt. Öffnet der Kontakt, erlischt die Warnung selbsttätig.

### **7.6.7 Regelung mit hydraulischer Weiche**

Für diese Regelungsart ist am Fühler-Eingang B11 der Weichenfühler (NTC 5kΩ, Bestell-Nr.: 660 228) anzuschließen.

#### **Heizbetrieb:**

Der WTC regelt die Modulation im Heizbetrieb direkt auf den Weichenfühler.

Einschaltkriterium für den WTC: B11 < (Systemsollwert **–** Hysterese)

Ausschaltkriterium für den WTC: B11 > (Systemsollwert **+** Hysterese)

**Hinweis:** Die Hysterese lässt sich in der Heizungsfachmannebene unter Parameter P32 einstellen.

#### **Volumenstromregelung:**

Die im Gerät integrierte PEA-Pumpe passt ihre Leistung aufgrund der Temperaturdifferenz zwischen dem Weichenfühler (B11) und dem Vorlauftemperaturfühler den hydraulischen Gegebenheiten an. Zur Einstellung dient der Parameter P44 (Regeldifferenz).

#### **Warmwasser-Betrieb:**

Bei Warmwasserladung erfolgt die Modulationsregelung auf den internen Vorlauffühler. Somit ist die hydraulische Anordnung des Warmwasser-Ladekreises vor der Weiche mittels 3-Wege Umschaltventil ebenfalls möglich. Die Warmwasser-Ladung wird mit einem Pumpennachlauf von 3 min. abgeschlossen.

#### **Direkter Pumpenheizkreis nach der Weiche**

#### **1. Mit WCM-FS #1, #2 oder #1+2:**

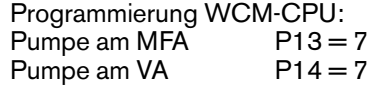

#### **2. Mit WCM-DU:**

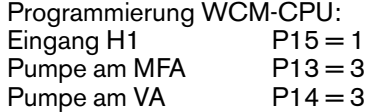

### **Betrieb der Zirkulationspumpe**

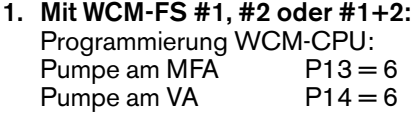

#### **2. Mit WCM-DU:**

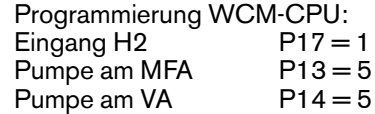

Voraussetzungen:<br>• Geräteausführ

**P3**

- Geräteausführung mit integrierter PEA-Pumpe
- Weichenfühler (B11) installiert

#### *Fühleranschluss Variante P3*

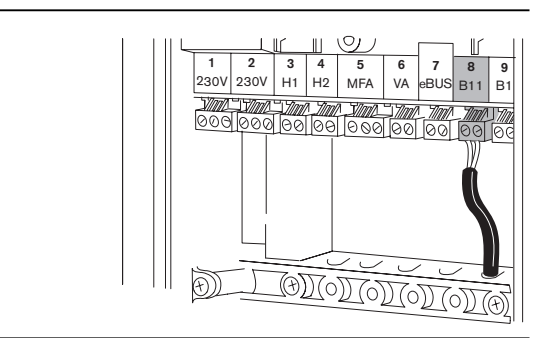

### **Frei wählbare Ein- und Ausgänge für Weichenregelung P3**

Mit den beiden frei wählbaren Ausgängen MFA (Stecker 5) und VA (Stecker 6) können eine Vielzahl von Anwendungen realisiert werden. Es handelt sich beim MFA um einen potenzialgebundenen Relaisausgang mit einer Anschlussleistung von 150 W. Der VA-Ausgang ist potenzialfrei. Beide Ausgänge lassen sich mit den selben Funktionen parametrieren. Hierzu P13 (für Ausgang MFA) bzw. P14 (für Ausgang VA) verwenden.

#### **• Flüssiggasvorventil (P13, P14=0)**

Sobald der Brenner aufgrund einer Wärmeanforderung in Betrieb geht, wird der Kontakt geschlossen. Somit kann ein zusätzliches Flüssiggasventil angesteuert werden.

Bei Anlagen mit Gasdruckwächter ist diese Option nicht anwendbar.

#### **• Störungs- und Warnungsweitermeldung (P13, P14=1)**

Der Kontakt ist im fehlerfreien Zustand der Anlage geöffnet. Soblad eine vom WCM erkannte Warnung für mindestens 4 Minuten anliegt, wird der Kontakt geschlossen. Verriegelnde Fehler lösen den Schaltvorgang unmittelbar aus.

#### **• Zubringerpumpe vor hydraulischer Weiche (P13, P14=2)**

Die externe Pumpe wird wie eine interne Heizkreispumpe angesteuert, also sowohl im Warmwasser- wie auch Heizbetrieb.

#### **• Externe Heizkreispumpe (ohne WCM-FS) (P13, 14=3)**

Die externe Heizkreispumpe wird nur während dem Heizbetrieb aktiviert. Keine Funktion mit WCM-FS

#### **• Warmwasser-Ladepumpe (P13, P14=4)**

Der Relaiskontakt wird abhängig von der Warmwasseranforderung geschlossen.

Die externe Warmwasserladepumpe versorgt einen Wassererwärmer nach einer hydraulischen Weiche.

### **• WW-Zirkulationspumpe (ohne WCM-FS) (P13, P14=5)**

Der Relaiskontakt wird abhängig von der Warmwasserkreisfreigabe geschlossen.

#### **• WW-Zirkulationspumpe, gesteuert über WCM-FS, (P13, P14=6)**

Der Relaiskontakt wird abhängig von Schaltzeiten des Zirkulationsprogrammes der WCM-FS geschlossen.

#### **• Heizkreispumpe direkter Pumpenkreis, gesteuert über die Heizprogramme der WCM-FS, Adresse #1, #2 oder #1+2**

Mit dieser Programmierung ist es möglich einen Pumpenheizkreis bei dem die Pumpe am Ausgang MFA oder VA angeschlossen ist nach dem Heizprogramm der WCM-FS zu betreiben, d.h. die Betriebsweise der Pumpe ist unabhängig von der eingebauten Kesselpumpe.

### **Variabler Digitaleingang H1 (Heizungs-Freigabe)**

#### **• Wärmeerzeugerfreigabe im Heizbetrieb (P15=0)**

Mit der Ansteuerung des Digitaleinganges wird der Heizbetrieb freigegeben. Bei geöffnetem Kontakt wird der WTC für den Heizbetrieb gesperrt. Heizkreise die über Erweiterungsmodule (WCM-EM) geregelt werden bleiben in Betrieb.

**7**

#### **• Heizkreis Absenk-/ Normalsollwert (P15=1)**

Bei geschlossenem Kontakt wird der Normalsollwert wirksam. Bei geöffnetem Kontakt wird der Absenksollwert wirksam. Keine Funktion mit WCM-FS.

#### **• Betriebsart Standby für Heizbetrieb (P15 = 3)**

Bei geschlossenem Kontakt werden der WTC und alle über WCM-EM/WCM-FS geregelten Heizkreise in die Standby-Betriebsart gesteuert. Im Standby-Betrieb für Heizbetrieb sind der Frostschutz und die WW-Ladung weiterhin aktiv.

### **Variabler Digitaleingang H2 (Warmwasser-Freigabe)**

### **• Wärmeerzeugerfreigabe im Warmwasser-Betrieb (P17=0**)

Mit der Ansteuerung des Digitaleinganges wird der Warmwasserbetrieb freigegeben. Bei geöffnetem Kontakt ist der WTC für den Warmwasser-Betrieb gesperrt

### **• WW-Absenk-/Normalsollwert**

**(P17=1)**

Bei geöffnetem Kontakt ist der reduzierte Warmwasser-Sollwert (Ausführung -W) wirksam bzw. wird die Komfortfunktion (Ausführung -C) abgeschaltet. **Hinweis:**

Ist eine WCM-FS im System integriert, bleibt P17 = 1 ohne Wirkung auf den WW-Sollwert. Es können lediglich die Ausgänge MFA und VA mit diesem Kontakt geschaltet werden, sofern diese auf 5 (WW-Zirkulationspumpe) konfiguriert sind.

#### **• Heizbetrieb mit Sonderniveau (P17=2)**

Bei geschlossenem Kontakt schaltet der momentane Vorlaufsollwert auf den Sollwert um, der mit Parameter P18 definiert wird. Diese Funktion ist auch im Sommerbetrieb wirksam. Höhere Sollwerte weiterer Heizkreise werden ebenfalls berücksichtigt, die Warmwasserladung hat Vorrang.

#### **• Sperr-Funktion (P17=3)**

Diese Funktion ist zum Anschluss eines Fußbodenthermostates vorgesehen.

Bei geschlossenem Kontakt des Thermostates schaltet Gerät und Pumpe aus, es ist kein Frostschutz aktiv. Gleichzeitig wird die Warnung F24 angezeigt. Öffnet der Kontakt, erlischt die Warnung selbsttätig.

# **8.1 Temperaturüberwachung**

### **Kesselkreis**

Für den Kesselkreis werden folgende Funktionen im Sicherheitstemperaturfühler zusammengefasst:

- Sicherheitstemperaturbegrenzer
- Sicherheitstemperaturwächter

Die Temperaturerfassung zur Regelung und Anzeige erfolgt über den Vorlauftemperaturfühler.

### **Sicherheitstemperaturwächter STW (Kessel)**

Bei Überschreiten der programmierten Abschalttemperatur (95°C) wird die Brennstoffzufuhr abgeschaltet und der Gebläse- und Pumpennachlauf eingeleitet (Warnanzeige W12).

Ein automatisches Wiedereinschalten der Anlage erfolgt, wenn die Temperatur für mindestens eine Minute unter den Abschaltpunkt gesunken ist.

### **Sicherheitstemperaturbegrenzer STB (Kessel)**

Bei Überschreiten der programmierten STB-Abschalttemperatur (105°C) im Kesselkreis wird die Brennstoffzufuhr abgeschaltet und der Gebläse- und Pumpennachlauf eingeleitet (Fehlermeldung F11).

Wenn die Temperatur unter die Abschalttemperatur gesunken ist, kann die dauerhafte Sicherheitsabschaltung durch betätigen der Entriegelungstaste entriegelt werden.

### **Abgassystem**

Für die Temperaturüberwachung des Abgases werden folgende Funktionen in einem Fühler zusammengefasst:

- Sicherheitstemperaturbegrenzer für Abgas
- Temperaturmessung zur Anzeige

### **Sicherheitstemperaturbegrenzer STB (Abgas)**

Bei Überschreiten der programmierten STB-Abschalttemperatur für den Abgaskreis wird die Brennstoffzufuhr abgeschaltet und der Gebläse- und Pumpennachlauf eingeleitet (Fehleranzeige F13).

Um die Verfügbarkeit des Kessel zu erhöhen, wird bei Annäherung an die Sicherheitstemperatur die Kesselleistung ab einer Differenz von 15K (105°C) schrittweise reduziert, um bei 10K Annäherung (110°C) auf minimale Leistung zu schalten. Bei 5K Differenz (115°C) schaltet der Kessel ab (Warnmeldung W16).

### **Differenztemperatur Vorlauf-/Abgassystem**

Die Differenztemperaturüberwachung begrenzt die Spreizung zwischen Vorlauf- und Abgastemperatur (Warnmeldung W15). Tritt die Warnung 30 mal hintereinander auf verriegelt der Kessel mit der Fehlermeldung F15.

### **Gradientenüberwachung Kesseltemperatur**

Bei Überschreiten des eingestellten Temperaturgradienten (Anlagenparameter A9) wird der Kessel abgeschaltet. Dies geschieht nur, wenn die Kesseltemperatur > 45°C ist (Warnmeldung W14).

### **8.2 Fühlerüberwachung**

### **Anzeige von Fühlerfehlern**

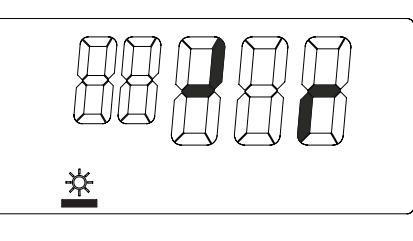

# **8.3 Frostschutzfunktionen Heizung**

#### **Kesselfrostschutz (ohne Außenfühler QAC 31)**  $Tv < 8°C$

- ➩ Brenner ein mit Minimallast
- Pumpe ein
- $Tv > 8°C + Schaltdifferenz Vorlauftemperatur (~ 9732)$
- ➩ Brenner aus
- Pumpennachlauf  $(\Rightarrow$  P41)
- ☞ Frostschutz wirkt auch auf Ausgang MFA, wenn als Zubringerpumpe parametriert  $($   $\Rightarrow$  P13).

### **Anlagenfrostschutz (mit Außenfühler QAC 31)**

- $T_{A\ \text{akt.}}$   $<$   $T_{\text{Anlagefrostschutz}}$  ( $\Rightarrow$  P23)
- $\Rightarrow$  Pumpe läuft alle 5 Std. an, Einschaltdauer = Pumpennachlaufzeit ( $\Rightarrow$  P41).
- $T_A$ <sub>akt.</sub>  $T_A$ <sub>Anlagefrostschutz</sub> 5 K
- ➩ Pumpendauerlauf ein
- $T_A$  akt.  $>T_A$ nlagefrostschutz ➩ Pumpendauerlauf aus
- ☞ Frostschutz wirkt auch auf die Ausgänge MFA und VA mit Funktion Heizkreispumpe (  $\Rightarrow$  P13, P14).
- ☞ Bei den Pufferspeicherregelungen P1/P2 wirkt der Anlagenfrostschutz nicht auf die Kesselkreispumpe (intern oder am MFA/VA angeschlossen).

### **8.4 Warmwasserfrostschutz (Ausführung -W)**

 $T_{ww}$   $<$  8 $^{\circ}$ C ➩ Frostschutzheizen ein

 $T_{ww}$  > 8°C + Schaltdifferenz WW/2 ( $\approx$  P51) ➩ Frostschutzheizen aus

Beim Frostschutzheizen wird die Kesseltemperatur auf 8°C + Warmwassertemperaturerhöhung (  $\Rightarrow$  P50) geregelt, dabei blinkt das Symbol Wasserhahn.

☞ Frostschutz wirkt auch auf die Ausgänge MFA und VA mit Funktion WW-Ladepumpe und Zirkulationspumpe.

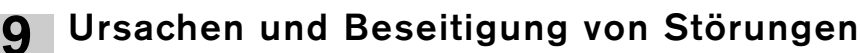

Die meisten Unregelmäßigkeiten und Störungen des Kessels werden durch den WCM erkannt und am Display dargestellt. Hierbei wird zwischen Störungen (Kessel verriegelt) und Warnungen unterschieden.

**Störungen** (durchgestrichenes Flammensymbol blinkt)

- Bei **Störungen** wie folgt vorgehen:
- Den angezeigten Fehler (blinkt) notieren<br>• reset-Taste drücken
- reset-Taste drücken

### **Warnungen**

Bei **Warnungen** verriegelt der Kessel nicht. Die Warnung wird im Display angezeigt und erlischt selbstständig, wenn die Ursache für die Warnung nicht mehr besteht.

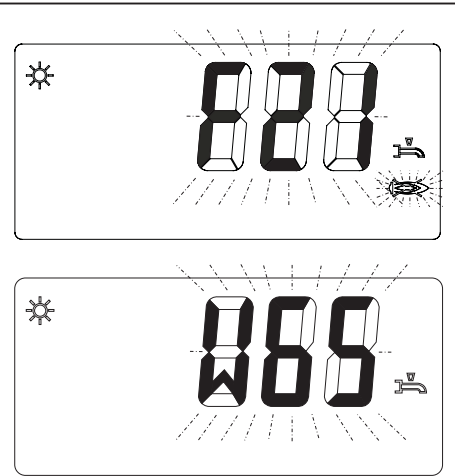

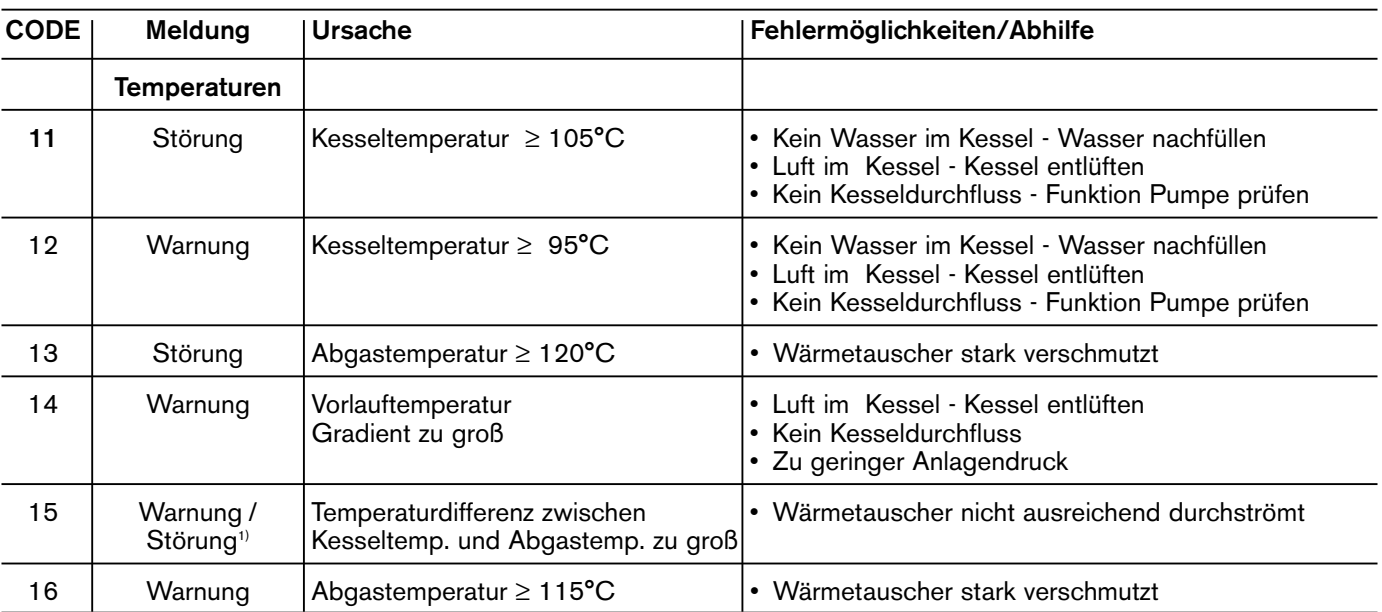

### **Tabelle der Störungs- und Warnungsmeldungen:**

1) Nach 30 hintereinander auftretenden Warnungen geht der Kessel in die Störabschaltung.

*Fortsetzung Störungs- und Warnungsmeldungen*

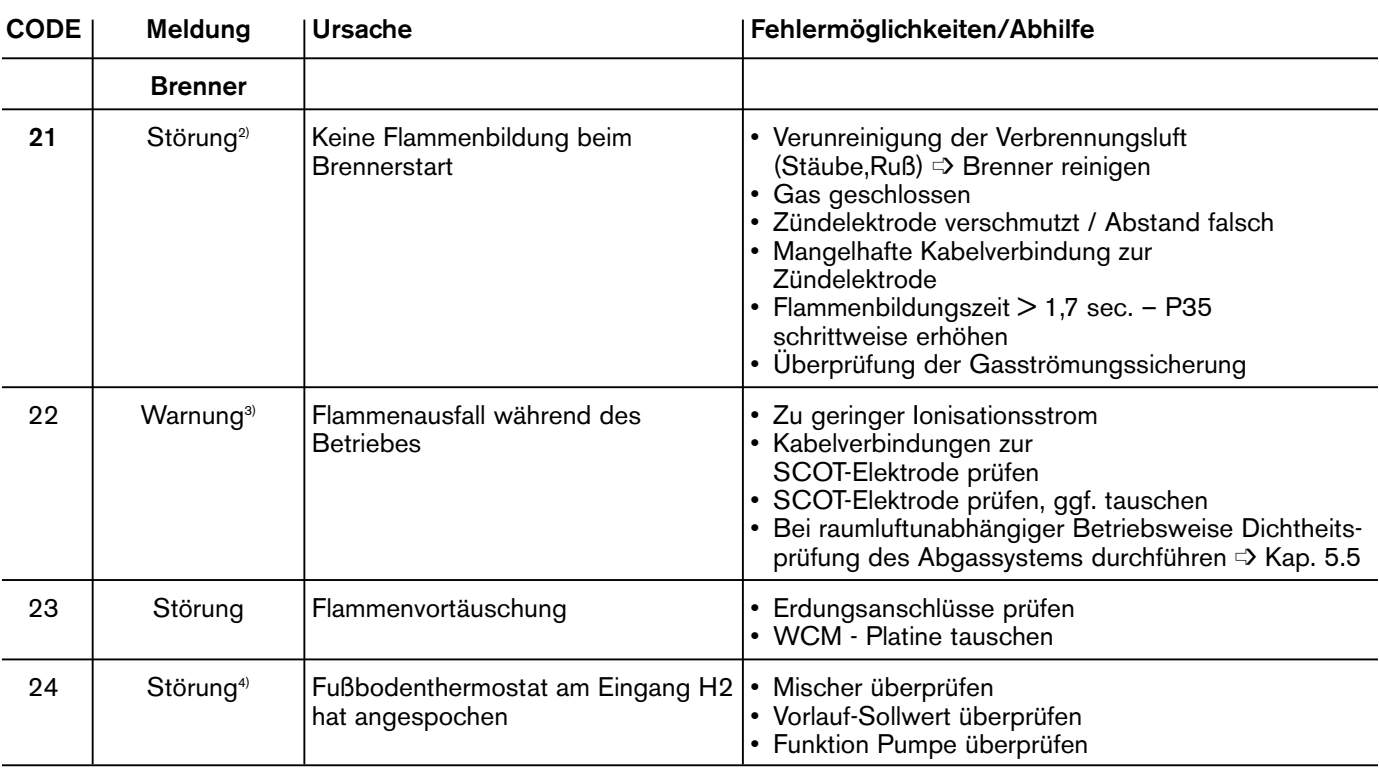

2) Nach 5 erfolglosen Startversuchen geht der Kessel in die Störabschaltung.

3) Der Kessel macht einen Wiederanlauf. Sollte dieser fehlschlagen, geht der Kessel in die Störabschaltung mit Fehlercode F21.

4) Sinkt die Temperatur am Fußbodenthermostat und wird der Kontakt am Eingang H2 dadurch geöffnet geht der WTC wieder selbstständig in Betrieb.

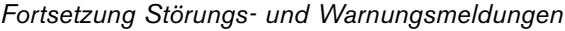

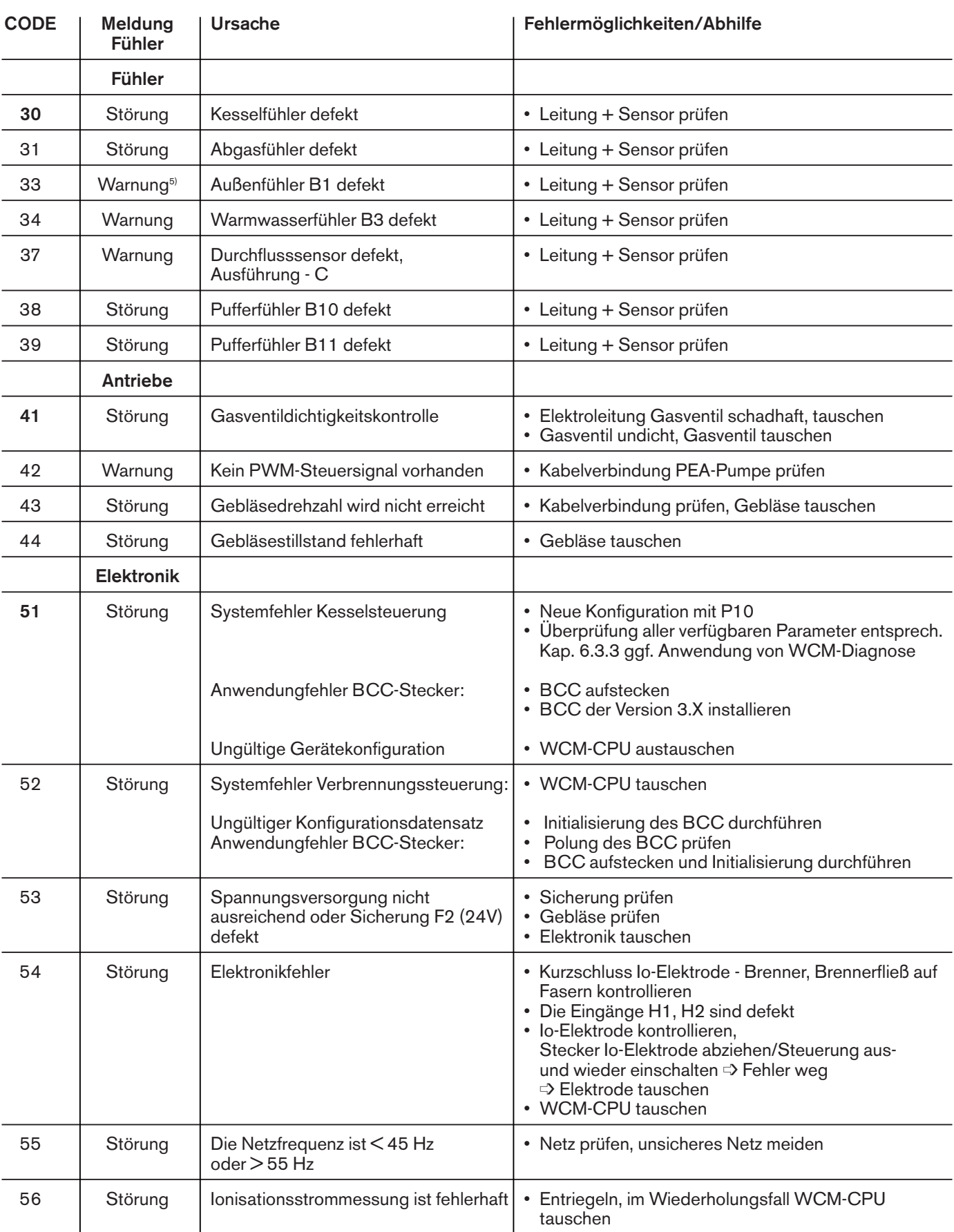

5) Bei defektem Außenfühler läuft die Regelung im Notbetrieb weiter. Dabei wird von einer Außentemperatur von 5°C ausgegangen.

*Fortsetzung Störungs- und Warnungsmeldungen*

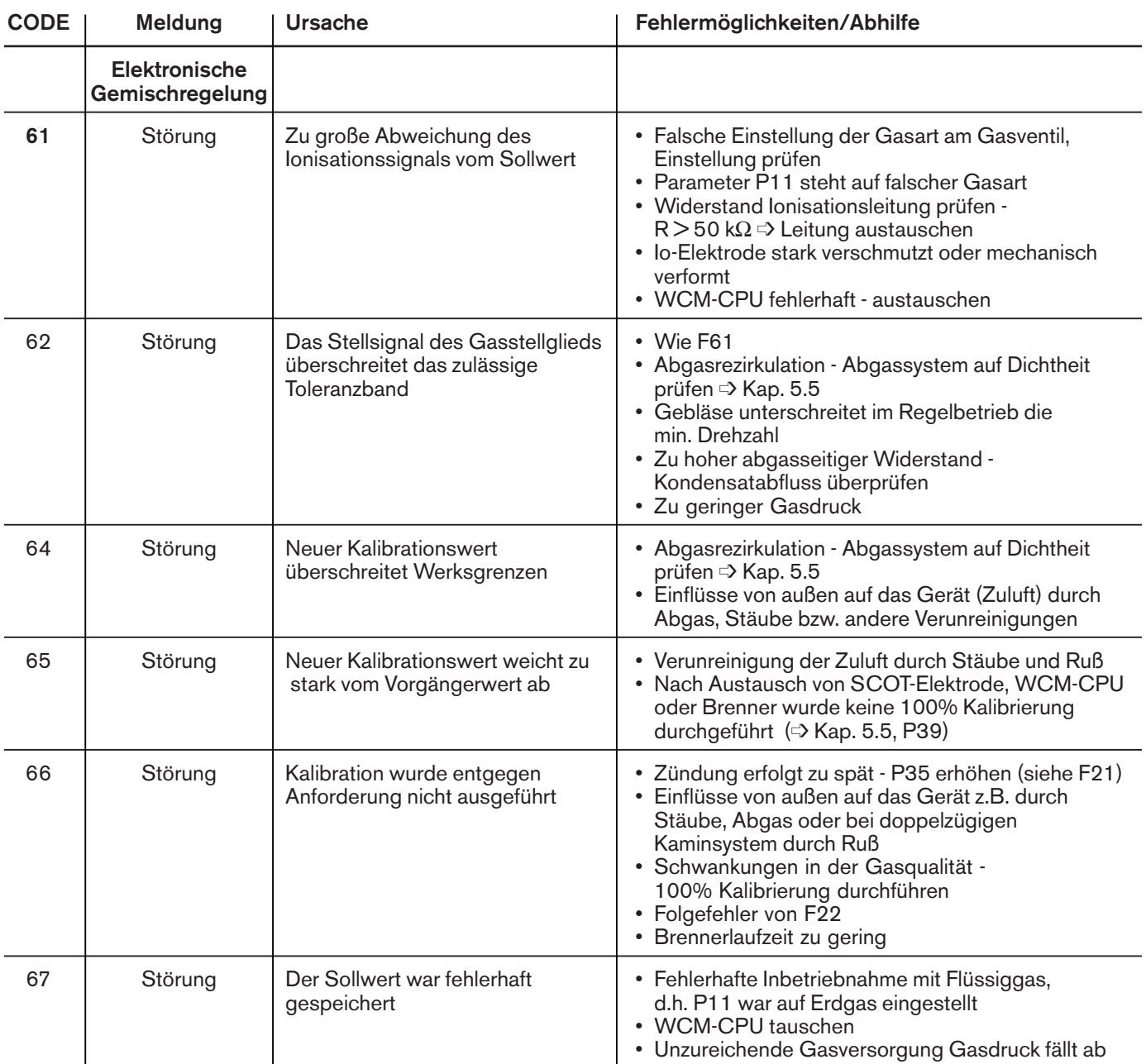

**9**

**9**

*Fortsetzung Störungs- und Warnungsmeldungen*

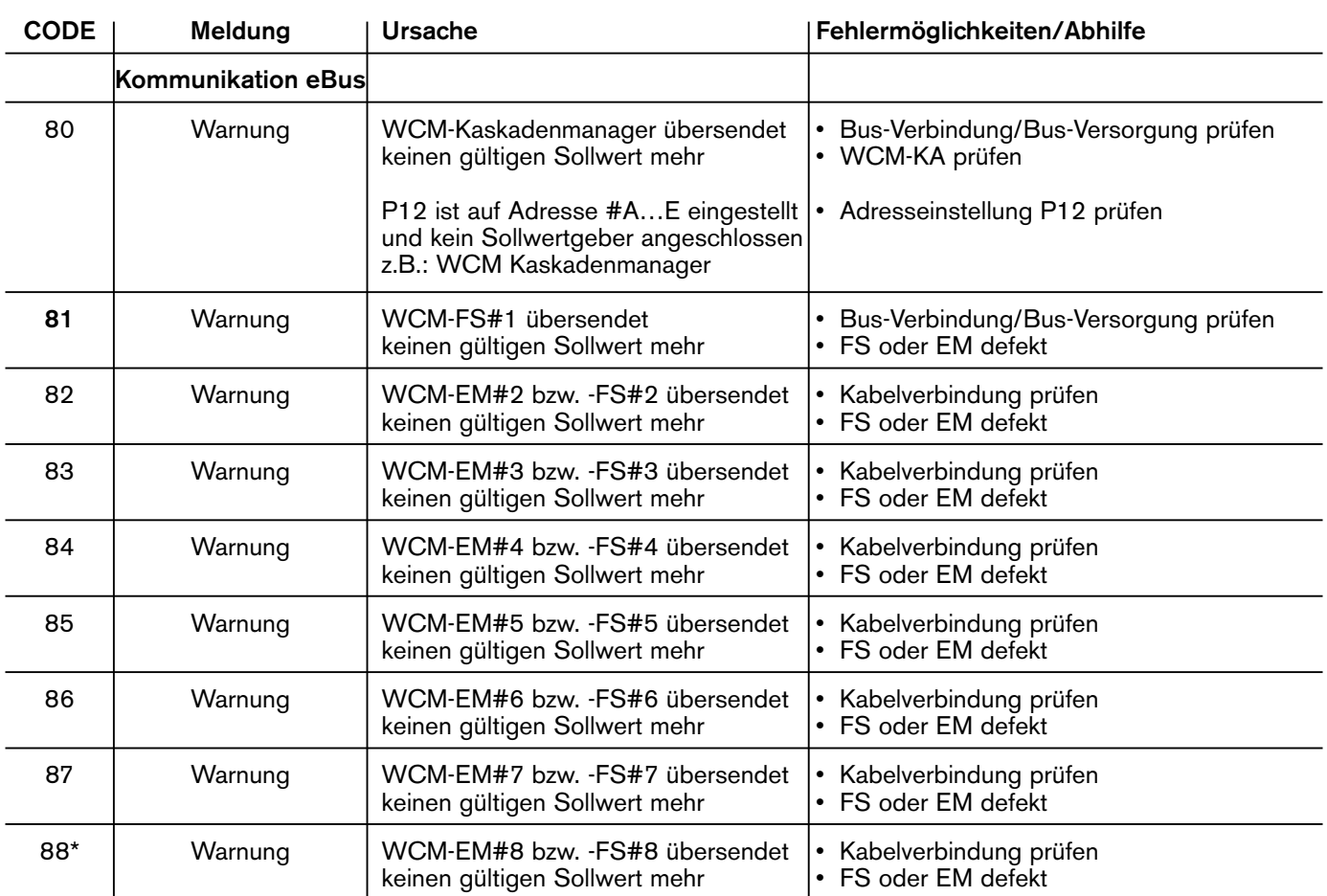

\* Bei Temperaturfernsteuerung über den Eingang N1 wird durch die Warnung 88 gemeldet wenn kein Fernsteuersignal von 4-20mA mehr anliegt.

# **A10.1 Sicherheitshinweise zur Wartung**

### **Wartung nur durch Fachpersonal!**

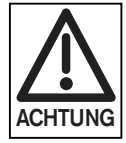

Unsachgemäß durchgeführte Wartungs- und Instandsetzungsarbeiten können schwere Unfälle zur Folge haben. Personen können dabei schwer verletzt oder getötet werden. Beachten Sie unbedingt nachfolgende Sicherheitshinweise.

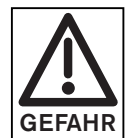

Bestimmte Bauteile des Gerätes (z.B. Brenneroberfläche) erwärmen sich bei Betrieb, Berührung mit der Haut kann zu Verbrennungen führen. Vor Servicearbeiten abkühlen lassen.

### **Personalqualifikation**

Wartungs- und Instandsetzungsarbeiten dürfen nur von qualifizierem Personal mit den entsprechenden Fachkenntnissen durchgeführt werden.

### **Vor allen Wartungs- und Instandsetzungsarbeiten:**

- 1. Haupt-/Gefahrenschalter und Netzschalter der Anlage ausschalten und gegen Wiedereinschalten sichern.
- 2. Gas-Kugelhahn schließen.
- 3. Montage- und Bedienungsanleitung beachten.

### **Nach allen Wartungs- und Instandsetzungsarbeiten:**

- 1. Funktionsprüfung.
- 2. Überprüfung der Abgasverluste sowie der  $O<sub>2</sub>$ -/CO-Werte.
- 3. Gasdichtheitskontrolle durchführen.
- 4. Messprotokoll erstellen.
- 5. Inspektionskarte ausfüllen.
- ☞ Stufenlose Leistungseinstellung im Schornsteinfegermodus  $(\Rightarrow$  Kap. 5.5.2)
- ☞ Zum vorzeitigen Verlassen des Schornsteinfegermodus den Drehknopf drehen bis ESC erscheint, anschließend **•**Faste drücken.

### **Wartungsintervall**

Der Betreiber soll die Feuerungsanlage mindestens **– einmal im Jahr –**

durch einen Beauftragten der Erstellerfirma oder anderen Fachkundigen prüfen oder warten lassen.

#### **Wartungsintervall einstellen**

Die Zeitspanne bis zur nächsten Wartung lässt sich in der Heizungsfachmannebene Parameter P70 (  $\Leftrightarrow$  Kap. 6.3.3) einstellen. Nach Ablauf der eingestellten Zeit erscheint im Display des WTC ein blinkender Schraubenschlüssel. Beim Anschluss einer WCM-FS (Zubehör) wird im Display der Text Wartung angezeigt. Die Wartung lässt sich im Info-Modus (➩ Kap. 6.3.2) zurücksetzen.

### **Stillstandszeiten**

Falls das Gerät längere Zeit nicht benutzt wird, folgende Maßnahmen durchführen:

- 1. Gasventil schließen.
- 2. Haupt- und Gefahrenschalter ausschalten.
- 3. Heizungsanlage entleeren oder mit Frostschutz präparieren.
- 4. Geräteinterne Zuleitung zum Ausdehnungsgefäß entleeren.
- 5. Warmwasserbereiter entleeren, Wasser abstellen.
- 6. Absperr- und Regulierventile öffnen.
- 7. Pumpen und Regelkreise ausschalten.

# **A10.2 Checkliste für die Wartung WTC**

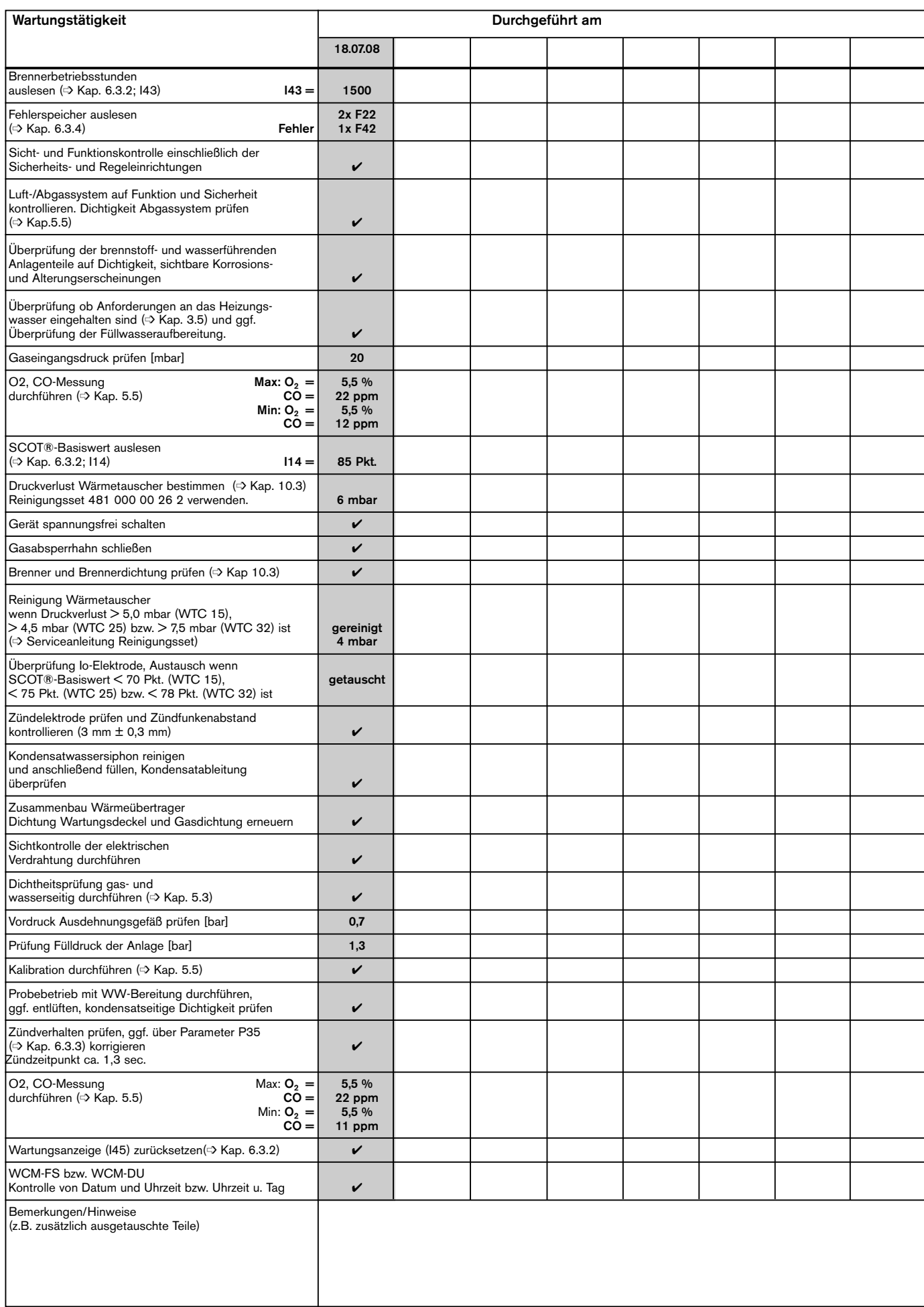

### *Fortsetzung Checkliste für die Wartung*

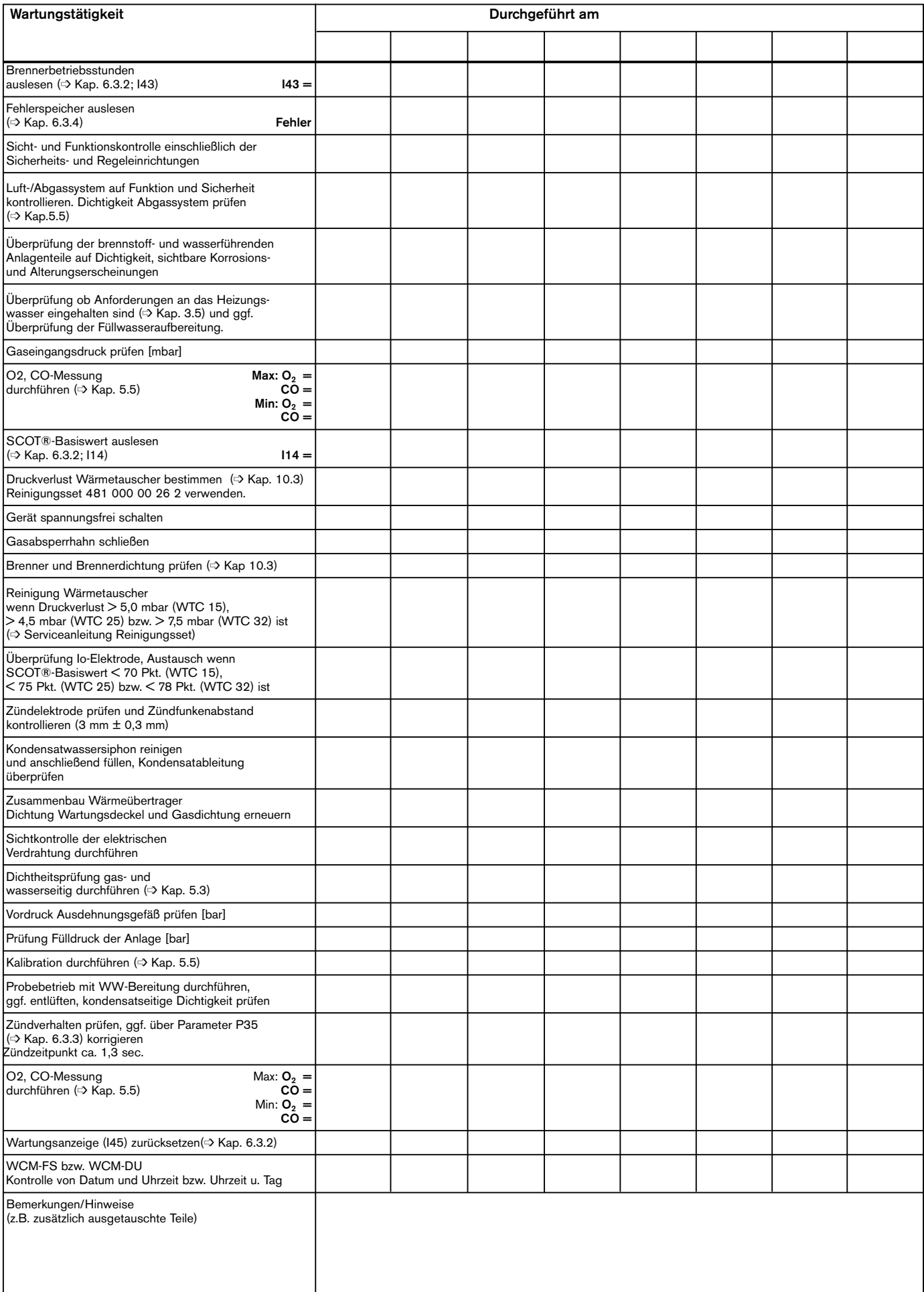

# **A10.3 Reinigung Brenner und Wärmetauscher**

#### **Wartungsintervall und Wartungstätigkeit**

Die Brenneroberfläche ist jährlich auf Verschmutzung zu kontrollieren und ggf. zu reinigen.

Der Wärmetauscher ist jährlich auf seine rauchgasseitige Verschmutzung zu überprüfen und ggf. zu reinigen. Hierzu bietet Weishaupt ein Reinigungsset mit der Bestell-Nr.: 481 000 00 26 2 an. Die Überprüfung des Verschmutzungsgrades erfolgt über

eine Differenzdruckmessung. Das notwendige Zubehör ist im Reinigungsset enthalten.

### **Demontage**

- 1. Gashahn schließen, Gerät spannungsfrei schalten.
- 2. Elektrische Anschlüsse von Gasventil, Gebläse und Tauchspule lösen.
- 3. 3/4"-Verschraubung zwischen Gasventil und Gasrohr lösen.
- 4. Die 4 Befestigungsmuttern an der Brennerhaube entfernen.
- 5. Die Brennerhaube mit Dichtung und angeflanschter Gas- Luft- Verbund- Einheit entfernen.
- 6. Brenneroberfläche entfernen.
- 7. Die 4 Befestigungsmuttern am Wartungsdeckel entfernen und Wartungsdeckel abnehmen.

*Demontage Brennerhaube* 

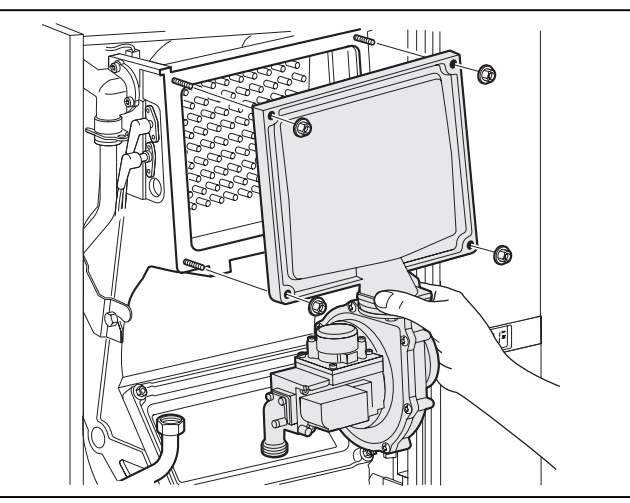

*Demontage Wartungsdeckel* 

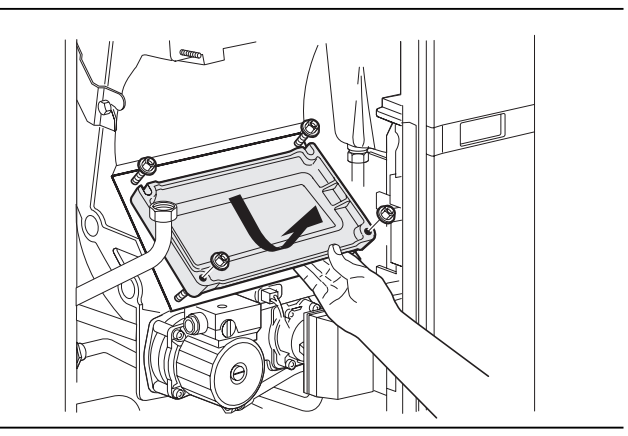

#### **Reinigung Brenner**

Bei verschmutzten Brenneroberflächen das Brennervlies ausbürsten, hierzu kann eine übliche Haushaltshandbürste verwendet werden.

Nach dem Ausbürsten ist darauf zu achten, dass im Bereich der Ionisationselektrode die Fasern des Brennervlieses nicht so weit abstehen, dass es zu einem Kurzschluss mit der Ionisationselektrode kommt.

### **Reinigung Wärmetauscher**

Die rauchgasseitige Reinigung des Wärmetauschers kann mit dem Reinigungsset, das als Zubehör (Bestell-Nr. 481 000 00 26 2) erhältlich ist, durchgeführt werden. Durch die Wartungsöffnung Ablagerungen entfernen, insbesondere im Kondensatablauf. Siphon reinigen, hierzu die Abdeckung der Reinigungsöffnung am Siphon entfernen.

#### **Austausch Dichtungen und Komponenten**

Folgende Dichtungen müssen nach jeder Demontage gegen neue Dichtungen ausgetauscht werden:

- **Gasdichtung**
- Dichtung Wartungsdeckel

#### **Montage nach Reinigung**

- 1. Abdeckung der Reinigungsöffnung am Siphon montieren und Siphon mit Wasser befüllen (siehe Kap. 4.8).
- 2. Wartungsdeckel unter Verwendung einer neuen Dichtung montieren und Schrauben mit 4 Nm-Drehmoment anziehen.
- 3. Vormischbrenner einbauen, dabei auf richtige Lage auf den Justierstützen achten.
- 4. Vor der Montage der Brennerhaube die Brennerdichtung auf Beschädigungen kontrollieren. Die Brennerhaube auf die Steckbolzen aufstecken und die Muttern mit 4 Nm-Drehmoment anziehen.
- 5. Das Gasventil mit dem Gasrohr verbinden und die Überwurfmutter festziehen. Dabei neue Gasdichtung (Bestell-Nr. 441 076) montieren
- 6. Elektrische Verbindungen am Gebläse und Gasventil wieder herstellen.

#### **Abschließende Arbeiten**

- 1. Gasverschraubung (Kap. 5.3) auf Dichtheit prüfen.
- 2. Gashahn öffnen.
- 3. Gerät einschalten.
- 4. Dichtheitsprüfung aller abgas- / kondensat- und wasserführenden Bauteile durchführen.
- 5. Überprüfung des  $O_2$ -Gehaltes nach Kap. 5.5 durchführen.
- 6. Dichtigkeit zwischen Brennerhaube und Gebläse prüfen.
- 7. Dichtigkeit zwischen Brennerhaube und Wärmetauscher prüfen.

# **10.4 Schornsteinfeger-Funktion**

- Durch Drehen des Drehknopfes Symbolleiste aktivieren und Auswahlbalken unter das Schornsteinfegersymbol setzen.
- Durch Drücken der <sup>(D-Taste die Schornsteinfeger-</sup> funktion aktivieren.
- Die Funktion bleibt 15 min. aktiv.
- Die 3-stellige Anzeige stellt die momentane Kesselleistung dar.
- Die 2-stellige Anzeige stellt die aktuelle Kesseltemperatur dar.
- ☞ Zum vorzeitigen Verlassen des Schornsteinfegermodus den Drehknopf drehen bis ESC erscheint, anschließend <sup>D</sup>-Taste drücken.

• Nach Ablauf von ca. 90 Sekunden erscheint dann wieder die Standardanzeige.

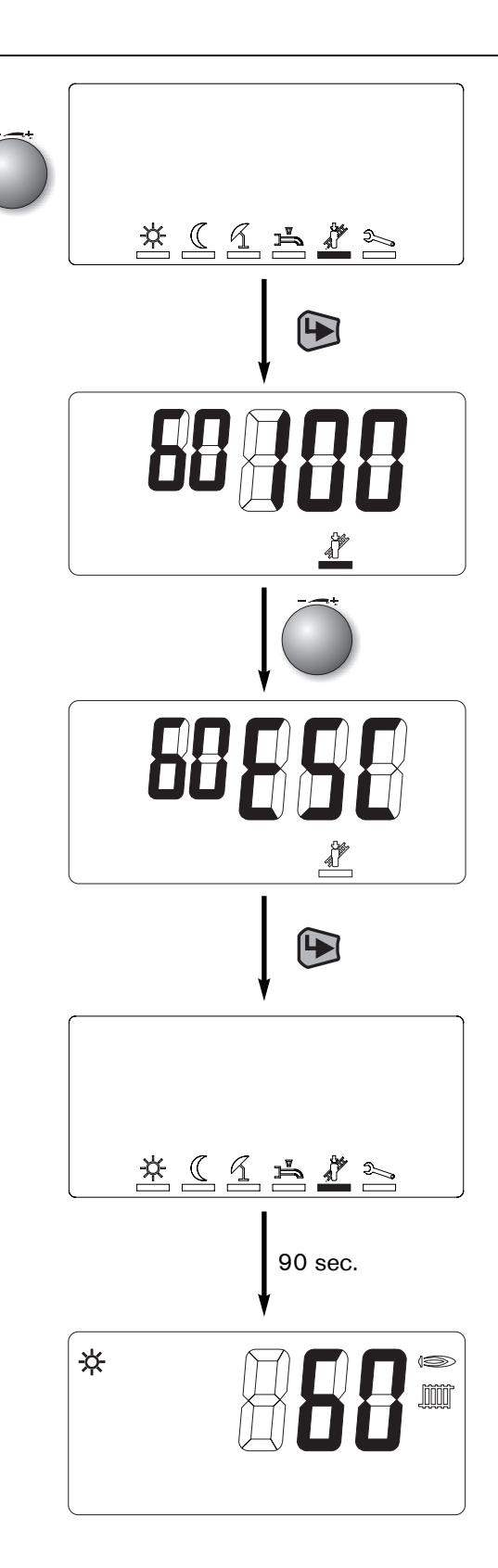

# **Weishaupt Gas-Brennwertgerät WTC 15-A**

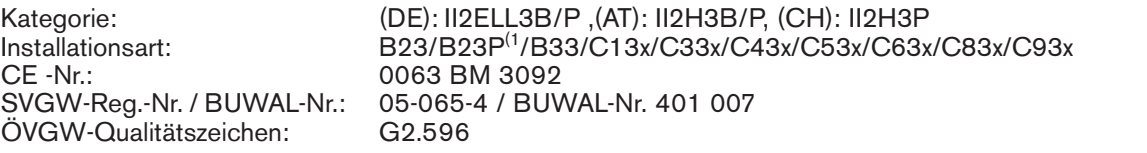

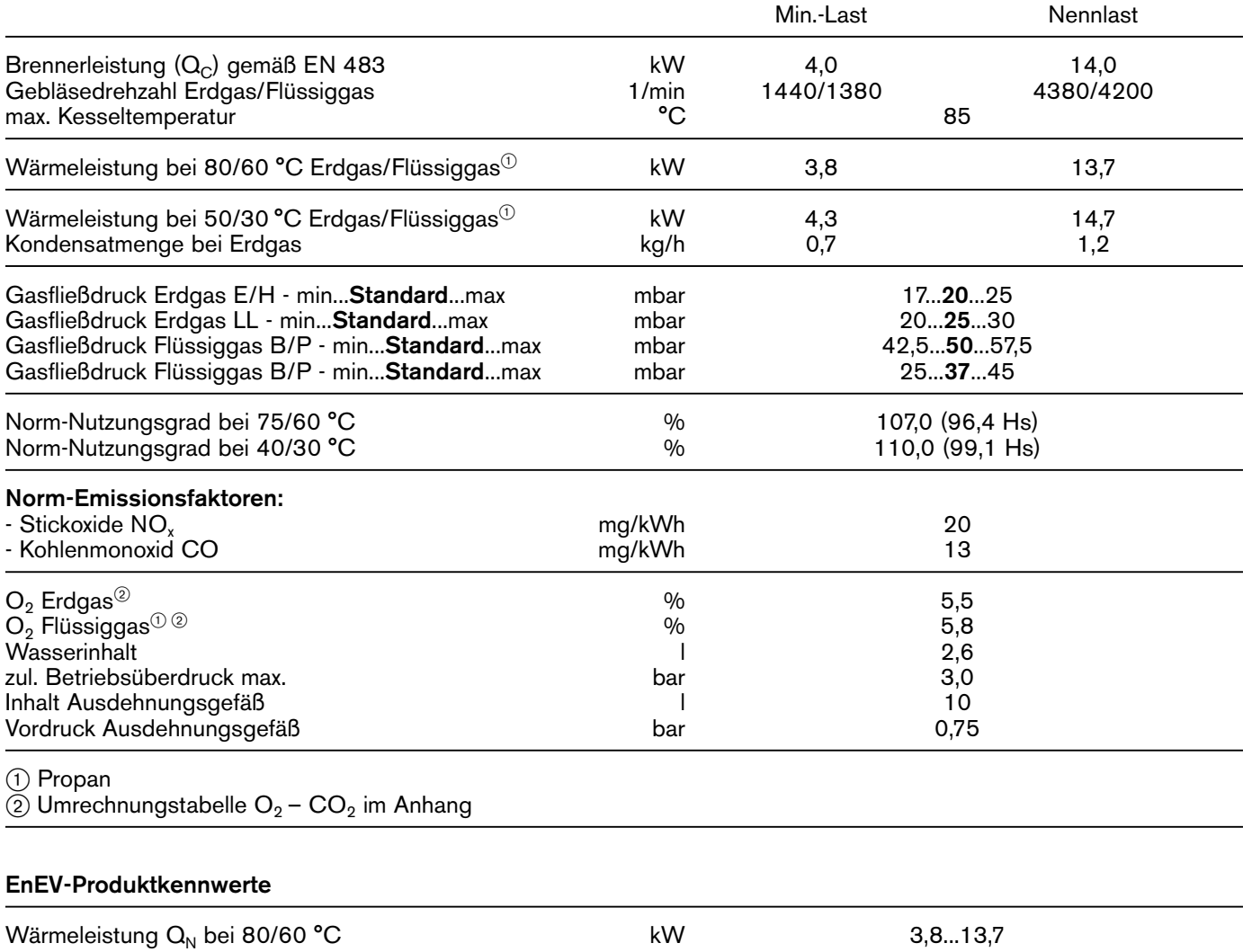

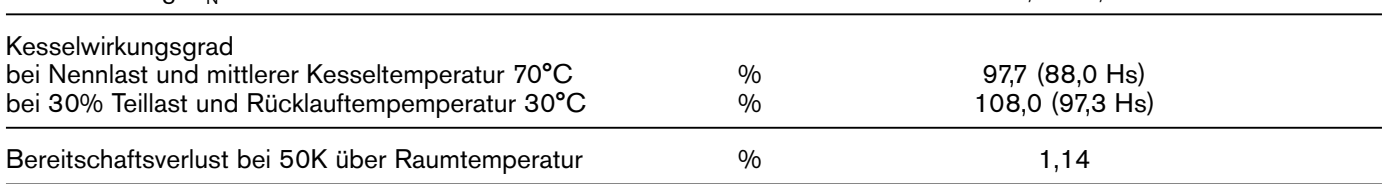

(1 nur in Verbindung mit Abgassystem der Druckklasse P1 oder H1 nach EN 14471

# **Weishaupt Gas-Brennwertgerät WTC 25-A**

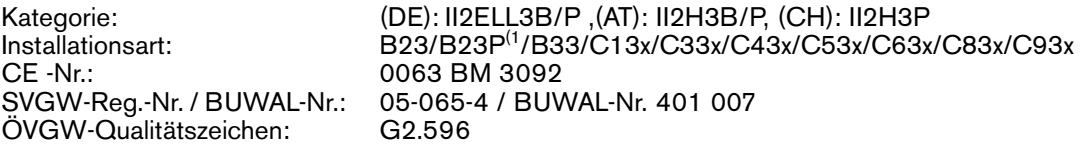

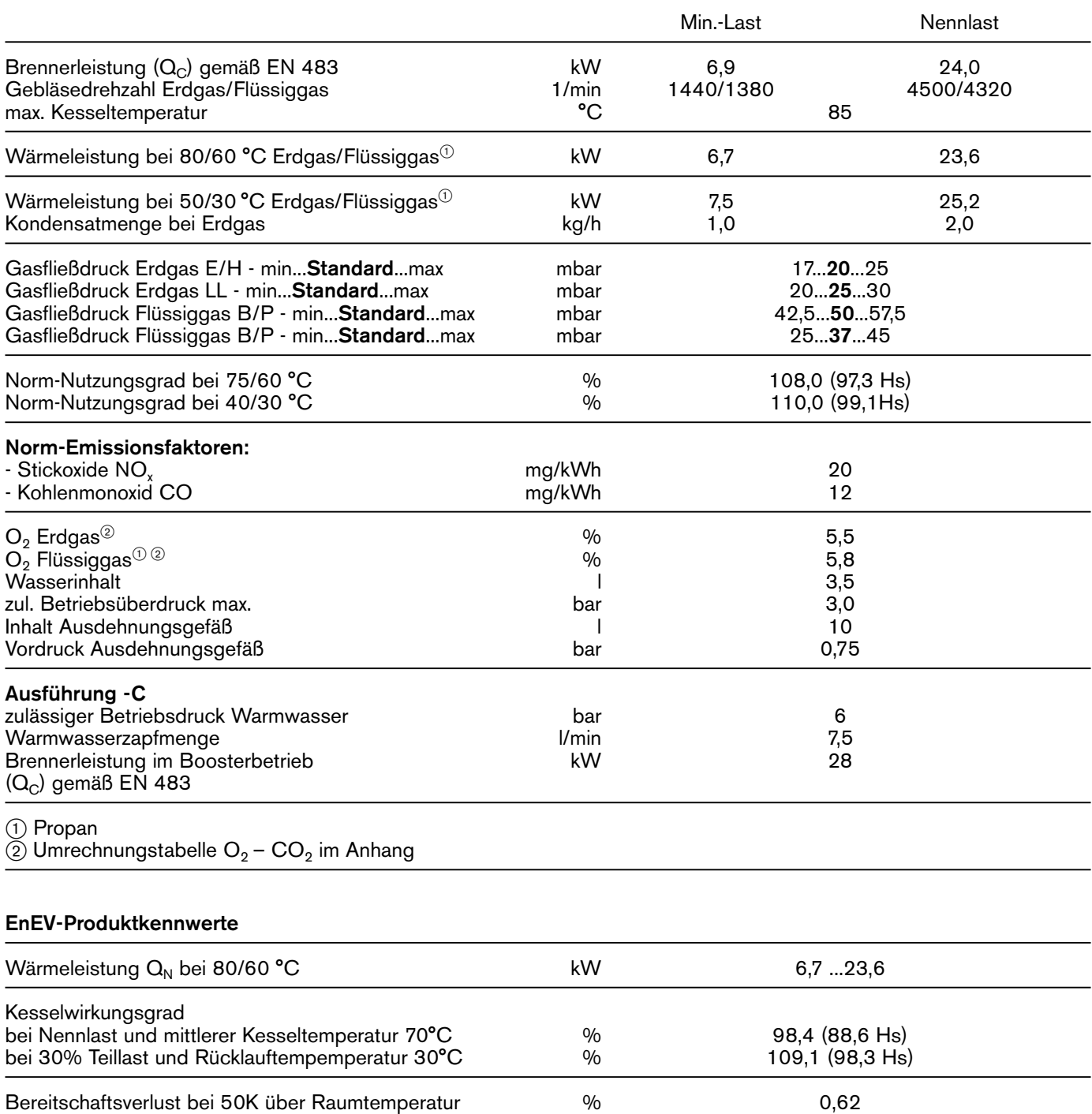

(1 nur in Verbindung mit Abgassystem der Druckklasse P1 oder H1 nach EN 14471
## **Weishaupt Gas-Brennwertgerät WTC 32-A**

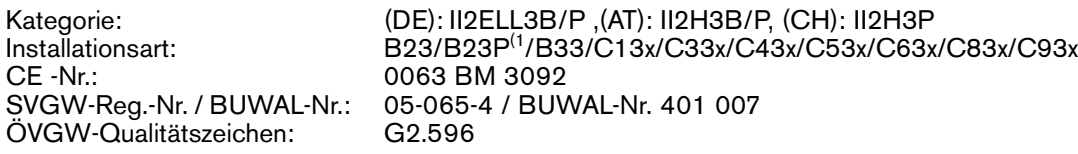

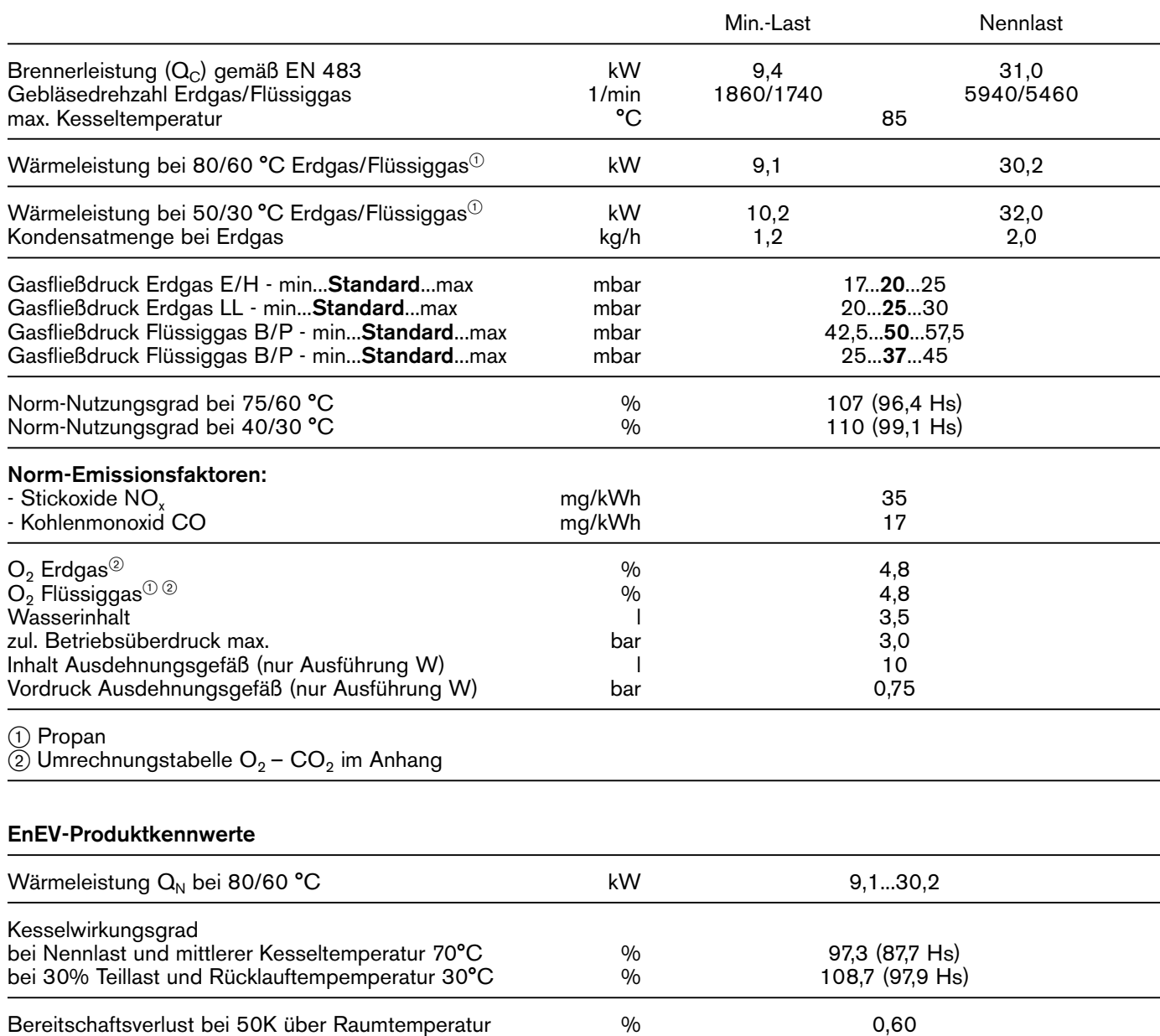

(1 nur in Verbindung mit Abgassystem der Druckklasse P1 oder H1 nach EN 14471

# **A11.2 Elektrische Daten**

**11**

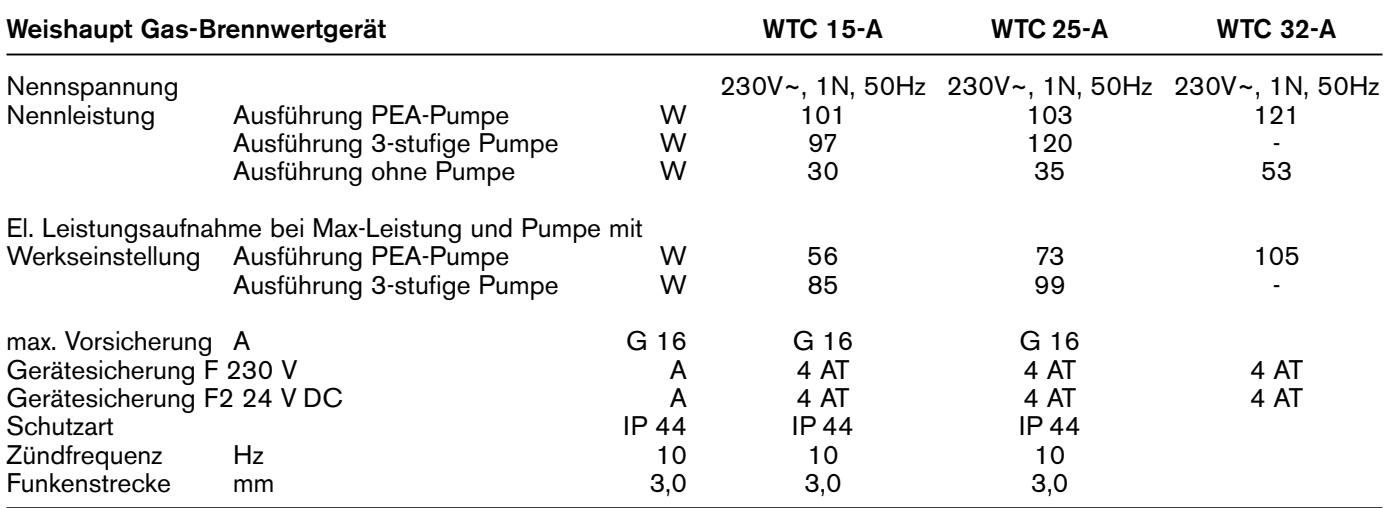

# **A11.3 Zulässige Umgebungsbedingungen**

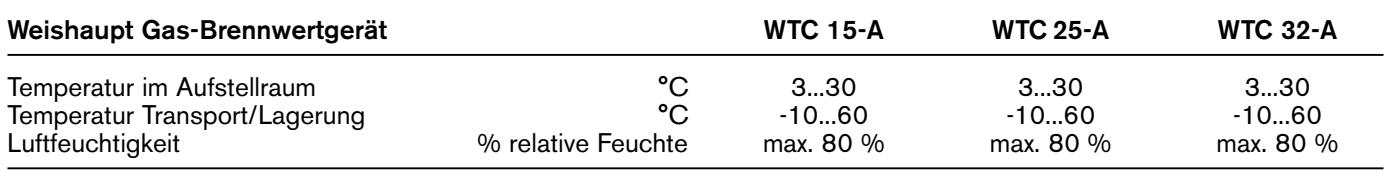

# **A11.4 Auslegung der Abgasanlage**

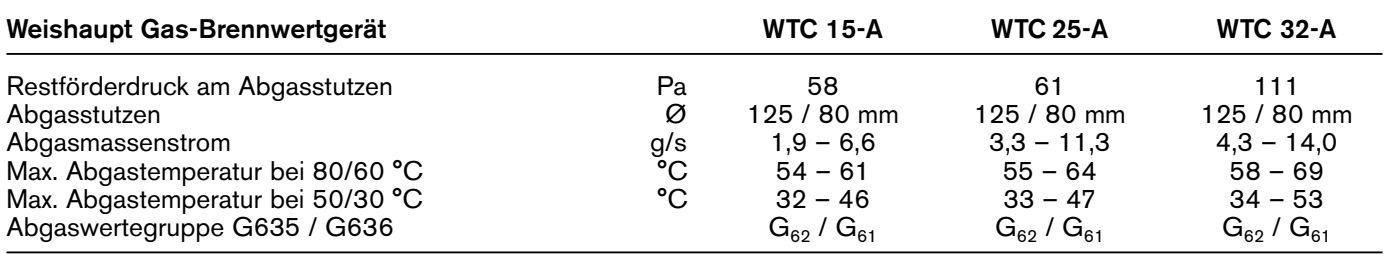

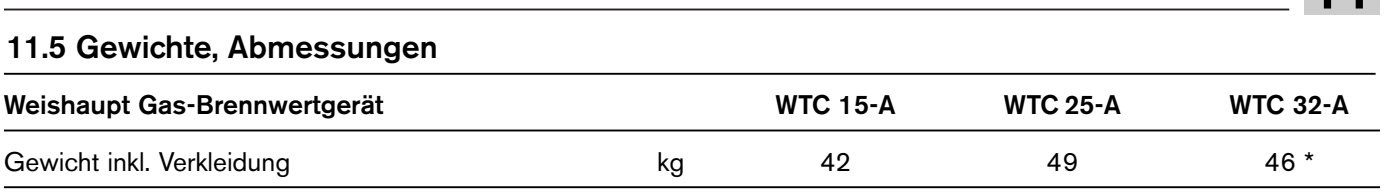

\* ohne Ausdehnungsgefäß

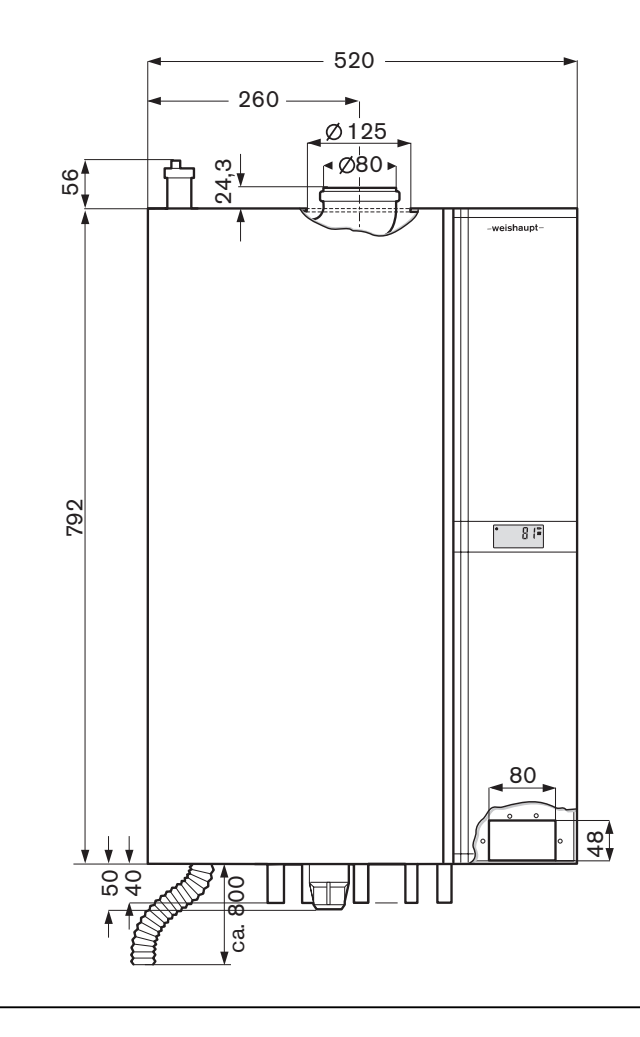

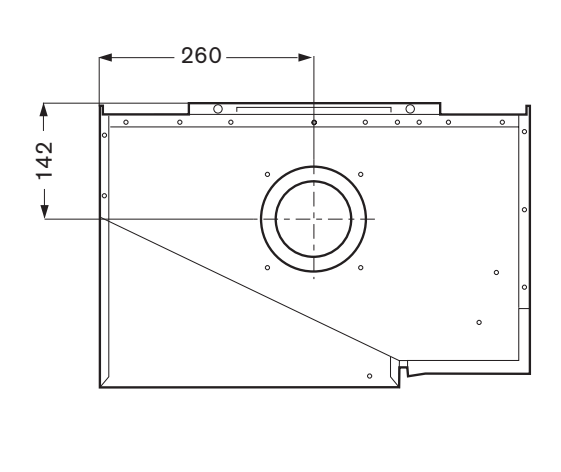

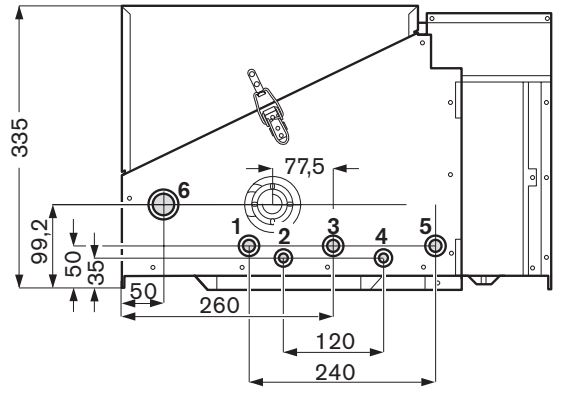

- Heizungsvorlauf
- 2 Vorlauf Wassererwärmer bzw. Warmwasser
- Gas
- Rücklauf Wassererwärmer bzw. Kaltwasser
- Heizungsrücklauf
- 6 Kondensatablauf

# **A Anhang**

## **BUmstellung auf Flüssiggas**

### **Kein Gasdüsenwechsel erforderlich !**

Bei der Umstellung ist folgende Reihenfolge einzuhalten:

- 1. Kessel am Ein-/Ausschalter auf 0 schalten.
- 2. Stecker für Spannungsversorgung Gasventil losschrauben.
- 3. Stellschraube (Innensechskant 2,5 mm) am Gasventil auf rechten Anschlag drehen. Hierzu sind ca. 30 Umdrehungen notwendig.<br>Erdgas : linker Anschla linker Anschlag : Flüssiggas : rechter Anschlag.
- 4. Stecker für Spannungsversorgung am Gasventil wieder anbringen.
- 5. Kessel einschalten.
- 6. In der Heizungsfachmannebene (□ Kap. 6.3) Parameter P11 auf F stellen.
- 7. Mit Hilfe des Parameter 39 (siehe Seite 43) Kalibrierung durchführen.
- 8. Brennerinbetriebnahme und Überprüfung des  $O_2$  nach Kap. 5.5.
- 9. Einstellung der Gasart auf dem Typenschild vermerken.

*Umstellung Gasart*

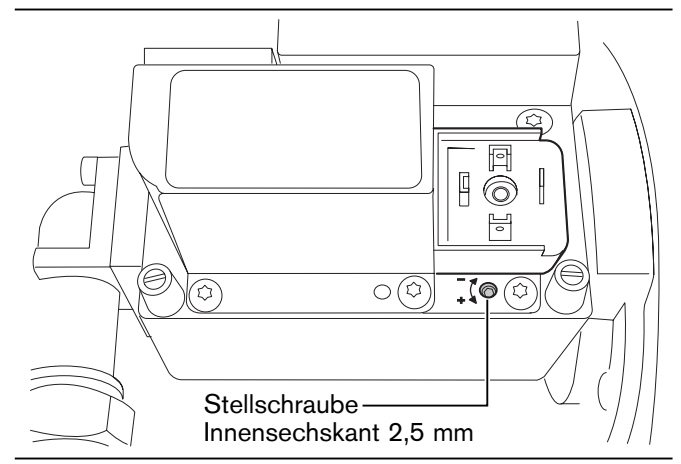

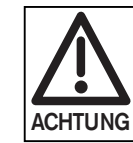

Gasleitung vollständig entlüften,da es sonst aufgrund der elektronischen Gemischregelung zu Störabschaltungen bei der Kalibrierung während des Betriebes kommen kann (Meldungen F61, F62).

## **CReduzierung der Heizleistung**

#### **!!Gastarif - Anpassung!!**

#### **Vorgehensweise:**

- ☞ In der Heizungsfachmannebene (➩ Kap. 6.3.3)
- Parameter P37 entsprechend einstellen.
- ☞ reduzierte Heizleistung auf dem Typenschild eintragen.

## **DWobbe-Tabelle**

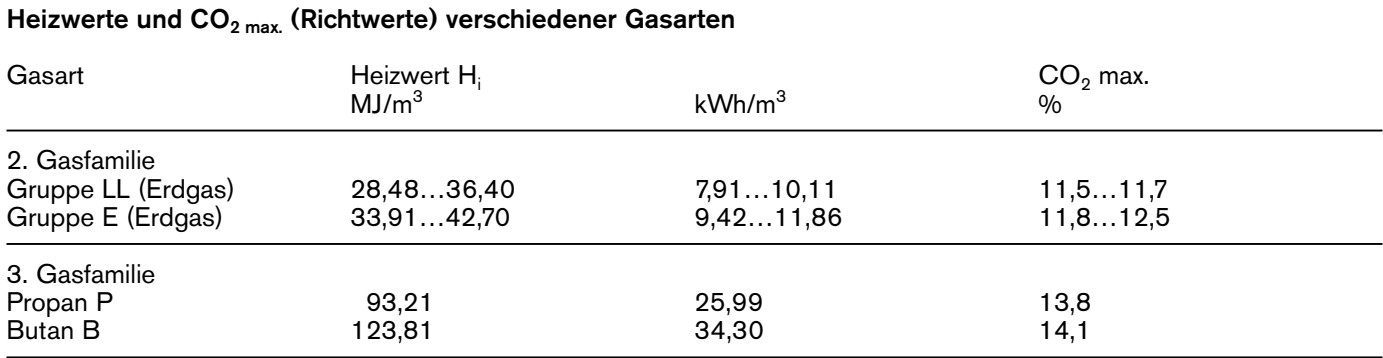

Die unterschiedlichen maximalen CO<sub>2</sub>-Gehalte beim Gasversorgungsunternehmen erfragen.

# **EUmrechnungstabelle O2 – CO2**

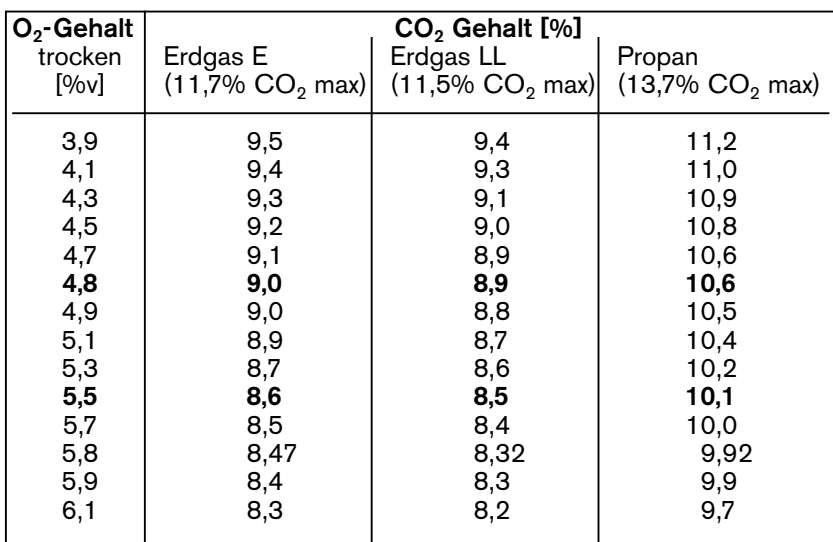

## **Fühlerkennwerte**

**Kessel- (4-Draht), Abgas- (4-Draht), Warmwasserfühler Ausführung -C (2-Draht) und Pufferfühler B10/B11 = NTC 5 k**Ω

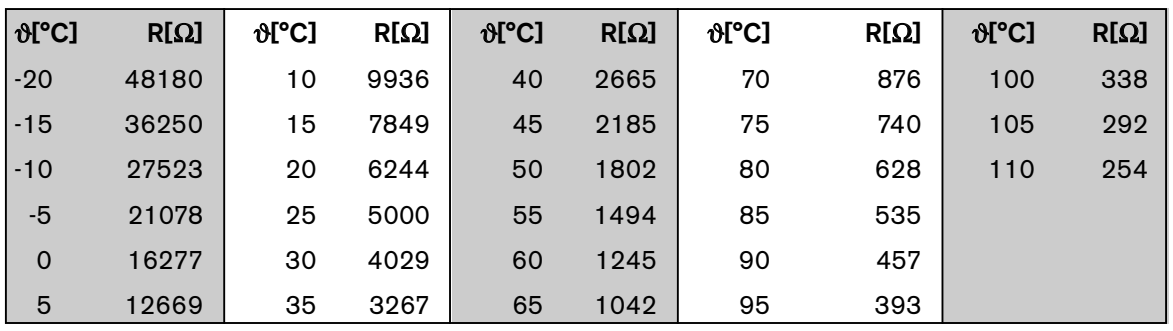

### **Warmwasserfühler Ausführung -W = NTC 12 k**Ω **Außenfühler QAC 31 = NTC 600** Ω

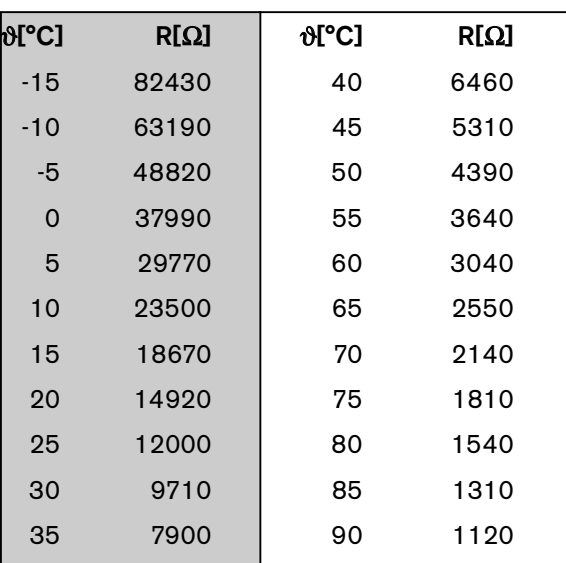

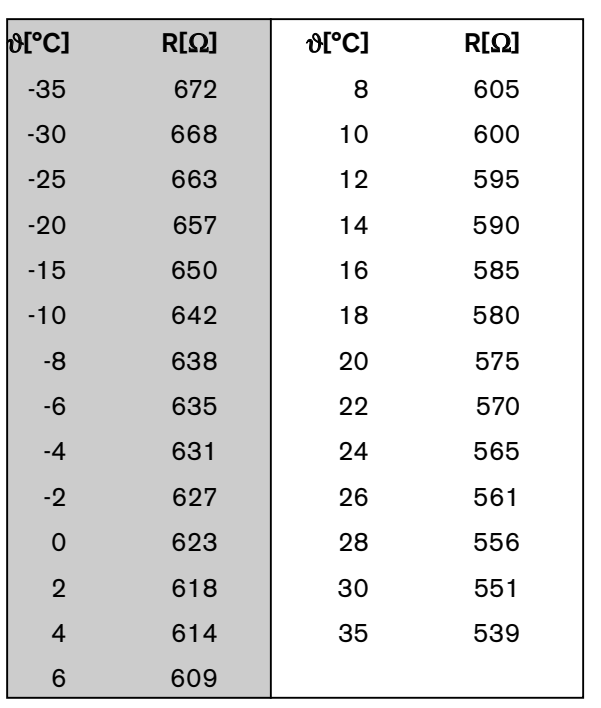

## **Kesselinterne Verdrahtung**

**A**

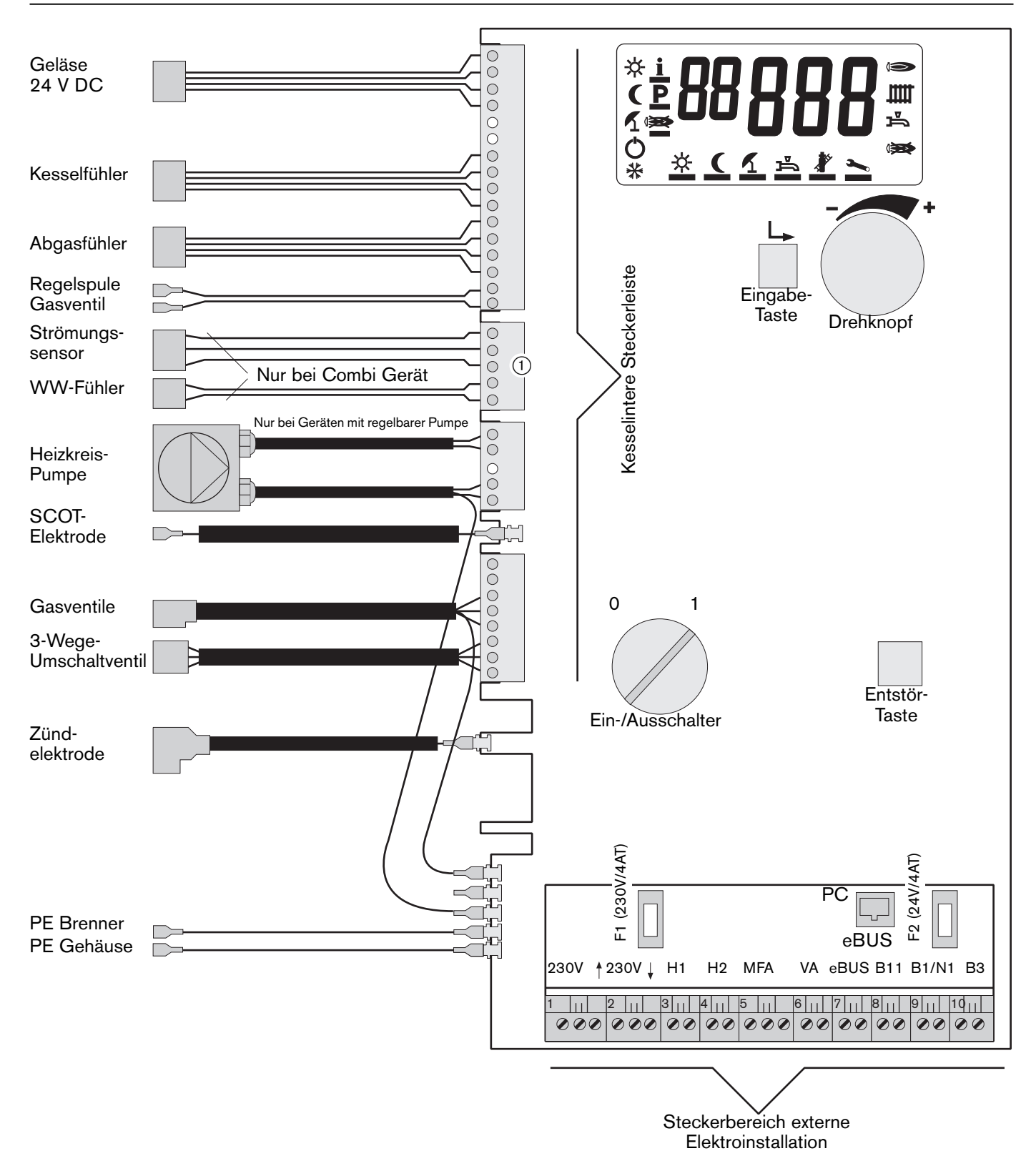

1 Bei Geräten der Ausführung -H, -H-0 und -W wird an diesem Steckplatz die Zubehöranschlussleitung (Bestell-Nr.: 481 000 00 08 2) zum Anschluss der Pufferfühler aufgesteckt.

## **Kundenservice**

Heizungsanlagen sind aus verschiedenen Komponenten kombiniert, die von Fachleuten installiert und geprüft worden sind. Diese Checkliste hilft bei der Fehlereingrenzung für die Zuständigen:

- Stromversorgung Elektro-Fachkräfte
- Gasversorgung Gaswerke, Heizungsfachfirma
- Abgasanlage Heizungsfachfirma
- Heizungsanlage Heizungsfachfirma
- Warmwasseranlage Sanitär-, Heizungsfachfirma

#### **Zeit und Geld gespart!**

Ein Wartungsdienst vermeidet Störungen. Jedes Jahr prüfen erfahrene Techniker die korrekte Funktion und die wirtschaftliche Arbeitsweise zum Wohl von Mensch und Umwelt.

#### **Diese Störungen sind bisher aufgetreten:**

## Datum: Störung:  $\frac{1}{2}$  ,  $\frac{1}{2}$  ,  $\frac{1$  $\frac{1}{2}$  ,  $\frac{1}{2}$  ,  $\frac{1$ \_\_\_\_\_\_\_\_\_ \_\_\_\_\_\_\_\_\_\_\_\_\_\_\_\_\_\_\_\_\_\_\_\_\_\_\_\_\_\_\_\_\_\_ \_\_\_\_\_\_\_\_\_ \_\_\_\_\_\_\_\_\_\_\_\_\_\_\_\_\_\_\_\_\_\_\_\_\_\_\_\_\_\_\_\_\_\_ \_\_\_\_\_\_\_\_\_ \_\_\_\_\_\_\_\_\_\_\_\_\_\_\_\_\_\_\_\_\_\_\_\_\_\_\_\_\_\_\_\_\_\_ \_\_\_\_\_\_\_\_\_ \_\_\_\_\_\_\_\_\_\_\_\_\_\_\_\_\_\_\_\_\_\_\_\_\_\_\_\_\_\_\_\_\_\_ \_\_\_\_\_\_\_\_\_ \_\_\_\_\_\_\_\_\_\_\_\_\_\_\_\_\_\_\_\_\_\_\_\_\_\_\_\_\_\_\_\_\_\_  $\frac{1}{2}$  ,  $\frac{1}{2}$  ,  $\frac{1$ • das Verständnis der Anlage zum sicheren Betrieb Anlage:  $\overline{\phantom{a}}$  , and the contribution of the contribution of  $\overline{\phantom{a}}$ Typ: Fabr.-Nr: Baujahr: Gasart: \_\_\_\_\_\_\_\_\_\_\_\_\_\_\_\_\_\_\_\_\_\_\_\_\_\_\_\_\_\_\_\_\_\_\_\_\_\_\_\_\_\_ Anlagenersteller: \_\_\_\_\_\_\_\_\_\_\_\_\_\_\_\_\_\_\_\_\_\_\_\_\_\_\_\_\_\_\_\_\_\_\_ Anlagenbetreiber:\_\_\_\_\_\_\_\_\_\_\_\_\_\_\_\_\_\_\_\_\_\_\_\_\_\_\_\_\_\_\_\_\_\_ Datum: Unterschrift: **Wichtige Telefon-Nummern:** Heizungs-Installateur: \_\_\_\_\_\_\_\_\_\_\_\_\_\_\_\_\_\_\_\_\_\_\_\_\_\_\_\_\_\_\_ Sanitär-Installateur: Elektro-Installateur: \_\_\_\_\_\_\_\_\_\_\_\_\_\_\_\_\_\_\_\_\_\_\_\_\_\_\_\_\_\_\_\_\_ Bezirksschornsteinfegermeister: \_\_\_\_\_\_\_\_\_\_\_\_\_\_\_\_\_\_\_\_\_\_\_\_\_\_\_\_\_\_\_\_\_\_\_\_\_

Bemerkungen:

#### **Informationen an der Heizungsanlage:**

❑ Funktionen (Inbetriebnahme, Störungen, Abstellen)

**A**

- ❑ Bedienung und Wartung an der Display-Steuerung
- ❑ evtl. Regelgeräte
- ❑ evtl. Abnahmeprotokoll
- ❑ evtl. Nachtabsenkung/Sommerbetrieb
- ❑ Wasserdruck/Wasser nachfüllen
- ❑ Verhalten bei Gasgeruch
- ❑ Verbrennungsluft-Zuführung
- ❑ Kondensatablauf in Hauswassersystem

#### **Der Anlagenbetreiber bestätigt:**

- die Einweisung zur richtigen Bedienung und Wartung
- die Übergabe und Erklärung der markierten Bedienungsanweisungen

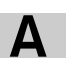

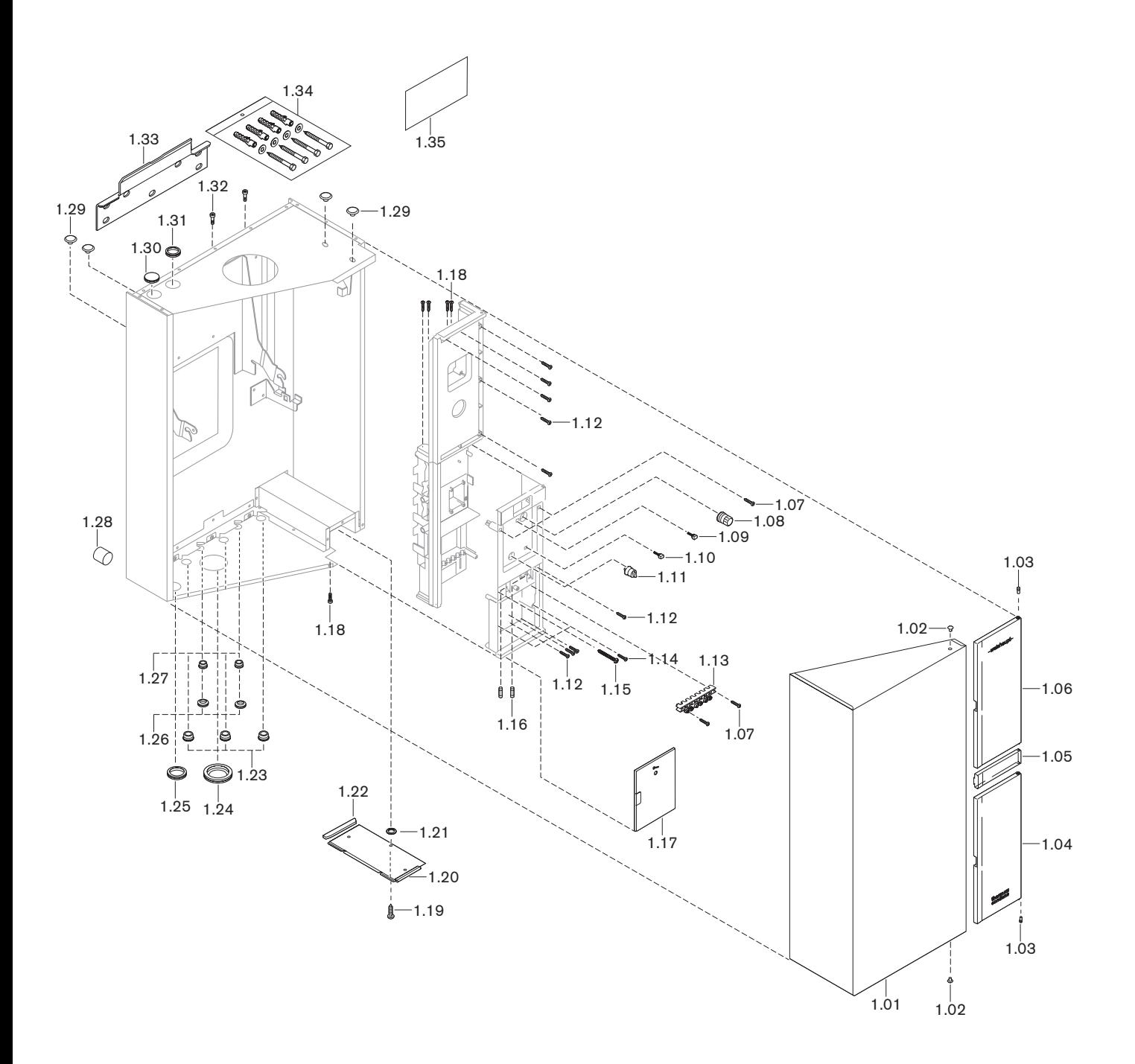

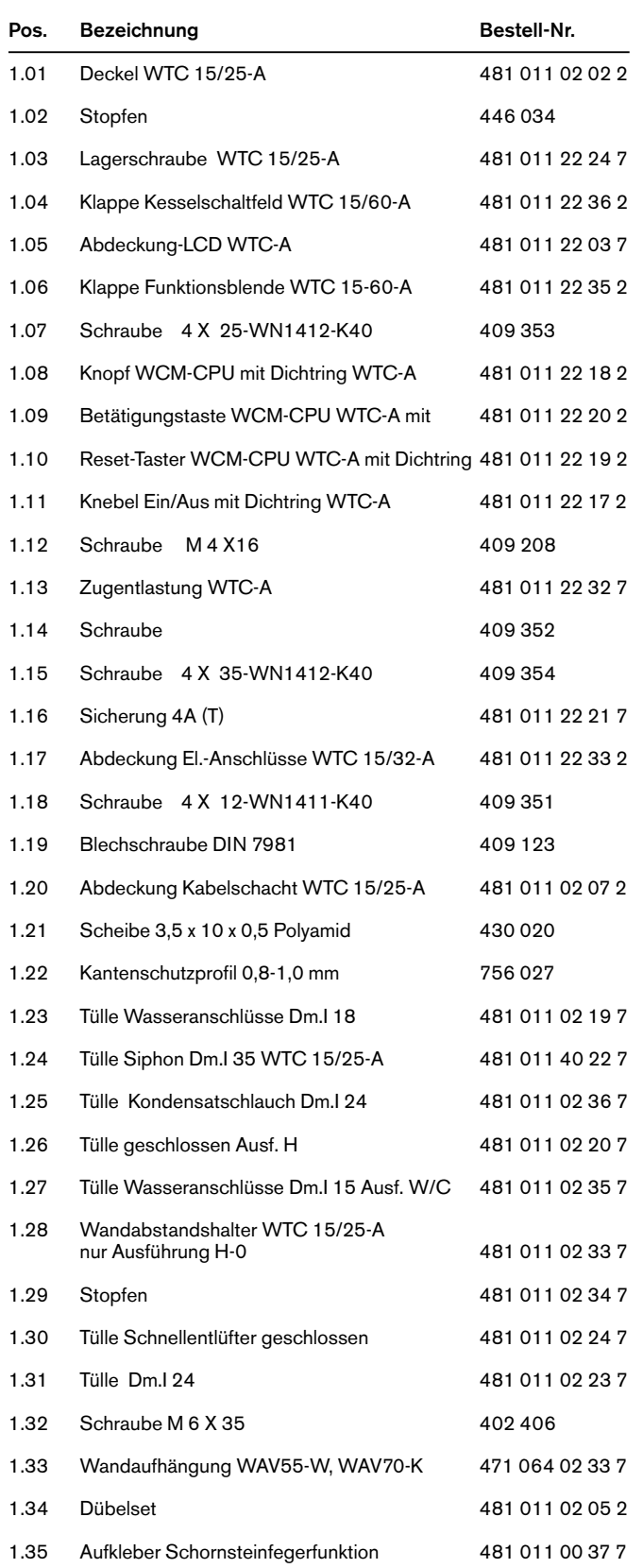

Pos. Bezeichnung **Bestell-Nr.** 

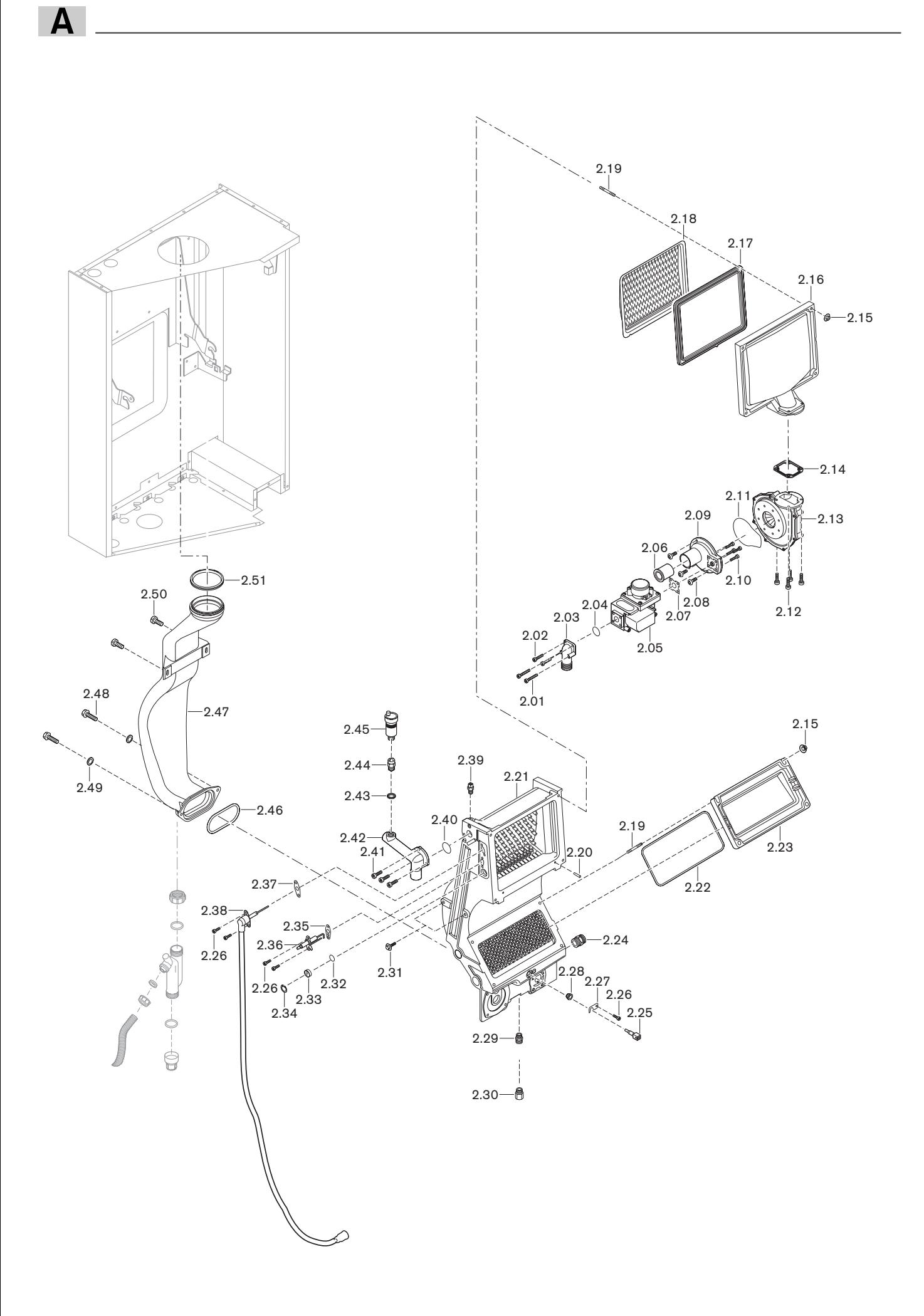

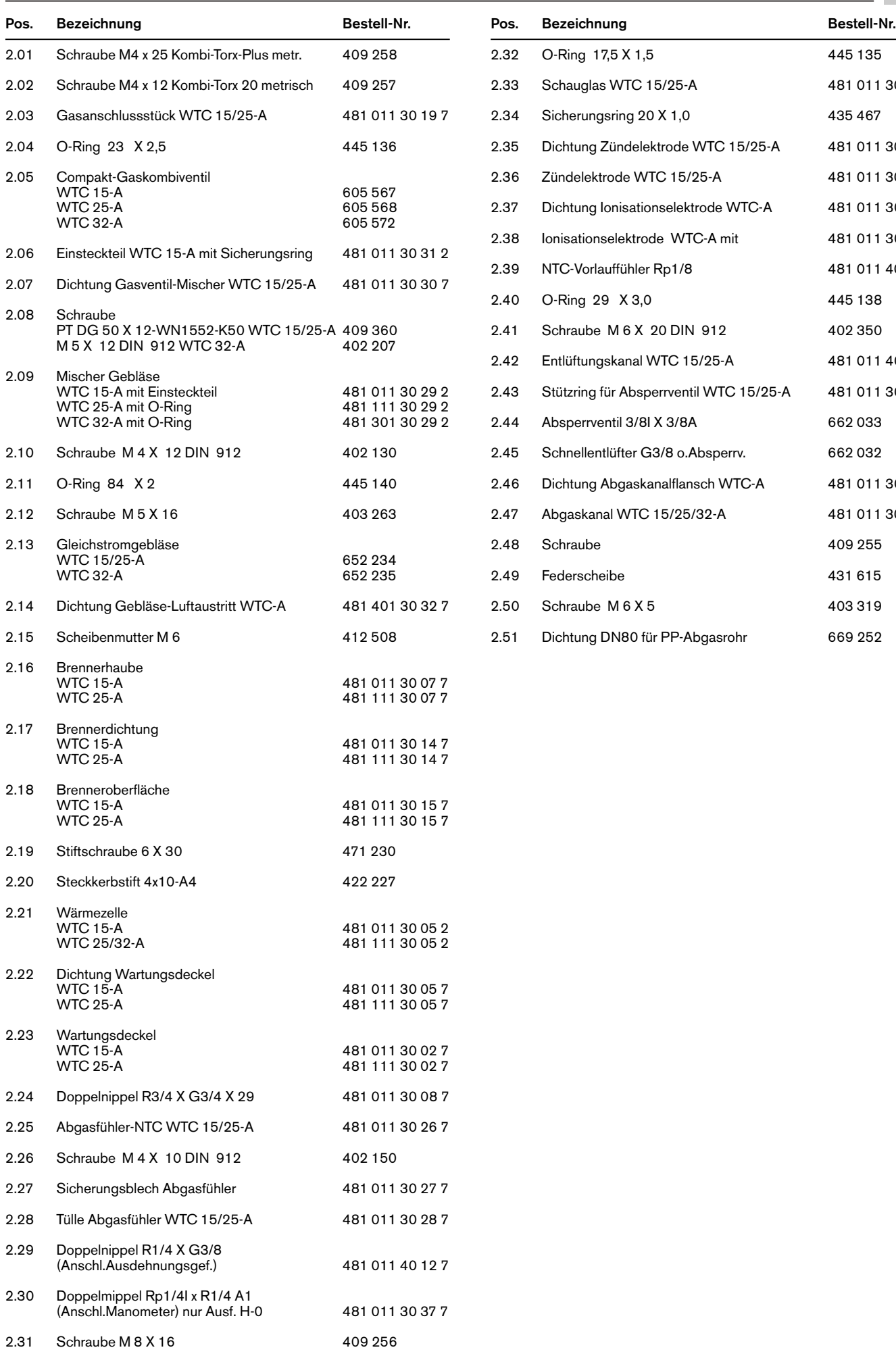

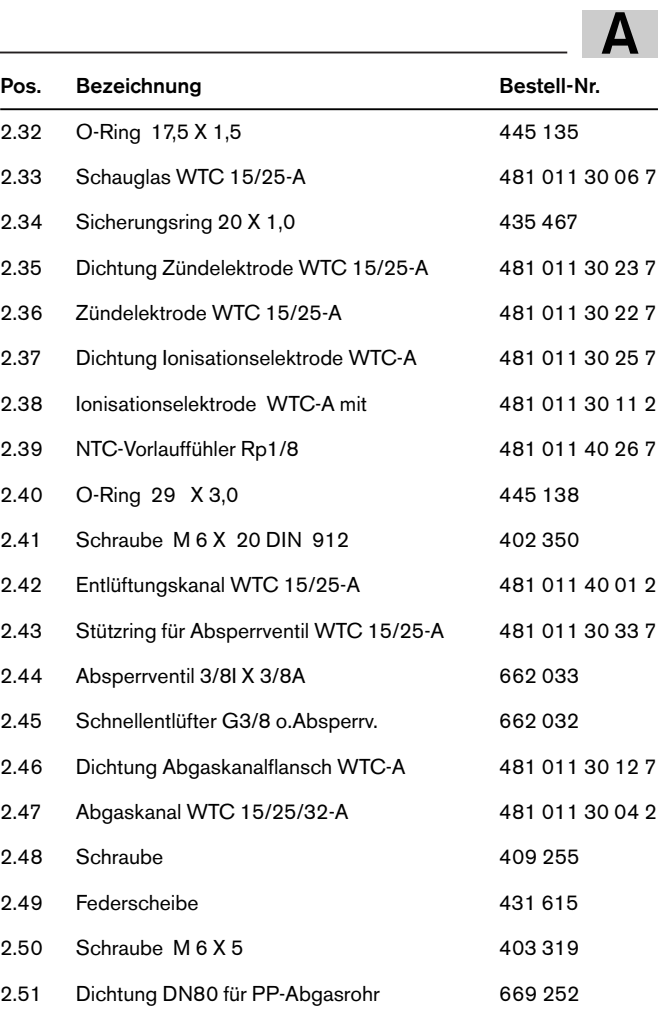

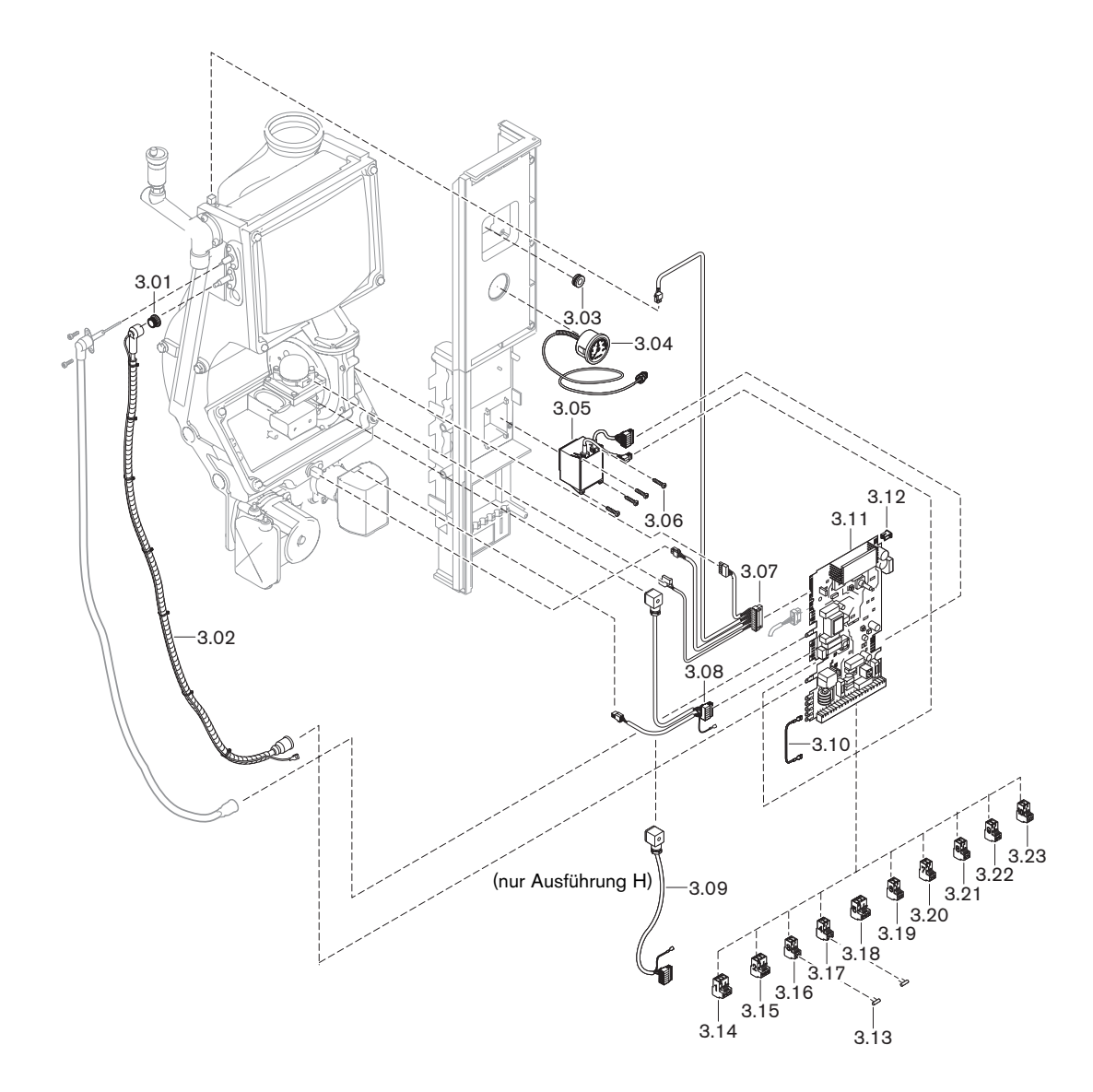

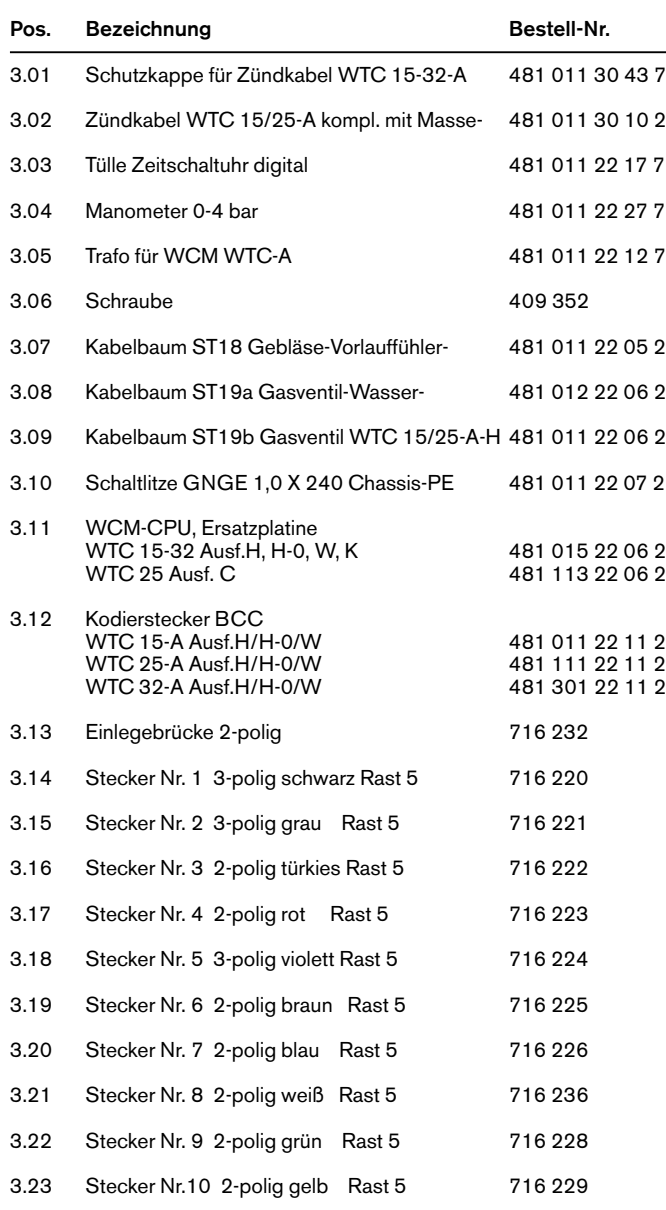

**Pos. Bezeichnung Bestell-Nr.**<br> **Pos. Bezeichnung Bestell-Nr.** 

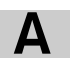

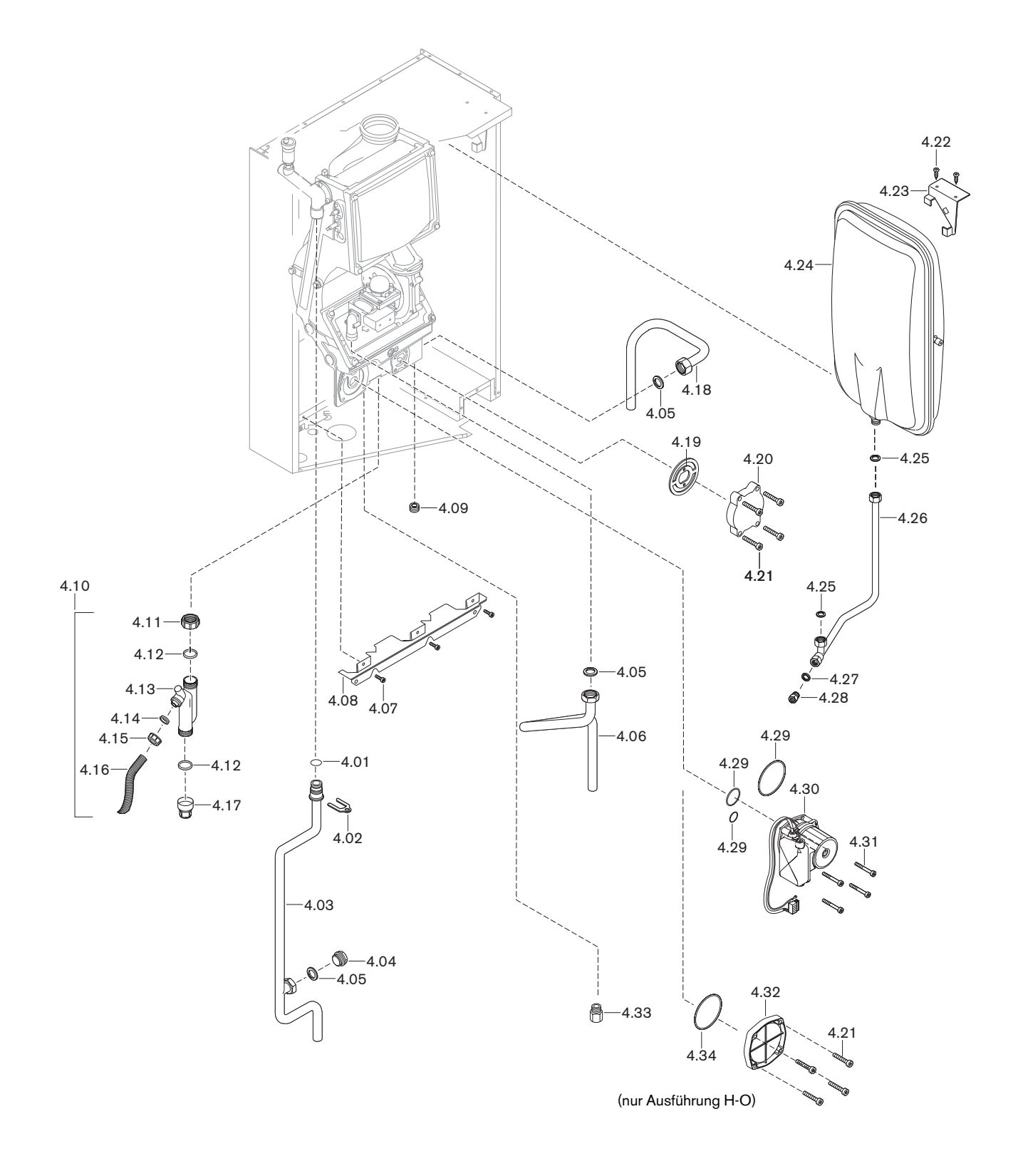

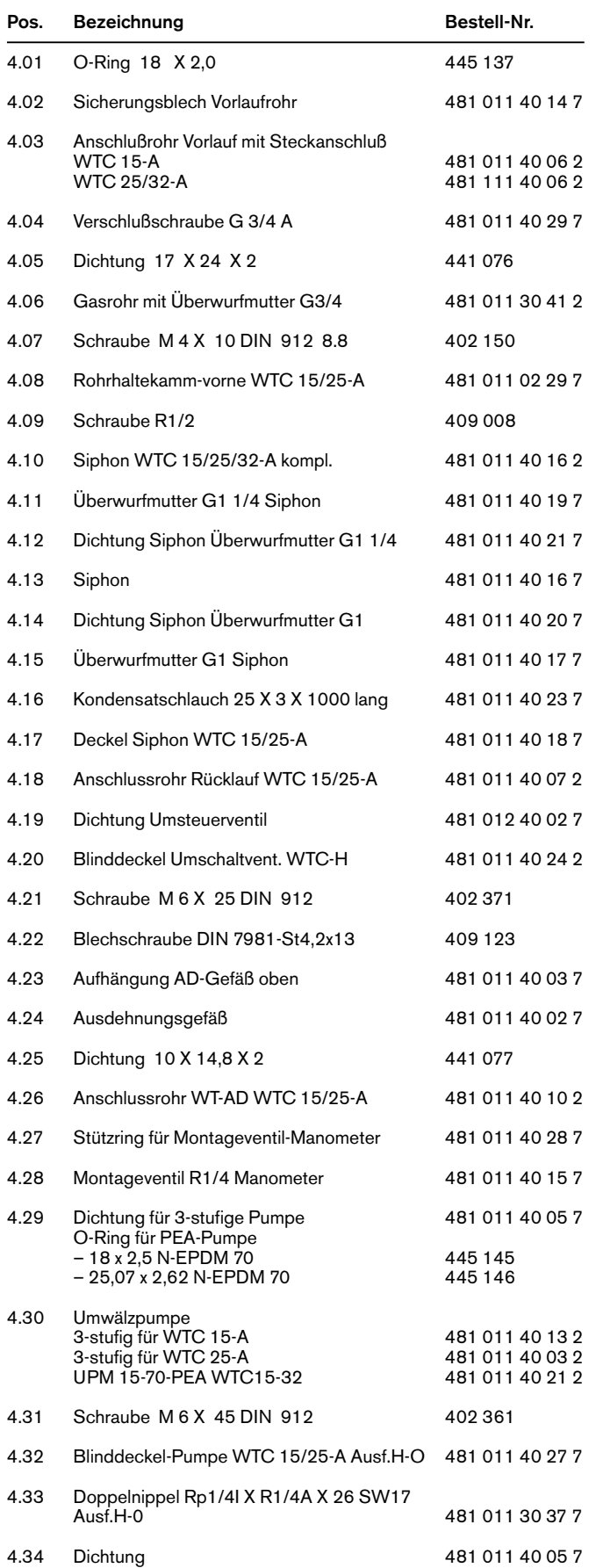

Pos. Bezeichnung **Bestell-Nr.** 

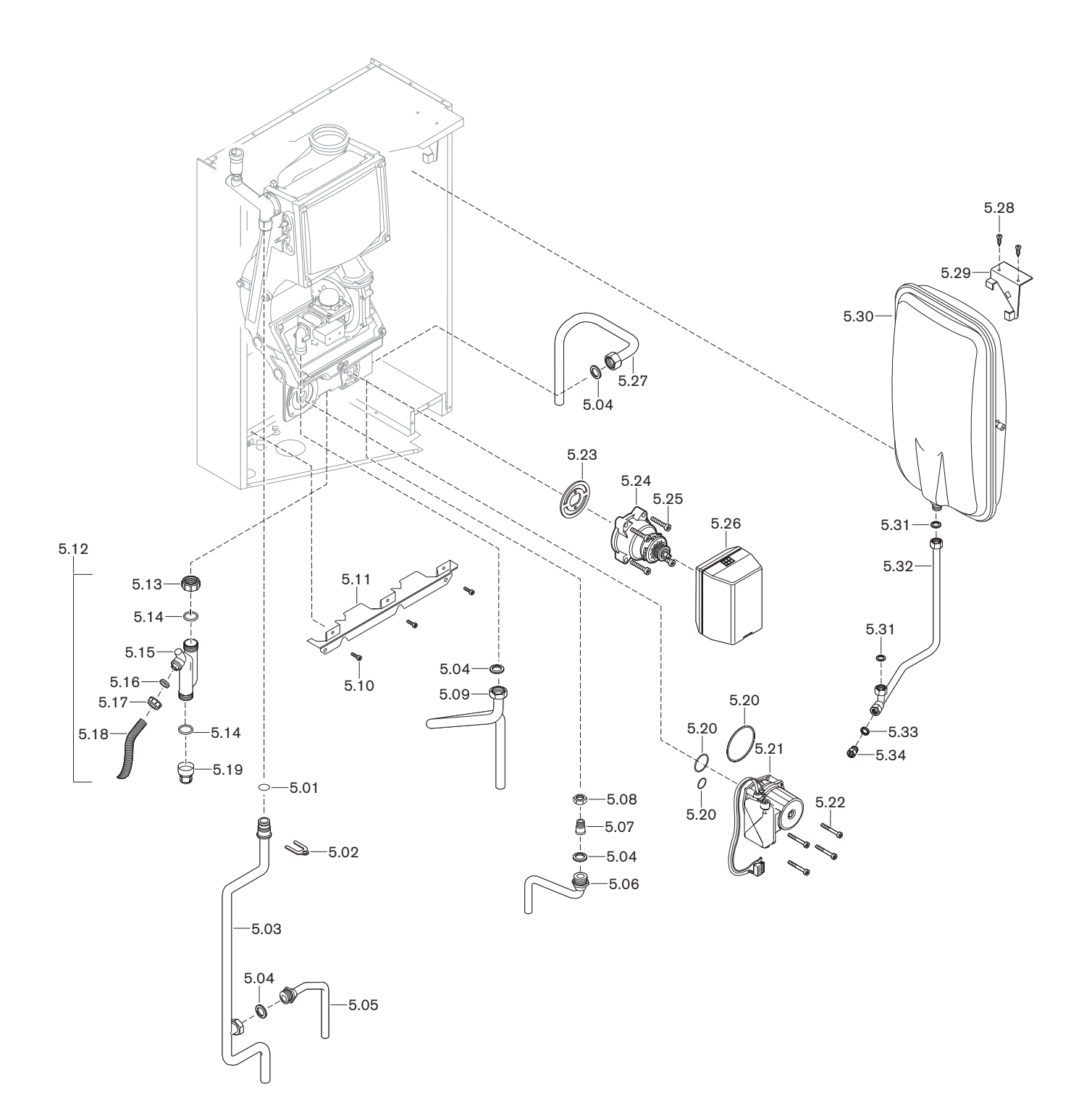

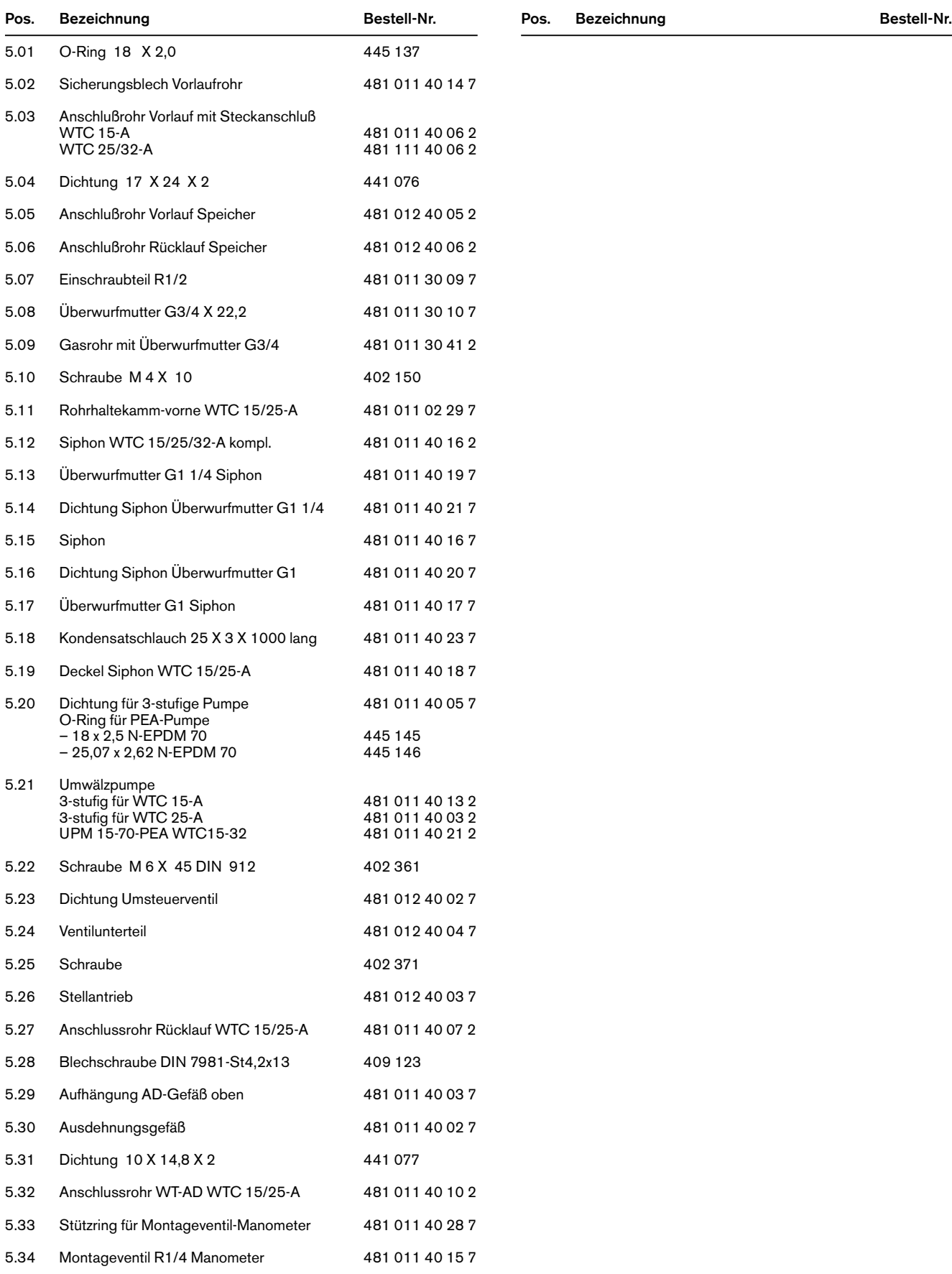

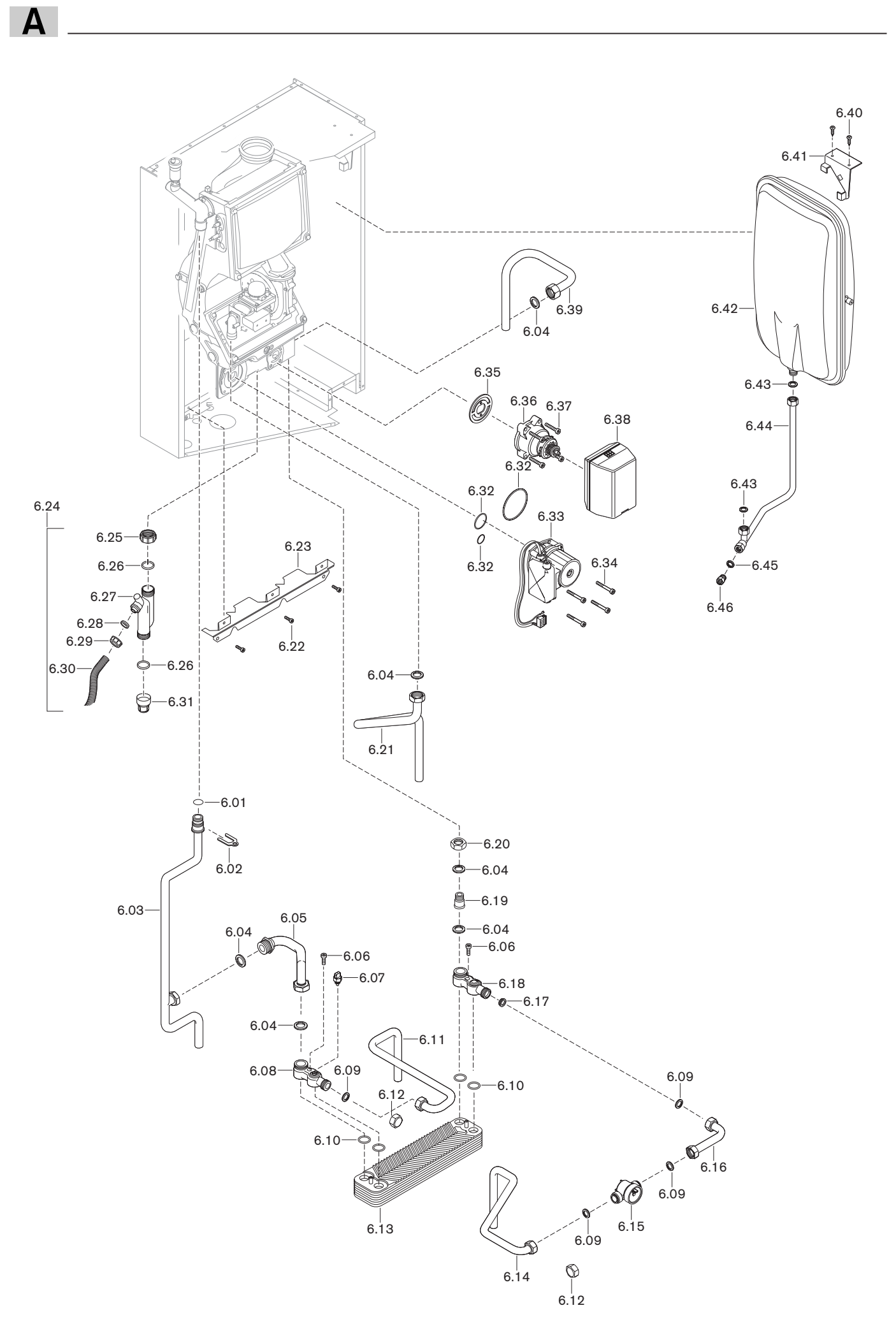

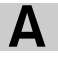

481 011 40 02 7

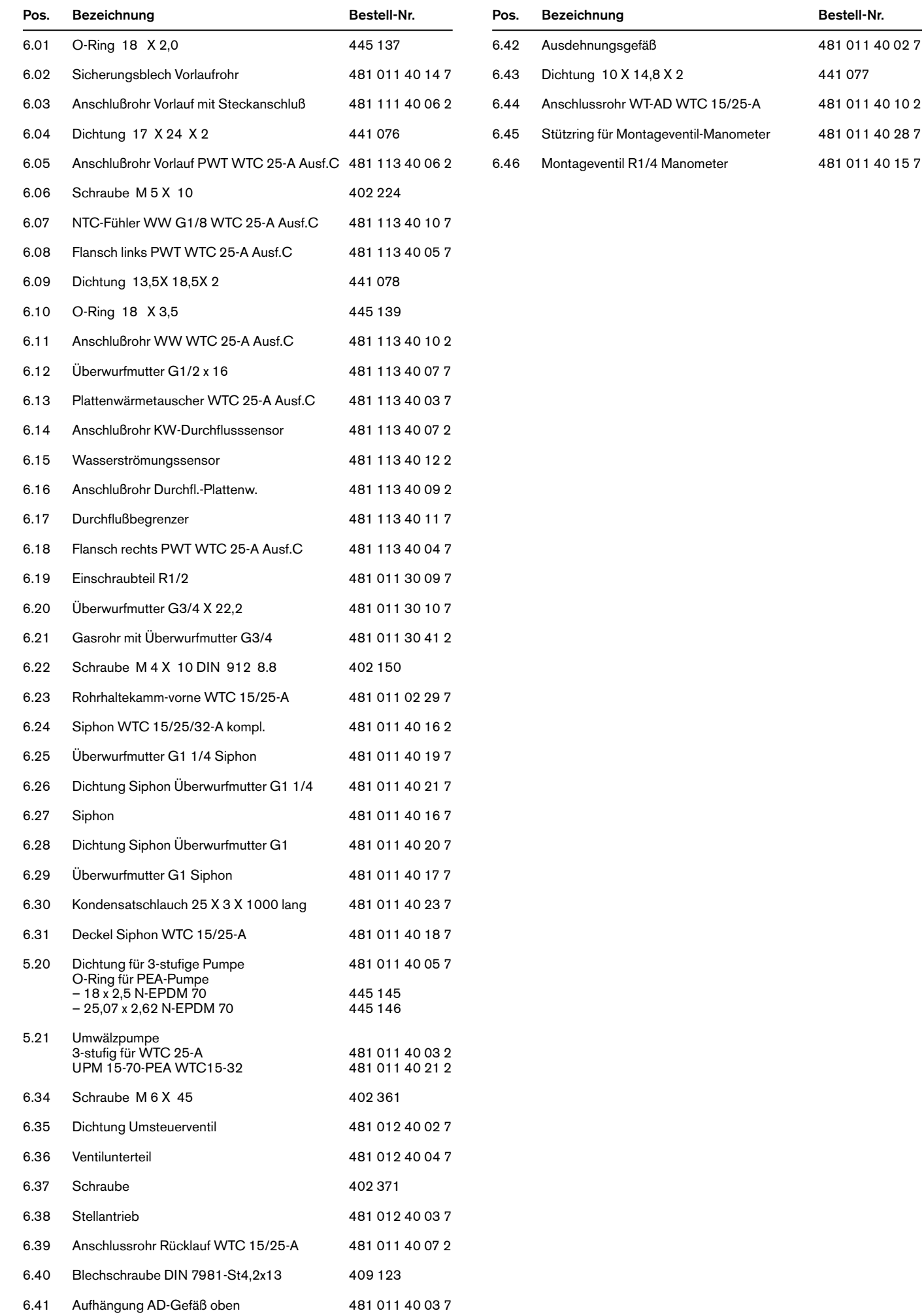

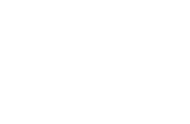

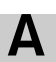

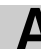

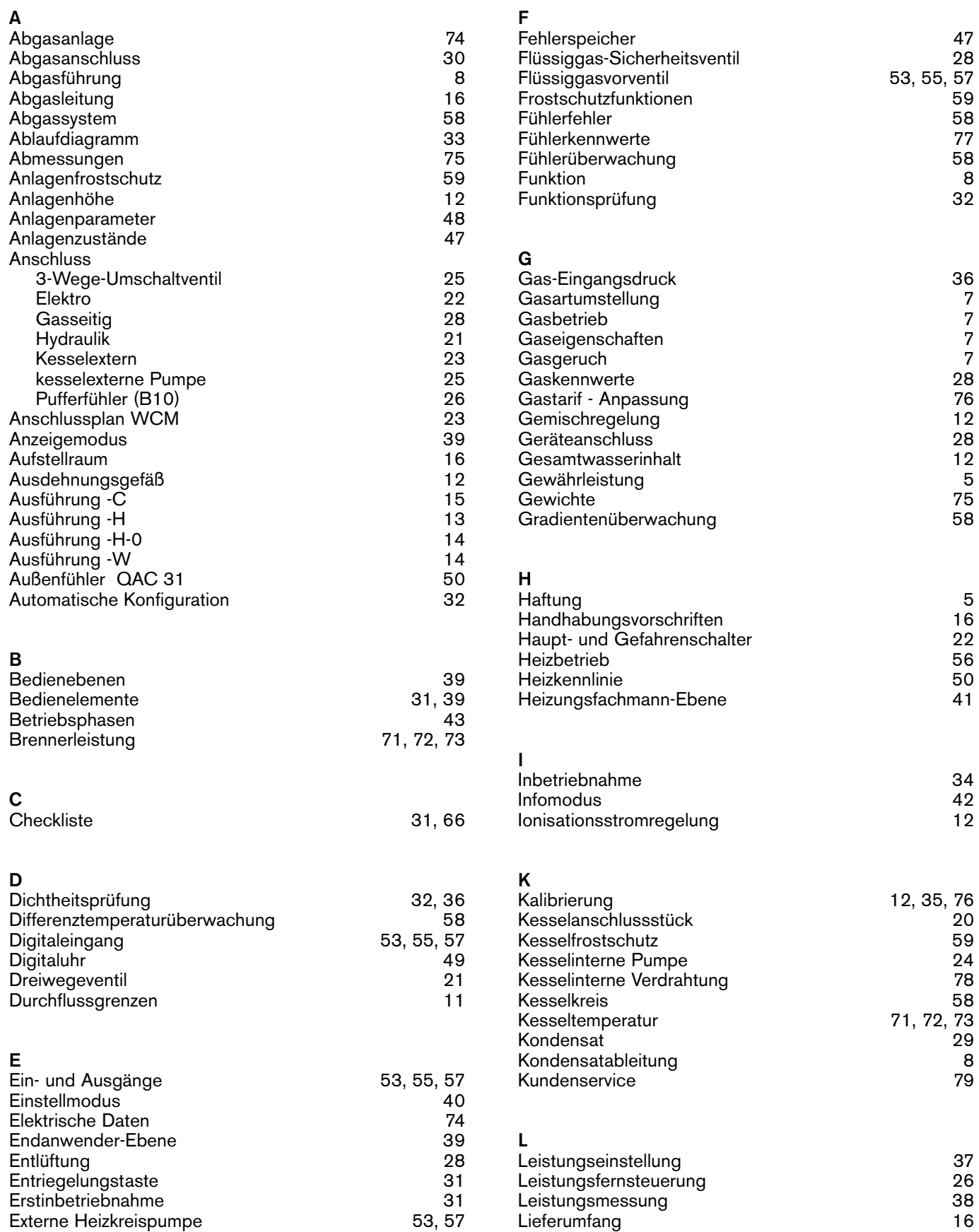

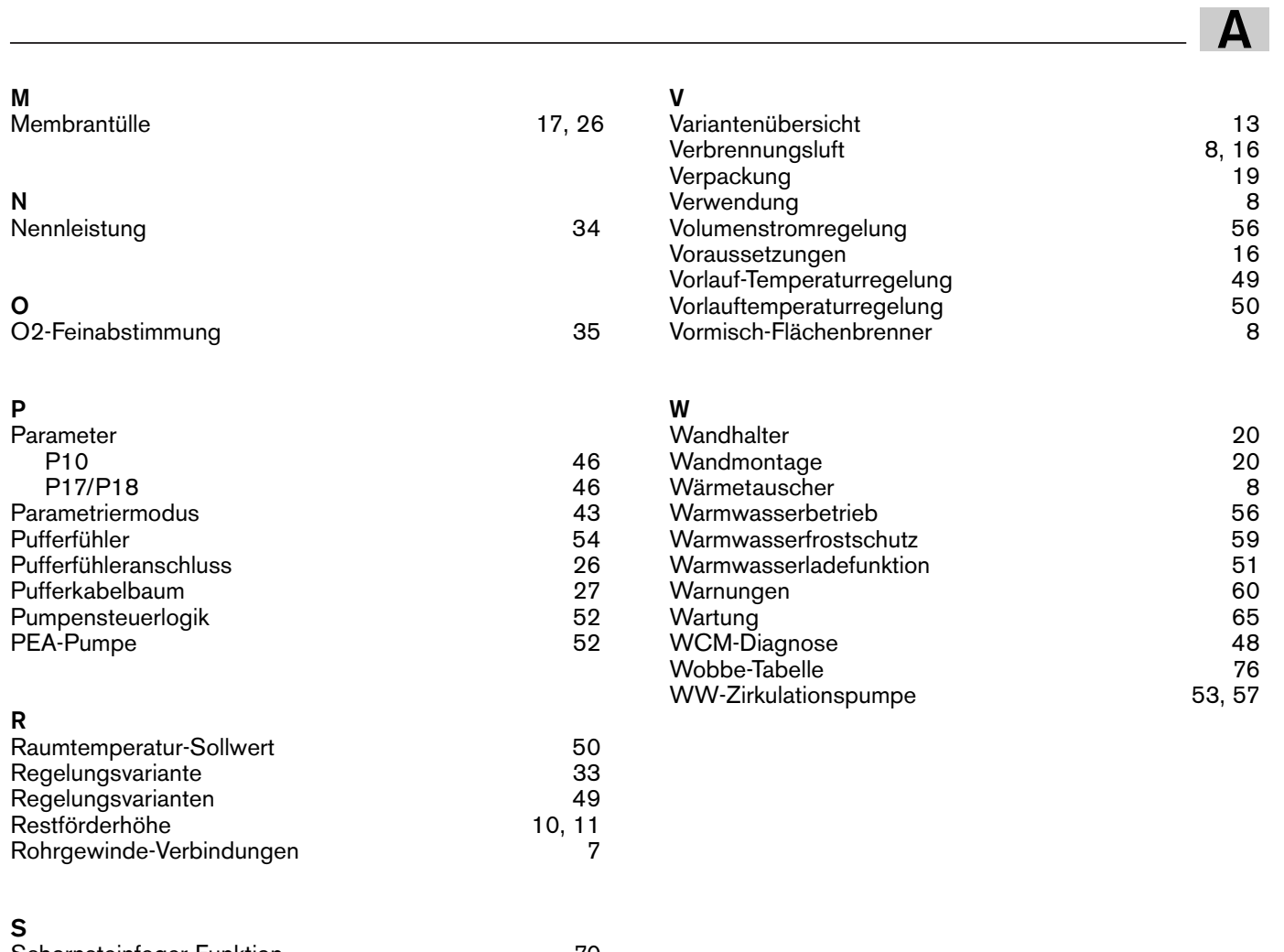

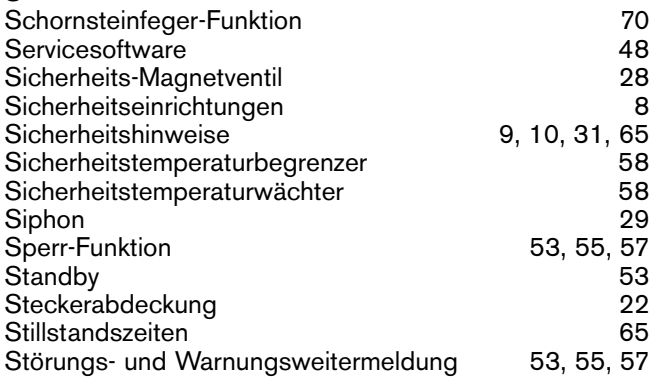

# **T**

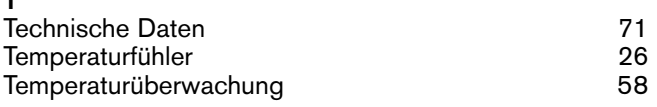

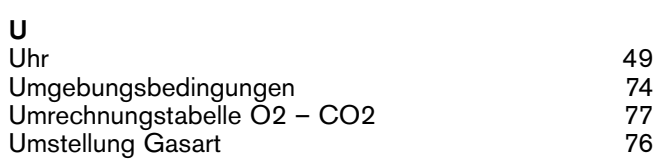

# -weishaupt-

**Max Weishaupt GmbH** D-88475 Schwendi

**Weishaupt in Ihrer Nähe?** Adressen, Telefonnummern usw. finden sie unter www.weishaupt.de

Druck-Nr. 830**2476**01, Sep. 2009 Änderungen aller Art vorbehalten. Nachdruck verboten.

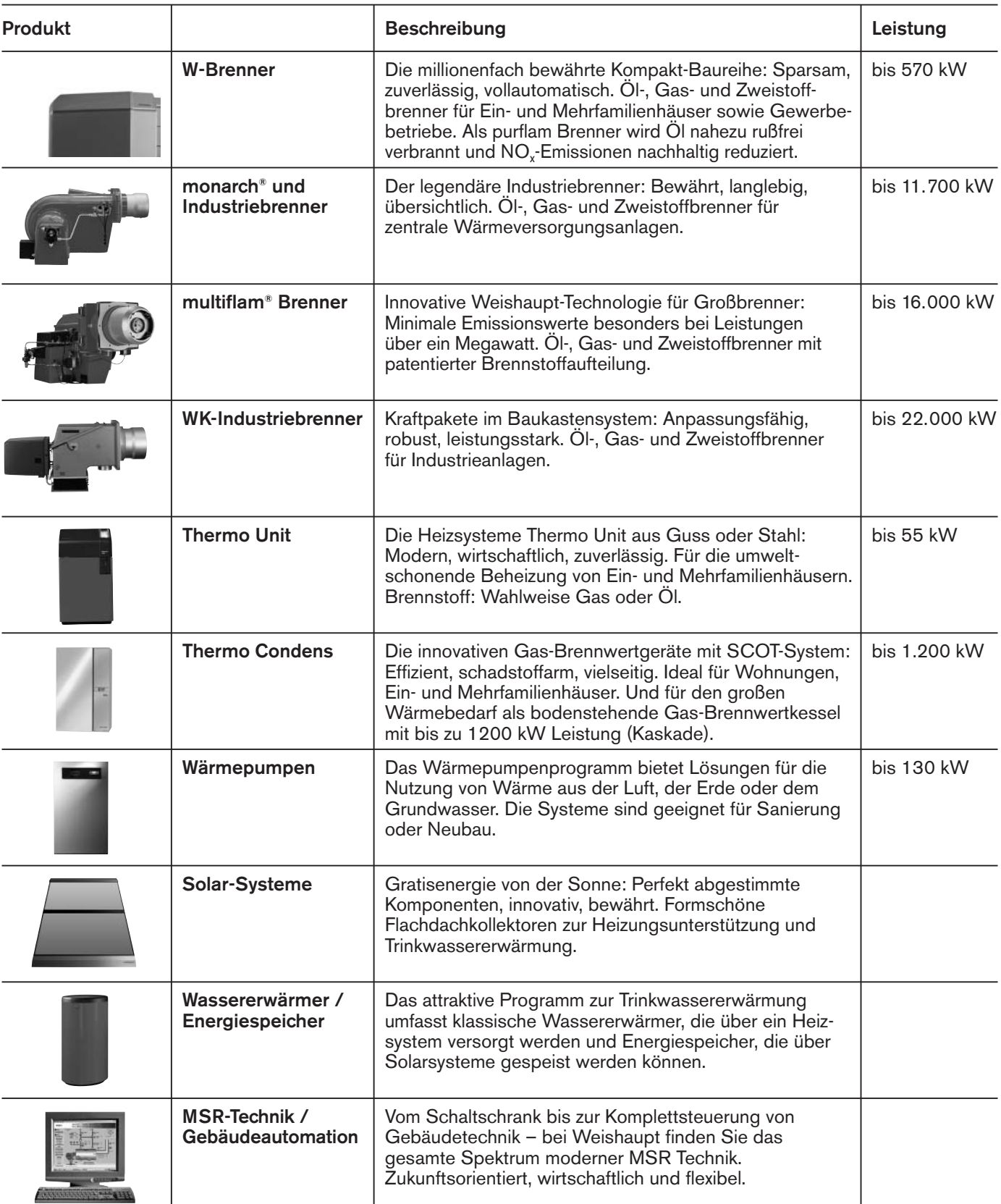